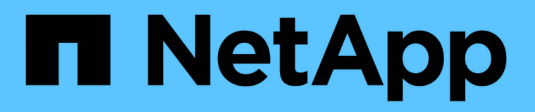

## **Installare Ubuntu o Debian**

StorageGRID 11.5

NetApp April 11, 2024

This PDF was generated from https://docs.netapp.com/it-it/storagegrid-115/ubuntu/installationoverview.html on April 11, 2024. Always check docs.netapp.com for the latest.

# **Sommario**

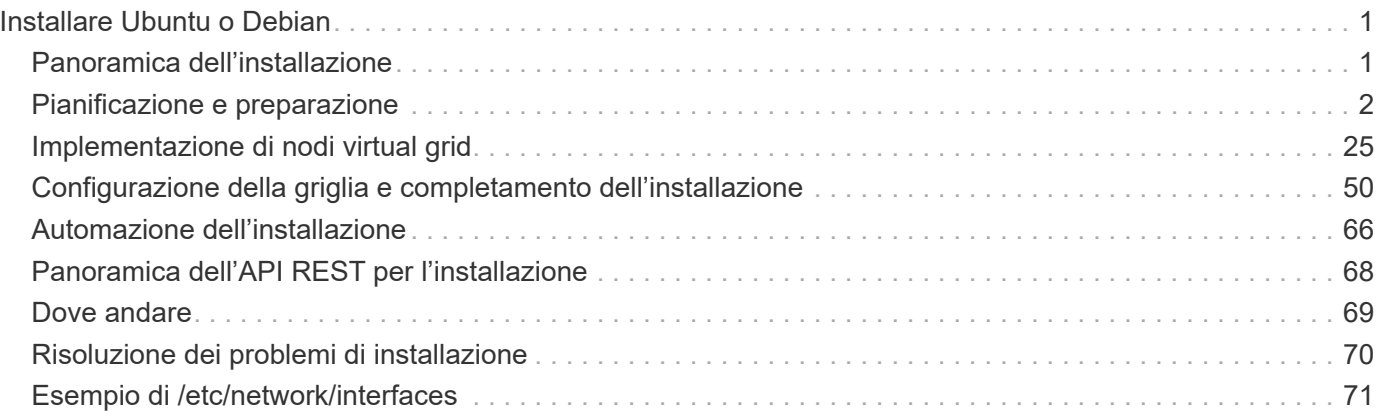

# <span id="page-2-0"></span>**Installare Ubuntu o Debian**

Scopri come installare il software StorageGRID nelle implementazioni di Ubuntu o Debian.

- ["Panoramica dell'installazione"](#page-2-1)
- ["Pianificazione e preparazione"](#page-3-0)
- ["Implementazione di nodi virtual grid"](#page-26-0)
- ["Configurazione della griglia e completamento dell'installazione"](#page-51-0)
- ["Automazione dell'installazione"](#page-67-0)
- ["Panoramica dell'API REST per l'installazione"](#page-69-0)
- ["Dove andare"](#page-70-0)
- ["Risoluzione dei problemi di installazione"](#page-71-0)
- ["Esempio di /etc/network/interfaces"](#page-72-0)

## <span id="page-2-1"></span>**Panoramica dell'installazione**

L'installazione di un sistema StorageGRID in un ambiente Ubuntu o Debian include tre passaggi principali.

- 1. **Preparazione**: Durante la pianificazione e la preparazione, si eseguono le seguenti attività:
	- Scopri i requisiti hardware e storage per StorageGRID.
	- Scopri le specifiche del networking StorageGRID per configurare la rete in modo appropriato. Per ulteriori informazioni, consultare le linee guida per il collegamento in rete di StorageGRID.
	- Identificare e preparare i server fisici o virtuali che si intende utilizzare per ospitare i nodi grid StorageGRID.
	- Sui server preparati:
		- Installare Ubuntu o Debian
		- Configurare la rete host
		- Configurare lo storage host
		- Installare Docker
		- Installare i servizi host di StorageGRID
- 2. **Implementazione**: Implementare i nodi grid utilizzando l'interfaccia utente appropriata. Quando si implementano nodi grid, questi vengono creati come parte del sistema StorageGRID e connessi a una o più reti.
	- a. Usare la riga di comando e i file di configurazione del nodo di Ubuntu o Debian per distribuire nodi virtual grid sugli host preparati al punto 1.
	- b. Utilizzare il programma di installazione dell'appliance StorageGRID per implementare i nodi dell'appliance StorageGRID.

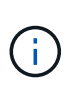

Le istruzioni di installazione e integrazione specifiche dell'hardware non sono incluse nella procedura di installazione di StorageGRID. Per informazioni su come installare le appliance StorageGRID, consultare le istruzioni di installazione e manutenzione dell'appliance.

3. **Configurazione**: Una volta implementati tutti i nodi, utilizzare Grid Manager per configurare la griglia e completare l'installazione.

Queste istruzioni consigliano un approccio standard per la distribuzione e la configurazione di un sistema StorageGRID in un ambiente Ubuntu o Debian. Vedere anche le informazioni sui seguenti approcci alternativi:

- Utilizzare un framework di orchestrazione standard come Ansible, Puppet o Chef per installare Ubuntu o Debian, configurare il networking e lo storage, installare Docker e il servizio host StorageGRID e distribuire nodi virtual grid.
- Automatizzare la distribuzione e la configurazione del sistema StorageGRID utilizzando uno script di configurazione Python (fornito nell'archivio di installazione).
- Automatizza l'implementazione e la configurazione dei nodi grid dell'appliance con uno script di configurazione Python (disponibile dall'archivio di installazione o dal programma di installazione dell'appliance StorageGRID).
- Se sei uno sviluppatore avanzato di implementazioni StorageGRID, utilizza le API REST di installazione per automatizzare l'installazione dei nodi grid StorageGRID.

#### **Informazioni correlate**

["Pianificazione e preparazione"](#page-3-0)

["Implementazione di nodi virtual grid"](#page-26-0)

["Configurazione della griglia e completamento dell'installazione"](#page-51-0)

["Automazione dell'installazione e della configurazione del servizio host StorageGRID"](#page-67-1)

["Panoramica dell'API REST per l'installazione"](#page-69-0)

["Linee guida per la rete"](https://docs.netapp.com/it-it/storagegrid-115/network/index.html)

## <span id="page-3-0"></span>**Pianificazione e preparazione**

Prima di implementare i nodi grid e configurare la griglia StorageGRID, è necessario conoscere i passaggi e i requisiti per completare la procedura.

Le procedure di implementazione e configurazione di StorageGRID presuppongono una conoscenza dell'architettura e del funzionamento del sistema StorageGRID.

È possibile implementare uno o più siti contemporaneamente; tuttavia, tutti i siti devono soddisfare il requisito minimo di avere almeno tre nodi di storage.

Prima di avviare un'installazione StorageGRID, è necessario:

- Comprendere i requisiti di calcolo di StorageGRID, inclusi i requisiti minimi di CPU e RAM per ciascun nodo.
- Scopri come StorageGRID supporta più reti per la separazione del traffico, la sicurezza e la convenienza

amministrativa e utilizza un piano per le reti che intendi collegare a ciascun nodo StorageGRID.

Consultare le linee guida per il collegamento in rete di StorageGRID.

- Comprendere i requisiti di storage e performance di ogni tipo di nodo grid.
- Identificare un insieme di server (fisici, virtuali o entrambi) che, in aggregato, forniscono risorse sufficienti per supportare il numero e il tipo di nodi StorageGRID che si intende implementare.
- Comprendere i requisiti per la migrazione dei nodi, se si desidera eseguire la manutenzione pianificata sugli host fisici senza alcuna interruzione del servizio.
- Raccogliere tutte le informazioni di rete in anticipo. A meno che non si utilizzi DHCP, raccogliere gli indirizzi IP da assegnare a ciascun nodo della griglia e gli indirizzi IP dei server DNS (Domain Name System) e NTP (Network Time Protocol) che verranno utilizzati.
- Installazione, connessione e configurazione di tutto l'hardware richiesto, incluse eventuali appliance StorageGRID, in base alle specifiche.

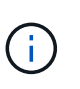

Le istruzioni di installazione e integrazione specifiche dell'hardware non sono incluse nella procedura di installazione di StorageGRID. Per informazioni su come installare le appliance StorageGRID, consultare le istruzioni di installazione e manutenzione dell'appliance.

• Decidere quali strumenti di implementazione e configurazione si desidera utilizzare.

#### **Informazioni correlate**

["Linee guida per la rete"](https://docs.netapp.com/it-it/storagegrid-115/network/index.html)

["SG100 SG1000 Services appliance"](https://docs.netapp.com/it-it/storagegrid-115/sg100-1000/index.html)

["Appliance di storage SG6000"](https://docs.netapp.com/it-it/storagegrid-115/sg6000/index.html)

["Appliance di storage SG5700"](https://docs.netapp.com/it-it/storagegrid-115/sg5700/index.html)

["Appliance di storage SG5600"](https://docs.netapp.com/it-it/storagegrid-115/sg5600/index.html)

["Requisiti per la migrazione dei container di nodi"](#page-12-0)

## **Materiali richiesti**

Prima di installare StorageGRID, è necessario raccogliere e preparare il materiale necessario.

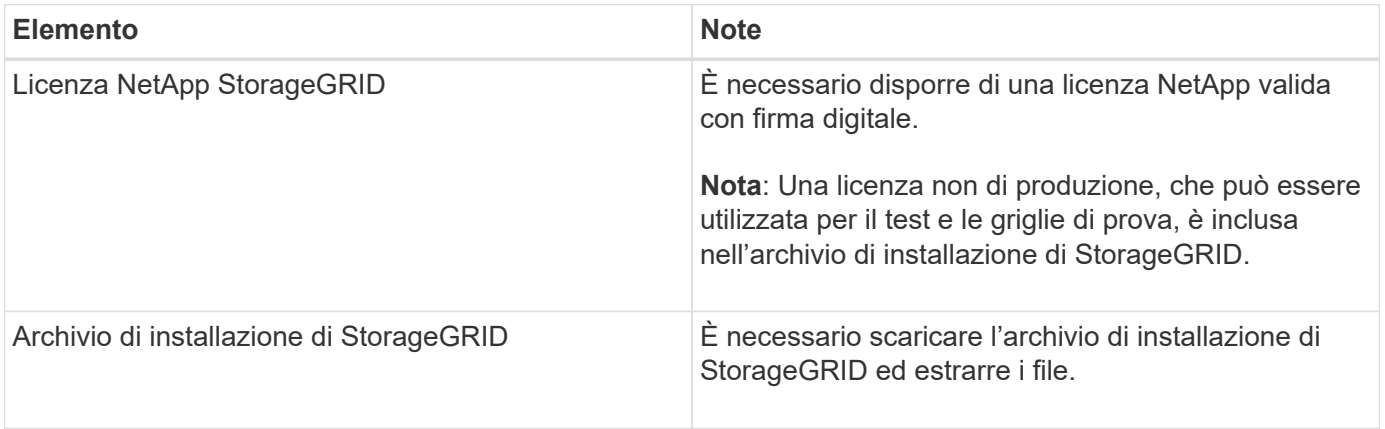

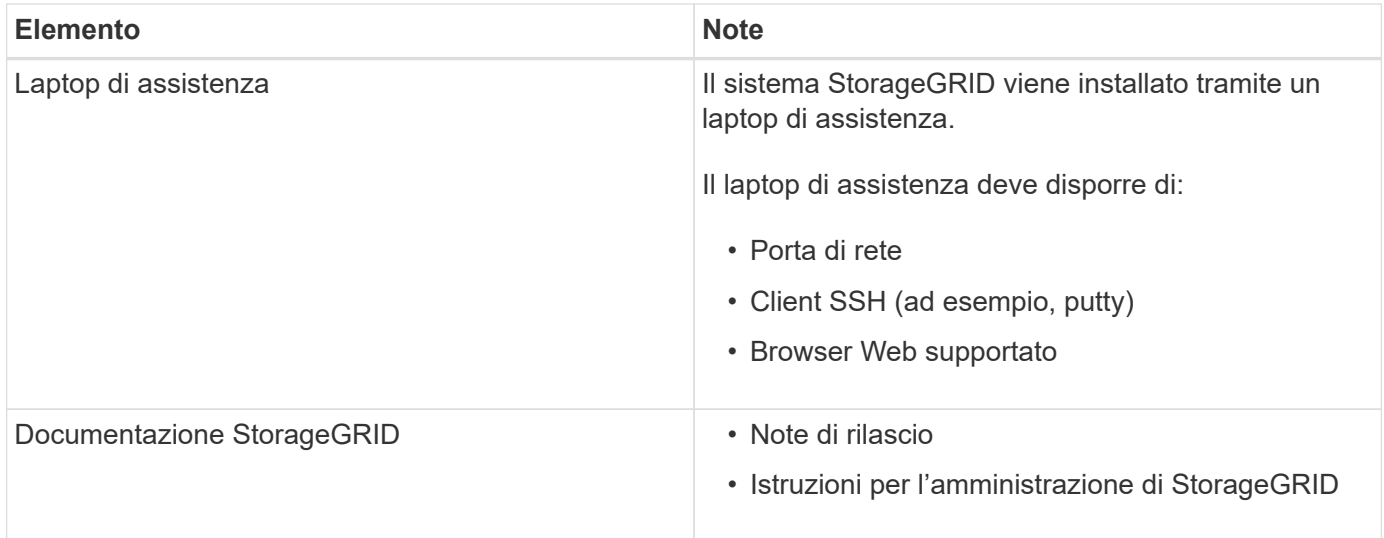

#### **Informazioni correlate**

["Download ed estrazione dei file di installazione di StorageGRID"](#page-5-0)

["Requisiti del browser Web"](#page-14-0)

["Amministrare StorageGRID"](https://docs.netapp.com/it-it/storagegrid-115/admin/index.html)

## ["Note di rilascio"](https://docs.netapp.com/it-it/storagegrid-115/release-notes/index.html)

## <span id="page-5-0"></span>**Download ed estrazione dei file di installazione di StorageGRID**

È necessario scaricare l'archivio di installazione di StorageGRID ed estrarre i file richiesti.

## **Fasi**

1. Vai alla pagina dei download NetApp per StorageGRID.

## ["Download NetApp: StorageGRID"](https://mysupport.netapp.com/site/products/all/details/storagegrid/downloads-tab)

- 2. Selezionare il pulsante per scaricare l'ultima versione oppure selezionare un'altra versione dal menu a discesa e selezionare **Go**.
- 3. Accedi con il nome utente e la password del tuo account NetApp.
- 4. Se viene visualizzata un'istruzione Caution/MustRead, leggerla e selezionare la casella di controllo.

Dopo aver installato la release di StorageGRID, è necessario applicare le correzioni rapide richieste. Per ulteriori informazioni, consultare la procedura di hotfix nelle istruzioni di ripristino e manutenzione.

5. Leggere il Contratto di licenza con l'utente finale, selezionare la casella di controllo, quindi selezionare **Accept & Continue** (Accetta e continua).

Viene visualizzata la pagina dei download per la versione selezionata. La pagina contiene tre colonne:

6. Nella colonna **Installa StorageGRID**, selezionare il software appropriato.

Selezionare .tgz oppure .zip file di archiviazione per la piattaforma.

```
◦ StorageGRID-Webscale-version-DEB-uniqueID.zip
```
◦ StorageGRID-Webscale-version-DEB-uniqueID.tgz

I file compressi contengono i file DEB e gli script per Ubuntu o Debian.

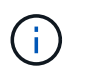

Utilizzare .zip File se si esegue Windows sul laptop di assistenza.

- 7. Salvare ed estrarre il file di archivio.
- 8. Scegliere i file desiderati dal seguente elenco.

La serie di file necessari dipende dalla topologia della griglia pianificata e dal modo in cui verrà implementato il grid StorageGRID.

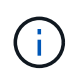

I percorsi elencati nella tabella sono relativi alla directory di primo livello installata dall'archivio di installazione estratto.

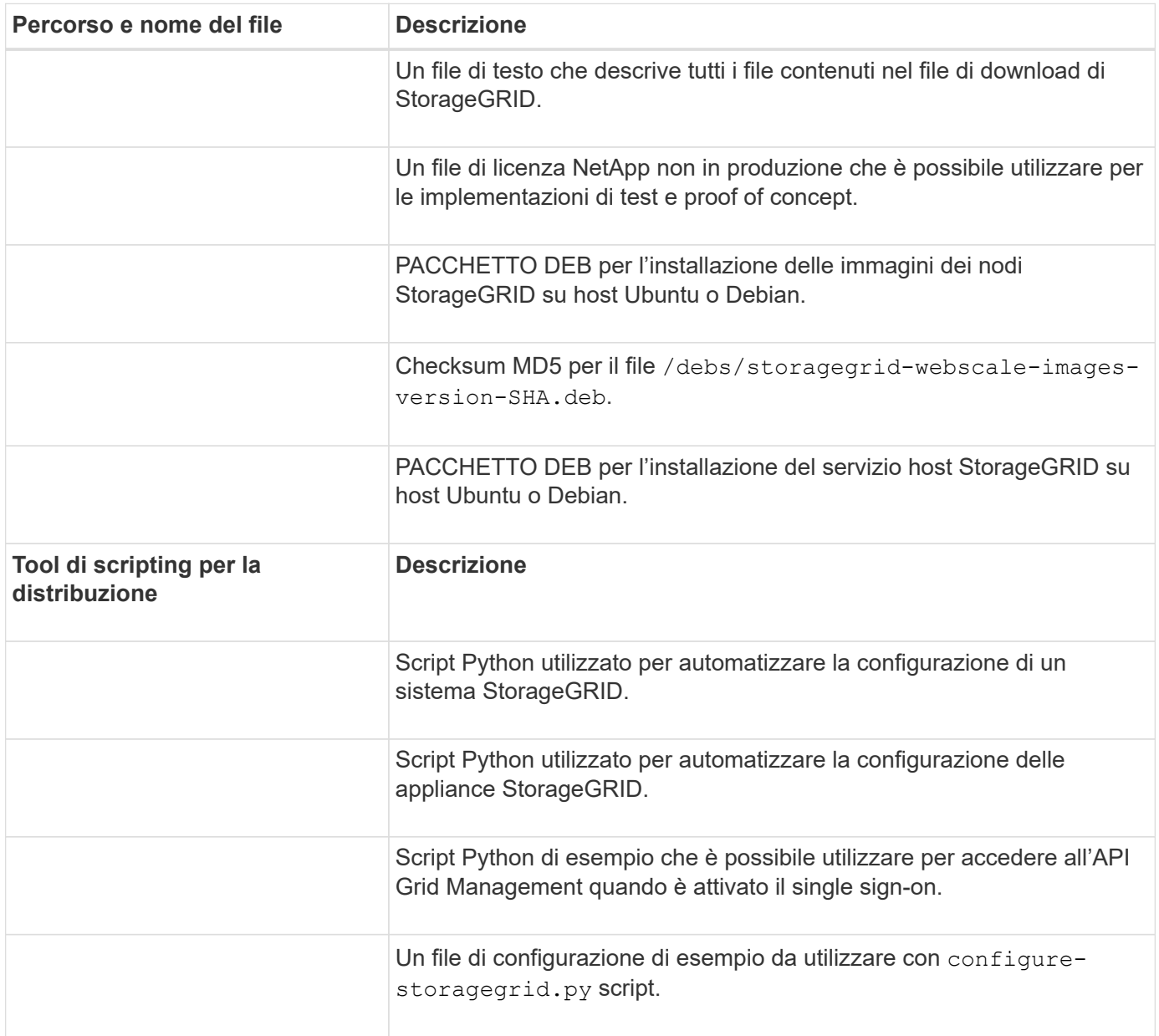

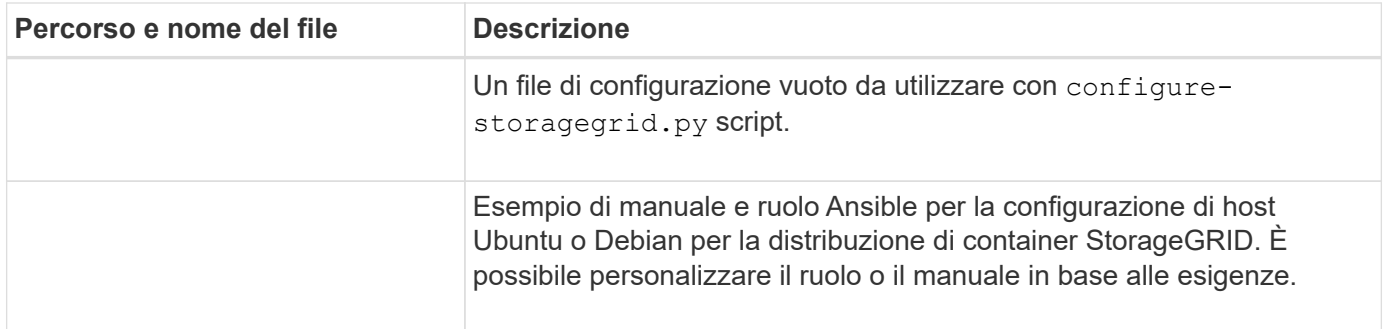

## **Informazioni correlate**

["Mantieni Ripristina"](https://docs.netapp.com/it-it/storagegrid-115/maintain/index.html)

## **Requisiti di CPU e RAM**

Prima di installare il software StorageGRID, verificare e configurare l'hardware in modo che sia pronto per il supporto del sistema StorageGRID.

Per informazioni sui server supportati, vedere la matrice di interoperabilità.

Ogni nodo StorageGRID richiede le seguenti risorse minime:

- Core CPU: 8 per nodo
- RAM: Almeno 24 GB per nodo e da 2 a 16 GB in meno rispetto alla RAM totale del sistema, a seconda della RAM totale disponibile e della quantità di software non StorageGRID in esecuzione nel sistema

Assicurarsi che il numero di nodi StorageGRID che si intende eseguire su ciascun host fisico o virtuale non superi il numero di core CPU o la RAM fisica disponibile. Se gli host non sono dedicati all'esecuzione di StorageGRID (non consigliato), assicurarsi di prendere in considerazione i requisiti di risorse delle altre applicazioni.

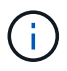

Monitorate regolarmente l'utilizzo di CPU e memoria per garantire che queste risorse continuino a soddisfare il vostro carico di lavoro. Ad esempio, raddoppiando l'allocazione di RAM e CPU per i nodi di storage virtuali si fornirebbero risorse simili a quelle fornite per i nodi di appliance StorageGRID. Inoltre, se la quantità di metadati per nodo supera i 500 GB, considerare l'aumento della RAM per nodo a 48 GB o più. Per informazioni sulla gestione dello storage dei metadati degli oggetti, sull'aumento dell'impostazione spazio riservato dei metadati e sul monitoraggio dell'utilizzo di CPU e memoria, consultare le istruzioni per l'amministrazione, il monitoraggio e l'aggiornamento di StorageGRID.

Se l'hyperthreading è attivato sugli host fisici sottostanti, è possibile fornire 8 core virtuali (4 core fisici) per nodo. Se l'hyperthreading non è attivato sugli host fisici sottostanti, è necessario fornire 8 core fisici per nodo.

Se si utilizzano macchine virtuali come host e si ha il controllo sulle dimensioni e sul numero di macchine virtuali, è necessario utilizzare una singola macchina virtuale per ciascun nodo StorageGRID e dimensionare di conseguenza la macchina virtuale.

Per le implementazioni in produzione, non è necessario eseguire più nodi di storage sullo stesso hardware di storage fisico o host virtuale. Ciascun nodo di storage in una singola implementazione StorageGRID deve trovarsi nel proprio dominio di errore isolato. È possibile massimizzare la durata e la disponibilità dei dati degli oggetti se si garantisce che un singolo guasto hardware possa avere un impatto solo su un singolo nodo di storage.

Vedere anche le informazioni sui requisiti di storage.

## **Informazioni correlate**

["Tool di matrice di interoperabilità NetApp"](https://mysupport.netapp.com/matrix)

["Requisiti di storage e performance"](#page-8-0)

["Amministrare StorageGRID"](https://docs.netapp.com/it-it/storagegrid-115/admin/index.html)

["Monitor risoluzione dei problemi"](https://docs.netapp.com/it-it/storagegrid-115/monitor/index.html)

["Aggiornare il software"](https://docs.netapp.com/it-it/storagegrid-115/upgrade/index.html)

## <span id="page-8-0"></span>**Requisiti di storage e performance**

È necessario comprendere i requisiti di storage per i nodi StorageGRID, in modo da poter fornire spazio sufficiente per supportare la configurazione iniziale e l'espansione dello storage futura.

I nodi StorageGRID richiedono tre categorie logiche di storage:

- **Pool di container** storage a Tier di performance (10.000 SAS o SSD) per i container di nodi, che verrà assegnato al driver di storage Docker quando si installa e configura Docker sugli host che supporteranno i nodi StorageGRID.
- **Dati di sistema** storage a Tier di performance (10.000 SAS o SSD) per lo storage persistente per nodo dei dati di sistema e dei log delle transazioni, che i servizi host StorageGRID utilizzeranno e mapperanno in singoli nodi.
- **Dati oggetto** storage di livello Performance (10.000 SAS o SSD) e storage bulk di livello capacità (NL-SAS/SATA) per lo storage persistente di dati oggetto e metadati oggetto.

È necessario utilizzare i dispositivi a blocchi supportati da RAID per tutte le categorie di storage. I dischi non ridondanti, gli SSD o i JBOD non sono supportati. È possibile utilizzare lo storage RAID condiviso o locale per qualsiasi categoria di storage; tuttavia, se si desidera utilizzare la funzionalità di migrazione dei nodi di StorageGRID, è necessario memorizzare i dati di sistema e i dati degli oggetti sullo storage condiviso.

## **Requisiti relativi alle performance**

Le performance dei volumi utilizzati per il pool di container, i dati di sistema e i metadati degli oggetti influiscono in modo significativo sulle performance complessive del sistema. Per questi volumi, è necessario utilizzare storage di livello performance (10.000 SAS o SSD) per garantire prestazioni disco adeguate in termini di latenza, operazioni di input/output al secondo (IOPS) e throughput. È possibile utilizzare lo storage a Tier di capacità (NL-SAS/SATA) per lo storage persistente dei dati a oggetti.

I volumi utilizzati per il pool di container, i dati di sistema e i dati degli oggetti devono avere il caching writeback abilitato. La cache deve essere su un supporto protetto o persistente.

## **Requisiti per gli host che utilizzano lo storage NetApp AFF**

Se il nodo StorageGRID utilizza lo storage assegnato da un sistema NetApp AFF, verificare che il volume non disponga di un criterio di tiering FabricPool attivato. La disattivazione del tiering FabricPool per i volumi utilizzati con i nodi StorageGRID semplifica la risoluzione dei problemi e le operazioni di storage.

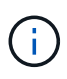

Non utilizzare mai FabricPool per eseguire il tiering dei dati relativi a StorageGRID su StorageGRID. Il tiering dei dati StorageGRID su StorageGRID aumenta la risoluzione dei problemi e la complessità operativa.

## **Numero di host richiesti**

Ogni sito StorageGRID richiede almeno tre nodi di storage.

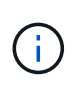

In un'implementazione in produzione, non eseguire più di un nodo di storage su un singolo host fisico o virtuale. L'utilizzo di un host dedicato per ciascun nodo di storage fornisce un dominio di errore isolato.

È possibile implementare altri tipi di nodi, come ad esempio nodi di amministrazione o nodi gateway, sugli stessi host oppure implementarli sui propri host dedicati in base alle necessità.

#### **Numero di volumi di storage per ciascun host**

La seguente tabella mostra il numero di volumi di storage (LUN) richiesti per ciascun host e le dimensioni minime richieste per ogni LUN, in base ai nodi che verranno implementati su tale host.

La dimensione massima del LUN testato è di 39 TB.

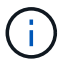

Questi numeri si riferiscono a ciascun host e non all'intera griglia.

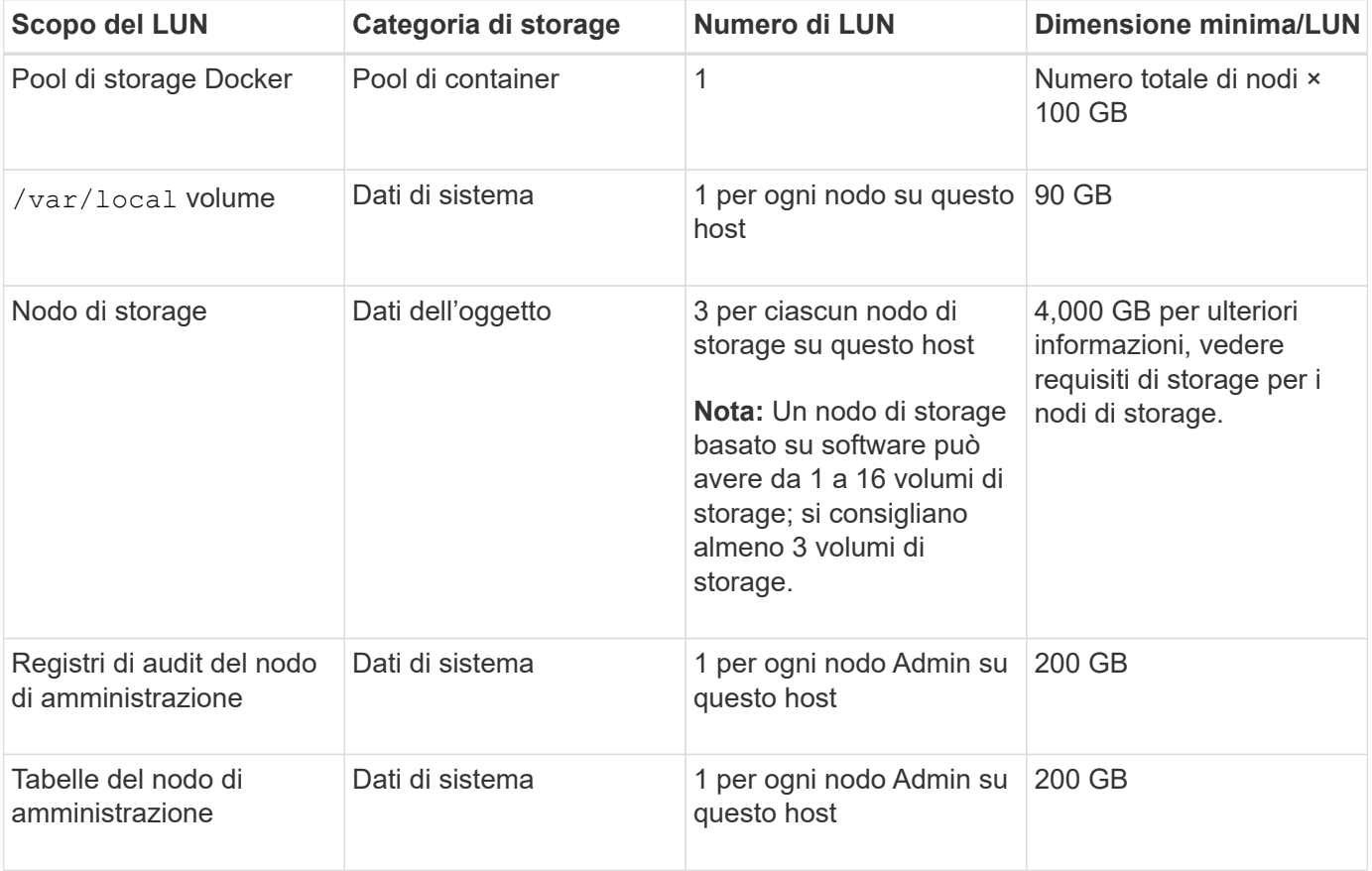

A seconda del livello di audit configurato, della dimensione degli input utente, ad esempio il nome della chiave oggetto S3, e della quantità di dati del registro di audit da conservare, potrebbe essere necessario aumentare la dimensione del LUN del registro di audit su ciascun nodo di amministrazione. Come regola generale, un grid genera circa 1 KB di dati di audit per ogni operazione S3, il che significa che un LUN da 200 GB supporta 70 milioni di operazioni al giorno o 800 operazioni al secondo per due o tre giorni.

## **Spazio di storage minimo per un host**

La seguente tabella mostra lo spazio di storage minimo richiesto per ciascun tipo di nodo. È possibile utilizzare questa tabella per determinare la quantità minima di storage da fornire all'host in ciascuna categoria di storage, in base ai nodi che verranno implementati su tale host.

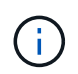

 $(i)$ 

Le snapshot dei dischi non possono essere utilizzate per ripristinare i nodi della griglia. Fare invece riferimento alle procedure di ripristino e manutenzione per ciascun tipo di nodo.

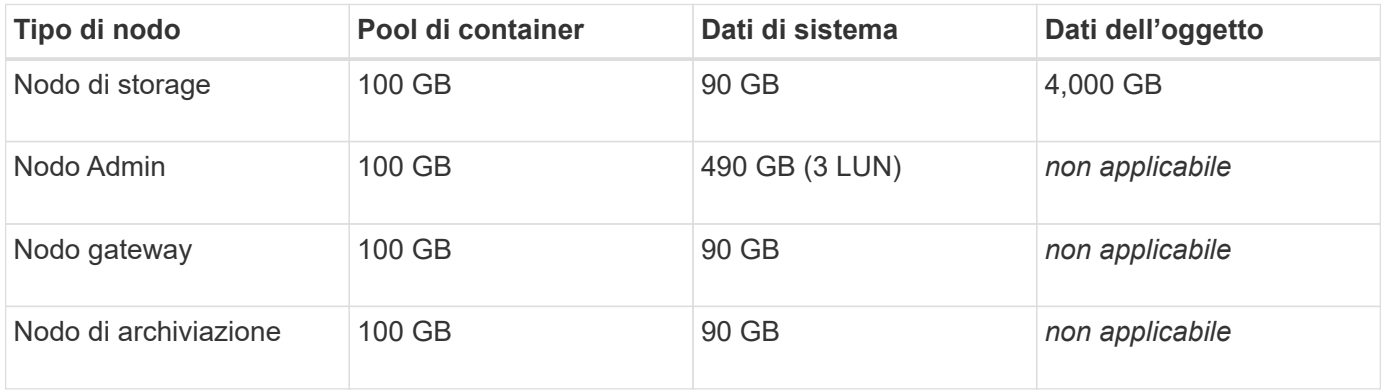

## **Esempio: Calcolo dei requisiti di storage per un host**

Si supponga di voler implementare tre nodi sullo stesso host: Un nodo di storage, un nodo di amministrazione e un nodo gateway. È necessario fornire un minimo di nove volumi di storage all'host. Sono necessari almeno 300 GB di storage a Tier di performance per i container di nodi, 670 GB di storage a Tier di performance per i dati di sistema e i log delle transazioni e 12 TB di storage a Tier di capacità per i dati a oggetti.

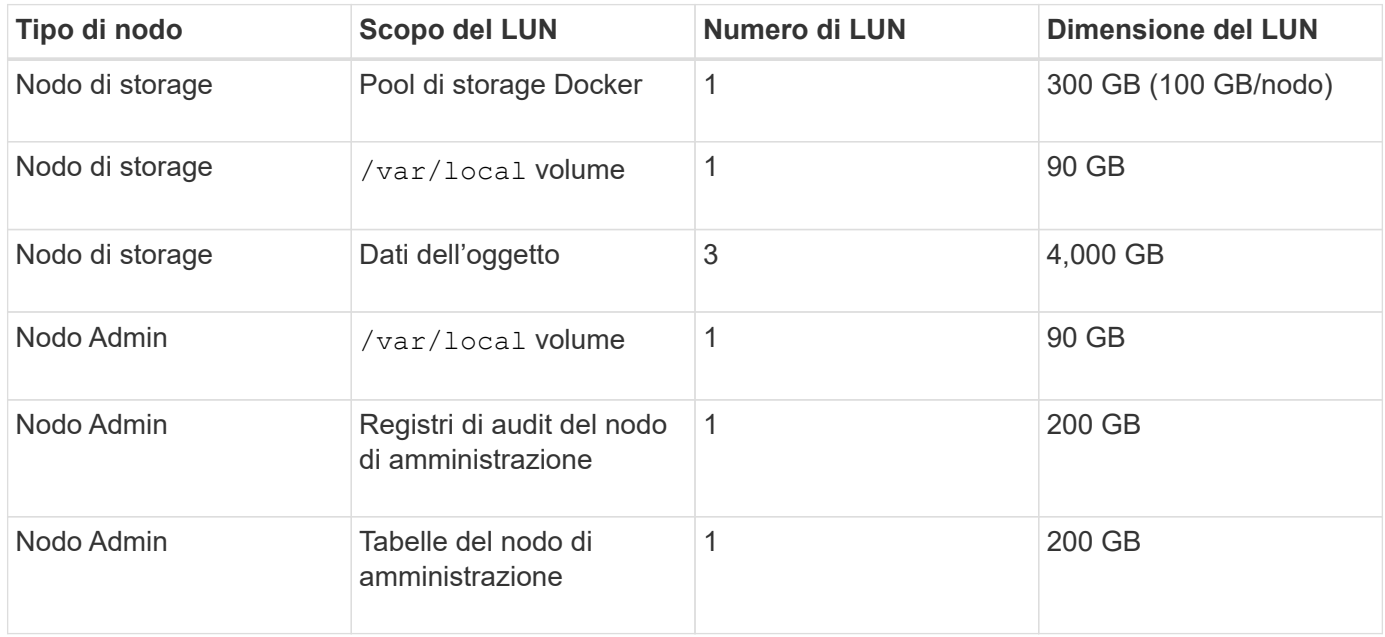

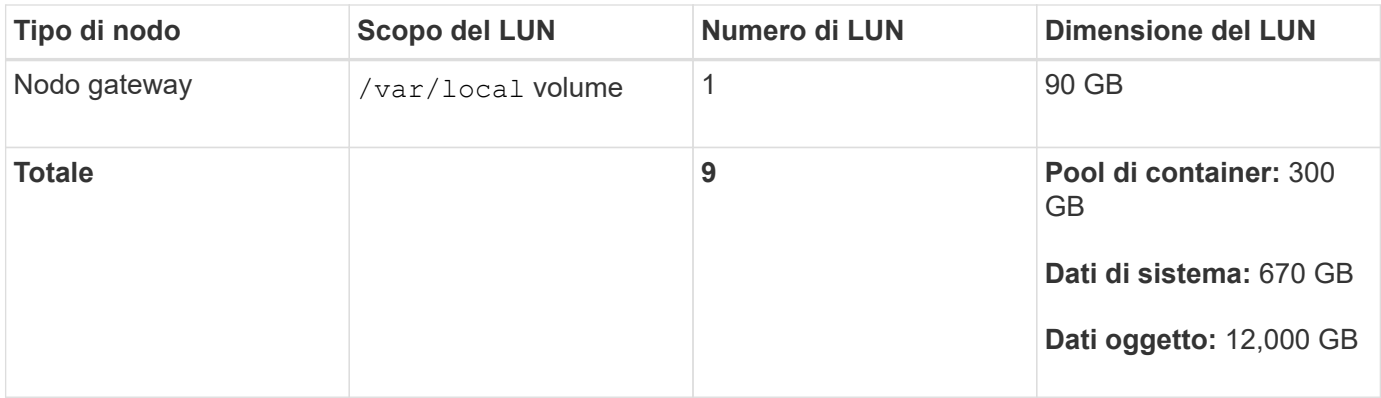

## **Requisiti di storage per i nodi di storage**

Un nodo di storage basato su software può avere da 1 a 16 volumi di storage: Si consiglia di utilizzare almeno -3 volumi di storage. Ogni volume di storage deve essere pari o superiore a 4 TB.

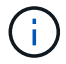

Un nodo di storage dell'appliance può avere fino a 48 volumi di storage.

Come mostrato nella figura, StorageGRID riserva spazio per i metadati degli oggetti sul volume di storage 0 di ciascun nodo di storage. Qualsiasi spazio rimanente sul volume di storage 0 e qualsiasi altro volume di storage nel nodo di storage viene utilizzato esclusivamente per i dati a oggetti.

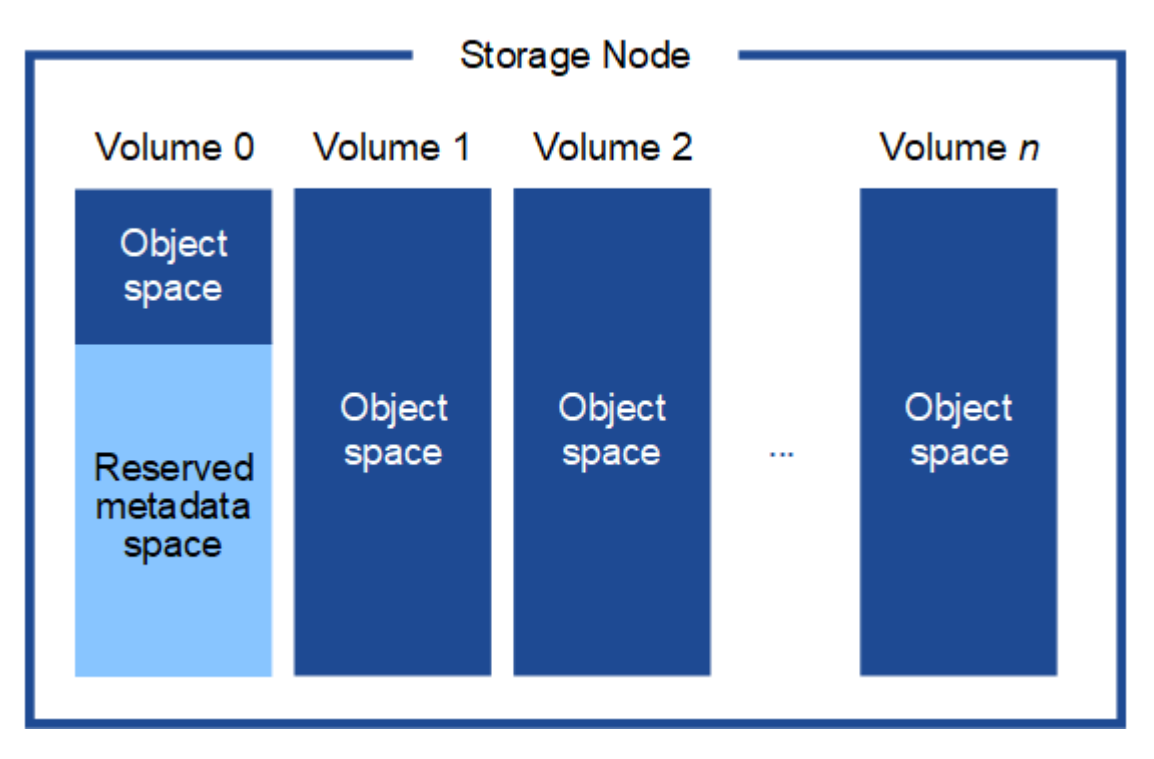

Per garantire la ridondanza e proteggere i metadati degli oggetti dalla perdita, StorageGRID memorizza tre copie dei metadati per tutti gli oggetti del sistema in ogni sito. Le tre copie dei metadati degli oggetti sono distribuite in modo uniforme in tutti i nodi di storage di ciascun sito.

Quando si assegna spazio al volume 0 di un nuovo nodo di storage, è necessario assicurarsi che vi sia spazio sufficiente per la porzione di tale nodo di tutti i metadati dell'oggetto.

• È necessario assegnare almeno 4 TB al volume 0.

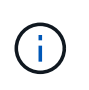

Se si utilizza un solo volume di storage per un nodo di storage e si assegnano 4 TB o meno al volume, il nodo di storage potrebbe entrare nello stato di sola lettura dello storage all'avvio e memorizzare solo i metadati degli oggetti.

- Se si installa un nuovo sistema StorageGRID 11.5 e ciascun nodo di storage dispone di almeno 128 GB di RAM, è necessario assegnare 8 TB o più al volume 0. L'utilizzo di un valore maggiore per il volume 0 può aumentare lo spazio consentito per i metadati su ciascun nodo di storage.
- Quando si configurano diversi nodi di storage per un sito, utilizzare la stessa impostazione per il volume 0, se possibile. Se un sito contiene nodi di storage di dimensioni diverse, il nodo di storage con il volume più piccolo 0 determinerà la capacità dei metadati di quel sito.

Per ulteriori informazioni, consultare le istruzioni per l'amministrazione di StorageGRID e cercare "managing object metadata storage".

## ["Amministrare StorageGRID"](https://docs.netapp.com/it-it/storagegrid-115/admin/index.html)

#### **Informazioni correlate**

["Requisiti per la migrazione dei container di nodi"](#page-12-0)

## ["Mantieni Ripristina"](https://docs.netapp.com/it-it/storagegrid-115/maintain/index.html)

## <span id="page-12-0"></span>**Requisiti per la migrazione dei container di nodi**

La funzione di migrazione dei nodi consente di spostare manualmente un nodo da un host all'altro. In genere, entrambi gli host si trovano nello stesso data center fisico.

La migrazione dei nodi consente di eseguire la manutenzione fisica degli host senza interrompere le operazioni di grid. È sufficiente spostare tutti i nodi StorageGRID, uno alla volta, su un altro host prima di portare l'host fisico offline. La migrazione dei nodi richiede solo un breve downtime per ciascun nodo e non deve influire sul funzionamento o sulla disponibilità dei servizi grid.

Se si desidera utilizzare la funzionalità di migrazione dei nodi StorageGRID, l'implementazione deve soddisfare requisiti aggiuntivi:

- Nomi di interfaccia di rete coerenti tra gli host di un singolo data center fisico
- Storage condiviso per i metadati StorageGRID e i volumi di repository di oggetti accessibili da tutti gli host in un singolo data center fisico. Ad esempio, è possibile utilizzare gli storage array NetApp e-Series.

Se si utilizzano host virtuali e il layer hypervisor sottostante supporta la migrazione delle macchine virtuali, è possibile utilizzare questa funzionalità invece della funzionalità di migrazione dei nodi di StorageGRID. In questo caso, è possibile ignorare questi requisiti aggiuntivi.

Prima di eseguire la migrazione o la manutenzione dell'hypervisor, arrestare correttamente i nodi. Consultare le istruzioni di ripristino e manutenzione per spegnere un nodo di rete.

## **VMware Live Migration non supportato**

OpenStack Live Migration e VMware Live vMotion fanno saltare il tempo di clock della macchina virtuale e non sono supportati per i nodi grid di qualsiasi tipo. Anche se rari, tempi di clock errati possono causare la perdita di dati o aggiornamenti della configurazione.

La migrazione a freddo è supportata. Durante la migrazione a freddo, i nodi StorageGRID vengono arrestati prima della migrazione tra host. Consultare la procedura per spegnere un nodo di rete nelle istruzioni di

ripristino e manutenzione.

## **Nomi di interfaccia di rete coerenti**

Per spostare un nodo da un host a un altro, il servizio host StorageGRID deve avere la certezza che la connettività di rete esterna del nodo nella sua posizione corrente possa essere duplicata nella nuova posizione. Questa sicurezza viene ottenuta grazie all'utilizzo di nomi di interfaccia di rete coerenti negli host.

Si supponga, ad esempio, che StorageGRID NodeA in esecuzione sull'host 1 sia stato configurato con le seguenti mappature di interfaccia:

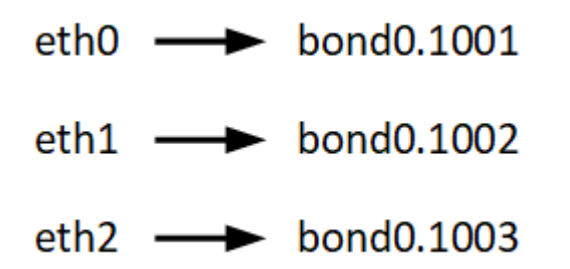

Il lato sinistro delle frecce corrisponde alle interfacce tradizionali visualizzate all'interno di un container StorageGRID (ovvero le interfacce griglia, Amministratore e rete client, rispettivamente). Il lato destro delle frecce corrisponde alle interfacce host effettive che forniscono queste reti, che sono tre interfacce VLAN subordinate allo stesso legame di interfaccia fisico.

Supponiamo ora di voler migrare NodeA in Host2. Se l'host 2 ha anche interfacce denominate bond0.1001, bond0.1002 e bond0.1003, il sistema consentirà lo spostamento, supponendo che le interfacce con nome simile forniscano la stessa connettività sull'host 2 di quella sull'host 1. Se l'host 2 non dispone di interfacce con gli stessi nomi, lo spostamento non sarà consentito.

Esistono diversi modi per ottenere un nome coerente dell'interfaccia di rete tra più host; per alcuni esempi, vedere "Configurazione della rete host".

## **Storage condiviso**

Al fine di ottenere migrazioni dei nodi rapide e a basso overhead, la funzionalità di migrazione dei nodi StorageGRID non sposta fisicamente i dati dei nodi. La migrazione dei nodi viene invece eseguita come coppia di operazioni di esportazione e importazione, come segue:

## **Fasi**

- 1. Durante l'operazione "node export", una piccola quantità di dati di stato persistente viene estratta dal contenitore di nodi in esecuzione su Hosta e memorizzata nella cache del volume di dati di sistema di quel nodo. Quindi, il contenitore di nodi su Hosta viene decreato.
- 2. Durante l'operazione "node import", viene creata un'istanza del contenitore di nodi sull'host B che utilizza la stessa interfaccia di rete e le stesse mappature dello storage a blocchi in vigore sull'host. Quindi, i dati dello stato persistente memorizzati nella cache vengono inseriti nella nuova istanza.

Data questa modalità operativa, tutti i dati di sistema e i volumi di storage a oggetti del nodo devono essere accessibili sia da host che da host B affinché la migrazione sia consentita e funzioni. Inoltre, devono essere stati mappati nel nodo utilizzando nomi che sono garantiti per fare riferimento alle stesse LUN su Hosta e HostB.

Nell'esempio riportato di seguito viene illustrata una soluzione per il mapping dei dispositivi a blocchi per un nodo di storage StorageGRID, in cui il multipathing DM è in uso sugli host e il campo alias è stato utilizzato in

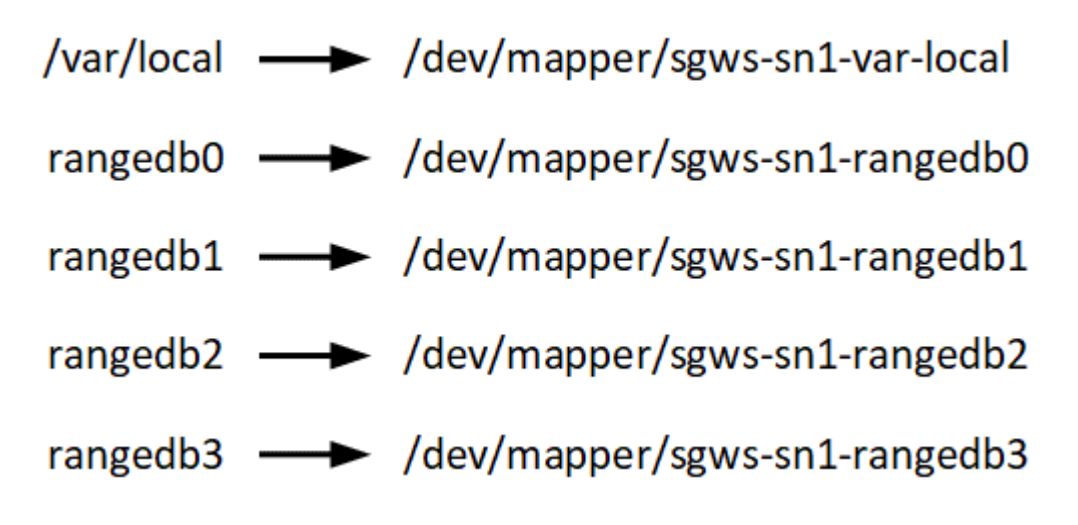

#### **Informazioni correlate**

["Configurazione della rete host"](#page-16-0)

["Mantieni Ripristina"](https://docs.netapp.com/it-it/storagegrid-115/maintain/index.html)

## <span id="page-14-0"></span>**Requisiti del browser Web**

È necessario utilizzare un browser Web supportato.

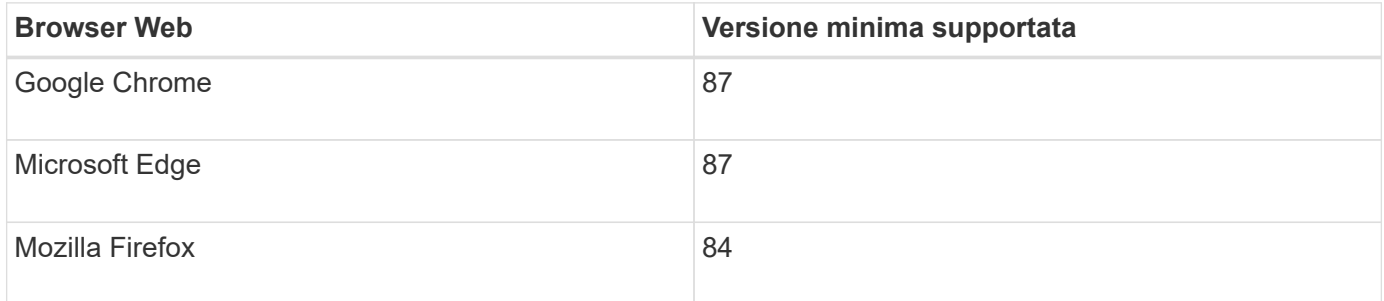

Impostare la larghezza consigliata per la finestra del browser.

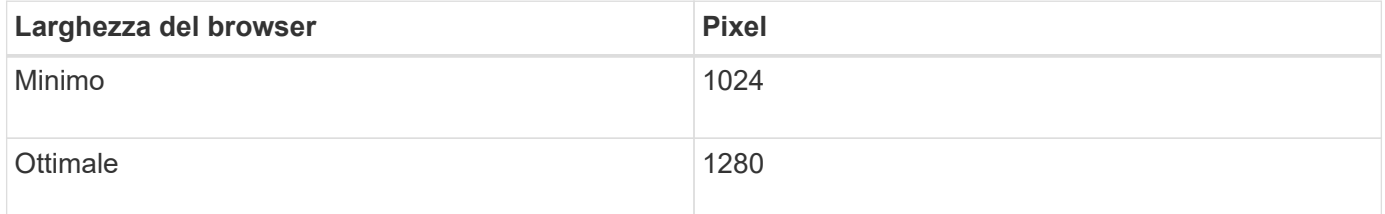

## **Strumenti di implementazione**

Potrebbe essere utile automatizzare l'installazione completa o parziale di StorageGRID.

L'automazione della distribuzione può essere utile in uno dei seguenti casi:

• Si utilizza già un framework di orchestrazione standard, ad esempio Ansible, Puppet o Chef, per implementare e configurare host fisici o virtuali.

- Si intende implementare più istanze di StorageGRID.
- Si sta implementando un'istanza di StorageGRID grande e complessa.

Il servizio host di StorageGRID viene installato da un pacchetto e gestito da file di configurazione che possono essere creati in modo interattivo durante un'installazione manuale o preparati in anticipo (o a livello di programmazione) per consentire l'installazione automatica utilizzando framework di orchestrazione standard. StorageGRID fornisce script Python opzionali per automatizzare la configurazione delle appliance StorageGRID e dell'intero sistema StorageGRID (il "grid"). È possibile utilizzare questi script direttamente o ispezionarli per scoprire come utilizzare l'API REST per l'installazione di StorageGRID nei tool di configurazione e distribuzione grid sviluppati da soli.

Se sei interessato ad automatizzare tutta o parte dell'implementazione di StorageGRID, consulta "automazione dell'installazione" prima di iniziare il processo di installazione.

#### **Informazioni correlate**

["Automazione dell'installazione"](#page-67-0)

## **Preparazione degli host**

Per preparare gli host fisici o virtuali per StorageGRID, attenersi alla procedura riportata di seguito. Nota: È possibile automatizzare molte o tutte queste fasi utilizzando framework di configurazione server standard come Ansible, Puppet o Chef.

#### **Informazioni correlate**

["Automazione dell'installazione e della configurazione del servizio host StorageGRID"](#page-67-1)

## **Installazione di Linux**

È necessario installare Ubuntu o Debian su tutti gli host grid. Utilizza NetApp Interoperability Matrix Tool per ottenere un elenco delle versioni supportate.

#### **Fasi**

1. Installare Ubuntu o Debian su tutti gli host di griglia fisici o virtuali secondo le istruzioni del distributore o la procedura standard.

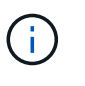

Non installare ambienti desktop grafici. Quando si installa Ubuntu, è necessario selezionare **utility di sistema standard**. Si consiglia di selezionare **OpenSSH server** per abilitare l'accesso ssh agli host Ubuntu. Tutte le altre opzioni possono rimanere deselezionate.

- 2. Assicurarsi che tutti gli host abbiano accesso ai repository dei pacchetti di Ubuntu o Debian.
- 3. Se lo swap è attivato:
	- a. Eseguire il seguente comando: \$ sudo swapoff --all
	- b. Rimuovere tutte le voci di swap da /etc/fstab per mantenere le impostazioni.

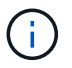

La mancata disattivazione completa dello swap può ridurre notevolmente le performance.

#### **Informazioni correlate**

["Tool di matrice di interoperabilità NetApp"](https://mysupport.netapp.com/matrix)

## **Informazioni sull'installazione del profilo AppArmor**

Se si opera in un ambiente Ubuntu autodistribuito e si utilizza il sistema di controllo degli accessi obbligatorio AppArmor, i profili AppArmor associati ai pacchetti installati sul sistema di base potrebbero essere bloccati dai pacchetti corrispondenti installati con StorageGRID.

Per impostazione predefinita, i profili AppArmor vengono installati per i pacchetti installati sul sistema operativo di base. Quando si eseguono questi pacchetti dal container di sistema StorageGRID, i profili AppArmor vengono bloccati. Anche i pacchetti di base DHCP, MySQL, NTP e tcdump sono in conflitto con AppArmor e altri pacchetti di base potrebbero entrare in conflitto.

Esistono due opzioni per la gestione dei profili AppArmor:

• Disattivare i singoli profili per i pacchetti installati sul sistema di base che si sovrappongono ai pacchetti nel container di sistema StorageGRID. Quando si disattivano singoli profili, nei file di log di StorageGRID viene visualizzata una voce che indica che AppArmor è abilitato.

Utilizzare i seguenti comandi:

```
sudo ln -s /etc/apparmor.d/<profile.name> /etc/apparmor.d/disable/
sudo apparmor parser -R /etc/apparmor.d/<profile.name>
```
**Esempio:**

```
sudo ln -s /etc/apparmor.d/bin.ping /etc/apparmor.d/disable/
sudo apparmor parser -R /etc/apparmor.d/bin.ping
```
• Disattiva AppArmor del tutto. Per Ubuntu 9.10 o versioni successive, seguire le istruzioni della community online di Ubuntu: ["Disattiva AppArmor"](https://help.ubuntu.com/community/AppArmor#Disable_AppArmor_framework).

Una volta disattivato AppArmor, nei file di log di StorageGRID non viene visualizzata alcuna voce che indichi che AppArmor è abilitato.

## <span id="page-16-0"></span>**Configurazione della rete host**

Dopo aver completato l'installazione di Linux sugli host, potrebbe essere necessario eseguire alcune configurazioni aggiuntive per preparare un set di interfacce di rete su ciascun host adatte per il mapping nei nodi StorageGRID che verranno implementati in seguito.

## **Di cosa hai bisogno**

• Hai esaminato le linee guida per il networking StorageGRID.

## ["Linee guida per la rete"](https://docs.netapp.com/it-it/storagegrid-115/network/index.html)

• Sono state esaminate le informazioni relative ai requisiti di migrazione dei container di nodi.

["Requisiti per la migrazione dei container di nodi"](#page-12-0)

• Se si utilizzano host virtuali, prima di configurare la rete host sono state lette le considerazioni e i consigli per la clonazione dell'indirizzo MAC.

["Considerazioni e consigli per la clonazione degli indirizzi MAC"](#page-17-0)

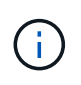

Se si utilizzano macchine virtuali come host, selezionare VMXNET 3 come scheda di rete virtuale. L'adattatore di rete VMware E1000 ha causato problemi di connettività con i container StorageGRID implementati su determinate distribuzioni di Linux.

## **A proposito di questa attività**

I nodi Grid devono essere in grado di accedere alla rete Grid e, facoltativamente, alle reti Admin e Client. È possibile fornire questo accesso creando mappature che associano l'interfaccia fisica dell'host alle interfacce virtuali per ciascun nodo della griglia. Quando si creano interfacce host, utilizzare nomi descrittivi per facilitare l'implementazione su tutti gli host e per abilitare la migrazione.

La stessa interfaccia può essere condivisa tra l'host e uno o più nodi. Ad esempio, è possibile utilizzare la stessa interfaccia per l'accesso all'host e l'accesso alla rete di amministrazione del nodo, per facilitare la manutenzione di host e nodi. Sebbene sia possibile condividere la stessa interfaccia tra l'host e i singoli nodi, tutti devono avere indirizzi IP diversi. Gli indirizzi IP non possono essere condivisi tra nodi o tra l'host e qualsiasi nodo.

È possibile utilizzare la stessa interfaccia di rete host per fornire l'interfaccia di rete griglia per tutti i nodi StorageGRID sull'host; è possibile utilizzare un'interfaccia di rete host diversa per ciascun nodo oppure eseguire operazioni intermedie. Tuttavia, in genere, non è possibile fornire la stessa interfaccia di rete host delle interfacce Grid e Admin Network per un singolo nodo o Grid Network per un nodo e Client Network per un altro.

Puoi completare questa attività in molti modi. Ad esempio, se gli host sono macchine virtuali e si stanno implementando uno o due nodi StorageGRID per ciascun host, è possibile creare semplicemente il numero corretto di interfacce di rete nell'hypervisor e utilizzare un mapping 1-to-1. Se si implementano più nodi su host bare metal per uso in produzione, è possibile sfruttare il supporto dello stack di rete Linux per VLAN e LACP per la fault tolerance e la condivisione della larghezza di banda. Le sezioni seguenti forniscono approcci dettagliati per entrambi questi esempi. Non è necessario utilizzare nessuno di questi esempi; è possibile utilizzare qualsiasi approccio che soddisfi le proprie esigenze.

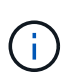

Non utilizzare dispositivi bond o bridge direttamente come interfaccia di rete del container. In questo modo si potrebbe impedire l'avvio del nodo causato da un problema del kernel con l'utilizzo di MACVLAN con dispositivi bond e bridge nello spazio dei nomi container. Utilizzare invece un dispositivo non-bond, ad esempio una coppia VLAN o Virtual Ethernet (veth). Specificare questo dispositivo come interfaccia di rete nel file di configurazione del nodo.

#### <span id="page-17-0"></span>**Considerazioni e consigli per la clonazione degli indirizzi MAC**

La clonazione dell'indirizzo MAC fa in modo che il container Docker utilizzi l'indirizzo MAC dell'host e l'host utilizzi l'indirizzo MAC di un indirizzo specificato o generato in modo casuale. È necessario utilizzare la clonazione dell'indirizzo MAC per evitare l'utilizzo di configurazioni di rete in modalità promiscua.

## **Abilitazione della clonazione MAC**

In alcuni ambienti, la sicurezza può essere migliorata mediante la clonazione dell'indirizzo MAC, in quanto consente di utilizzare una NIC virtuale dedicata per Admin Network, Grid Network e Client Network. Il fatto che il container Docker utilizzi l'indirizzo MAC della NIC dedicata sull'host consente di evitare l'utilizzo di configurazioni di rete promiscue mode.

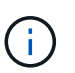

La clonazione dell'indirizzo MAC è destinata all'utilizzo con le installazioni di server virtuali e potrebbe non funzionare correttamente con tutte le configurazioni fisiche delle appliance.

 $\left(\begin{array}{c} 1 \end{array}\right)$ 

Se un nodo non si avvia a causa di un'interfaccia di destinazione per la clonazione MAC occupata, potrebbe essere necessario impostare il collegamento su "inattivo" prima di avviare il nodo. Inoltre, è possibile che l'ambiente virtuale impedisca la clonazione MAC su un'interfaccia di rete mentre il collegamento è attivo. Se un nodo non riesce a impostare l'indirizzo MAC e si avvia a causa di un'interfaccia occupata, impostare il collegamento su "inattivo" prima di avviare il nodo potrebbe risolvere il problema.

La clonazione dell'indirizzo MAC è disattivata per impostazione predefinita e deve essere impostata mediante le chiavi di configurazione del nodo. È necessario attivarlo quando si installa StorageGRID.

Per ogni rete è disponibile una chiave:

- ADMIN\_NETWORK\_TARGET\_TYPE\_INTERFACE\_CLONE\_MAC
- GRID\_NETWORK\_TARGET\_TYPE\_INTERFACE\_CLONE\_MAC
- CLIENT\_NETWORK\_TARGET\_TYPE\_INTERFACE\_CLONE\_MAC

Impostando la chiave su "true", il contenitore Docker utilizza l'indirizzo MAC della NIC dell'host. Inoltre, l'host utilizzerà l'indirizzo MAC della rete container specificata. Per impostazione predefinita, l'indirizzo del contenitore è un indirizzo generato in modo casuale, ma se ne è stato impostato uno utilizzando

\_NETWORK\_MAC chiave di configurazione del nodo, viene utilizzato l'indirizzo. L'host e il container avranno sempre indirizzi MAC diversi.

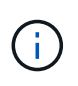

L'attivazione della clonazione MAC su un host virtuale senza attivare anche la modalità promiscua sull'hypervisor potrebbe causare l'interruzione del funzionamento della rete host Linux che utilizza l'interfaccia dell'host.

## **Casi di utilizzo della clonazione MAC**

Esistono due casi di utilizzo da considerare con la clonazione MAC:

- CLONAZIONE MAC non abilitata: Quando CLONE MAC La chiave nel file di configurazione del nodo non è impostata, o impostata su "false", l'host utilizzerà il MAC NIC host e il container avrà un MAC generato da StorageGRID, a meno che non sia specificato un MAC in \_NETWORK\_MAC chiave. Se un indirizzo è impostato in \_NETWORK\_MAC il contenitore avrà l'indirizzo specificato in \_NETWORK\_MAC chiave. Questa configurazione delle chiavi richiede l'utilizzo della modalità promiscua.
- CLONAZIONE MAC abilitata: Quando CLONE MAC La chiave nel file di configurazione del nodo è impostata su "true", il container utilizza il MAC NIC host e l'host utilizza un MAC generato da StorageGRID, a meno che non sia specificato un MAC in NETWORK MAC chiave. Se un indirizzo è impostato in NETWORK\_MAC l'host utilizza l'indirizzo specificato invece di quello generato. In questa configurazione di chiavi, non si dovrebbe utilizzare la modalità promiscua.

Se non si desidera utilizzare la clonazione dell'indirizzo MAC e si desidera consentire a tutte le interfacce di ricevere e trasmettere dati per indirizzi MAC diversi da quelli assegnati dall'hypervisor, Assicurarsi che le proprietà di sicurezza a livello di switch virtuale e gruppo di porte siano impostate su **Accept** per modalità promiscuous, modifiche indirizzo MAC e trasmissione forgiata. I valori impostati sullo switch virtuale possono essere sovrascritti dai valori a livello di gruppo di porte, quindi assicurarsi che le impostazioni siano le stesse in entrambe le posizioni.

Per attivare la clonazione MAC, consultare le istruzioni per la creazione dei file di configurazione del nodo.

["Creazione di file di configurazione del nodo"](#page-26-1)

#### **Esempio di clonazione MAC**

 $(i)$ 

Esempio di clonazione MAC abilitata con un host con indirizzo MAC 11:22:33:44:55:66 per l'interfaccia ens256 e le seguenti chiavi nel file di configurazione del nodo:

- ADMIN\_NETWORK\_TARGET = ens256
- ADMIN NETWORK MAC =  $b2:9c:02:c2:27:10$
- ADMIN\_NETWORK\_TARGET\_TYPE\_INTERFACE\_CLONE\_MAC = true

Risultato: Il MAC host per ens256 è b2:9c:02:c2:27:10 e il MAC Admin Network è 11:22:33:44:55:66

#### **Esempio 1: Mappatura 1 a 1 su NIC fisiche o virtuali**

L'esempio 1 descrive una semplice mappatura dell'interfaccia fisica che richiede una configurazione minima o nulla sul lato host.

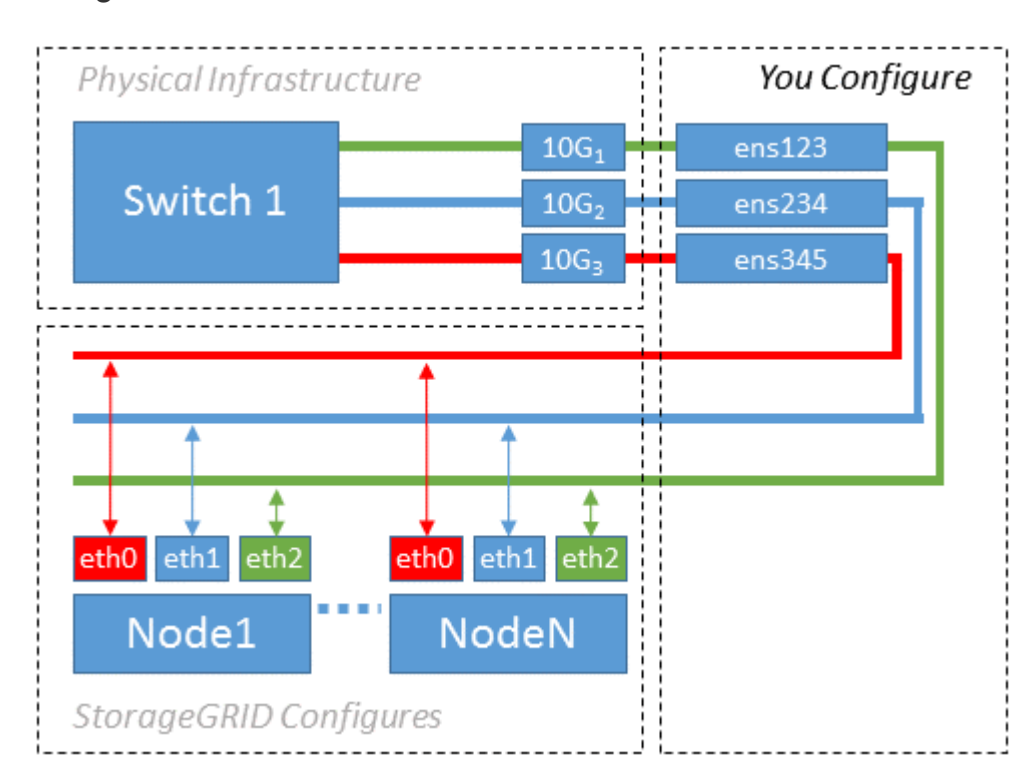

Il sistema operativo Linux crea automaticamente le interfacce ensXYZ durante l'installazione, l'avvio o quando le interfacce vengono aggiunte a caldo. Non è richiesta alcuna configurazione se non quella di garantire che le interfacce siano impostate in modo che si avviino automaticamente dopo l'avvio. È necessario determinare quale ensXYZ corrisponde a quale rete StorageGRID (griglia, amministratore o client) in modo da poter fornire le mappature corrette in un secondo momento del processo di configurazione.

Si noti che la figura mostra più nodi StorageGRID; tuttavia, normalmente si utilizza questa configurazione per macchine virtuali a nodo singolo.

Se lo switch 1 è uno switch fisico, configurare le porte collegate alle interfacce da 10G<sub>1</sub> a 10G<sub>3</sub> per la modalità di accesso e posizionarle sulle VLAN appropriate.

#### **Esempio 2: Collegamento LACP con VLAN**

L'esempio 2 presuppone che si abbia familiarità con il bonding delle interfacce di rete e con la creazione di interfacce VLAN sulla distribuzione Linux in uso.

## **A proposito di questa attività**

L'esempio 2 descrive uno schema generico, flessibile e basato su VLAN che facilita la condivisione di tutta la larghezza di banda di rete disponibile in tutti i nodi su un singolo host. Questo esempio è particolarmente applicabile agli host bare metal.

Per comprendere questo esempio, si supponga di disporre di tre subnet separate per le reti Grid, Admin e Client in ogni data center. Le sottoreti si trovano su VLAN separate (1001, 1002 e 1003) e vengono presentate all'host su una porta di trunk collegata LACP (bond0). Configurare tre interfacce VLAN sul bond: Bond0.1001, bond0.1002 e bond0.1003.

Se si richiedono VLAN e subnet separate per le reti di nodi sullo stesso host, è possibile aggiungere interfacce VLAN sul collegamento e mapparle nell'host (come illustrato nella figura come bond0.1004).

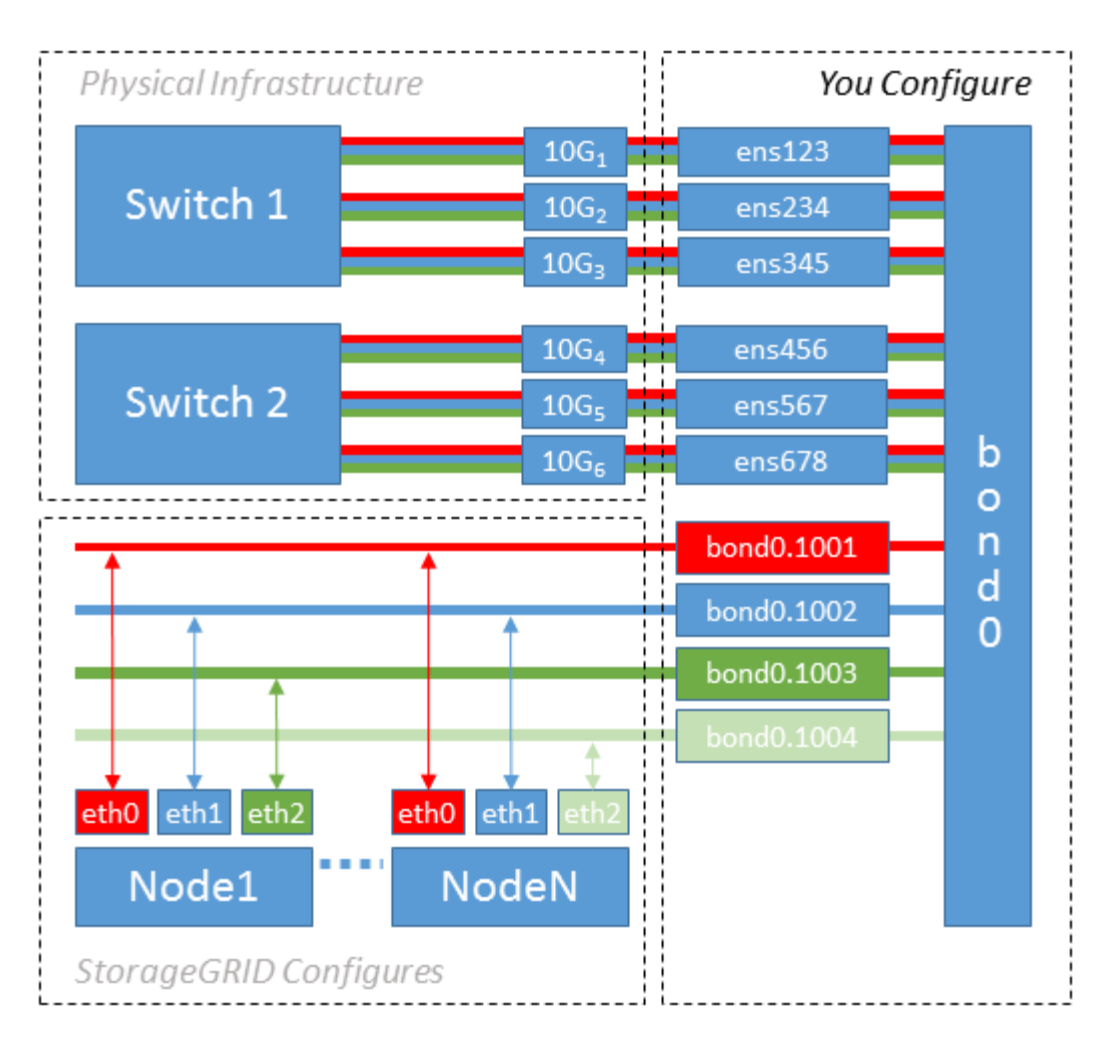

#### **Fasi**

1. Aggregare tutte le interfacce di rete fisiche che verranno utilizzate per la connettività di rete StorageGRID in un unico collegamento LACP.

Utilizzare lo stesso nome per il bond su ogni host, ad esempio bond0.

2. Creare interfacce VLAN che utilizzano questo legame come dispositivo fisico "associato," using the standard VLAN interface naming convention physdev-name. VLAN ID.

I passi 1 e 2 richiedono una configurazione appropriata sugli edge switch che terminano le altre estremità dei collegamenti di rete. Le porte degli edge switch devono anche essere aggregate in un canale di porta LACP, configurate come trunk e in grado di passare tutte le VLAN richieste.

Vengono forniti file di configurazione dell'interfaccia di esempio per questo schema di configurazione di rete per host.

## **Informazioni correlate**

["Esempio di /etc/network/interfaces"](#page-72-0)

## <span id="page-21-0"></span>**Configurazione dello storage host**

È necessario allocare volumi di storage a blocchi a ciascun host.

#### **Di cosa hai bisogno**

Sono stati esaminati i seguenti argomenti, che forniscono le informazioni necessarie per eseguire questa attività:

["Requisiti di storage e performance"](#page-8-0)

["Requisiti per la migrazione dei container di nodi"](#page-12-0)

## **A proposito di questa attività**

Quando si allocano volumi di storage a blocchi (LUN) agli host, utilizzare le tabelle in "Srequisiti di torage" per determinare quanto segue:

- Numero di volumi richiesti per ciascun host (in base al numero e ai tipi di nodi che verranno implementati su tale host)
- Categoria di storage per ciascun volume (ovvero dati di sistema o dati oggetto)
- Dimensione di ciascun volume

Quando si distribuiscono i nodi StorageGRID sull'host, verranno utilizzate queste informazioni e il nome persistente assegnato da Linux a ciascun volume fisico.

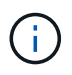

Non è necessario partizionare, formattare o montare nessuno di questi volumi; è sufficiente assicurarsi che siano visibili agli host.

Evitare di utilizzare file speciali "raw" (/dev/sdb, ad esempio) mentre si compone l'elenco dei nomi dei volumi. Questi file possono cambiare durante i riavvii dell'host, il che avrà un impatto sul corretto funzionamento del sistema. Se si utilizzano LUN iSCSI e multipathing di device mapper, considerare l'utilizzo di alias multipath in /dev/mapper Directory, soprattutto se la topologia SAN include percorsi di rete ridondanti per lo storage condiviso. In alternativa, è possibile utilizzare i softlink creati dal sistema in /dev/disk/bypath/ per i nomi persistenti dei dispositivi.

Ad esempio:

```
ls -1$ ls -l /dev/disk/by-path/
total 0
lrwxrwxrwx 1 root root 9 Sep 19 18:53 pci-0000:00:07.1-ata-2 -> ../../sr0
lrwxrwxrwx 1 root root 9 Sep 19 18:53 pci-0000:03:00.0-scsi-0:0:0:0 ->
../../sda
lrwxrwxrwx 1 root root 10 Sep 19 18:53 pci-0000:03:00.0-scsi-0:0:0:0-part1
\rightarrow ../../sda1
lrwxrwxrwx 1 root root 10 Sep 19 18:53 pci-0000:03:00.0-scsi-0:0:0:0-part2
\rightarrow ../../sda2
lrwxrwxrwx 1 root root 9 Sep 19 18:53 pci-0000:03:00.0-scsi-0:0:1:0 ->
../../sdb
lrwxrwxrwx 1 root root 9 Sep 19 18:53 pci-0000:03:00.0-scsi-0:0:2:0 ->
../../sdc
lrwxrwxrwx 1 root root 9 Sep 19 18:53 pci-0000:03:00.0-scsi-0:0:3:0 ->
../../sdd
```
I risultati saranno diversi per ogni installazione.

Assegnare nomi descrittivi a ciascuno di questi volumi di storage a blocchi per semplificare l'installazione iniziale di StorageGRID e le future procedure di manutenzione. Se si utilizza il driver multipath del device mapper per l'accesso ridondante ai volumi di storage condivisi, è possibile utilizzare alias nel campo /etc/multipath.conf file.

Ad esempio:

```
multipaths {
       multipath {
             wwid 3600a09800059d6df00005df2573c2c30
             alias docker-storage-volume-hostA
       }
       multipath {
             wwid 3600a09800059d6df00005df3573c2c30
             alias sgws-adm1-var-local
       }
       multipath {
             wwid 3600a09800059d6df00005df4573c2c30
             alias sgws-adm1-audit-logs
       }
       multipath {
             wwid 3600a09800059d6df00005df5573c2c30
             alias sgws-adm1-tables
       }
       multipath {
             wwid 3600a09800059d6df00005df6573c2c30
             alias sgws-gw1-var-local
       }
       multipath {
             wwid 3600a09800059d6df00005df7573c2c30
             alias sgws-sn1-var-local
       }
       multipath {
             wwid 3600a09800059d6df00005df7573c2c30
             alias sgws-sn1-rangedb-0
        }
       …
```
In questo modo, gli alias verranno visualizzati come dispositivi a blocchi in /dev/mapper directory sull'host, che consente di specificare un nome semplice e facilmente validato ogni volta che un'operazione di configurazione o manutenzione richiede la specifica di un volume di storage a blocchi.

Se si imposta lo storage condiviso per supportare la migrazione dei nodi StorageGRID e si utilizza il multipathing di device mapper, è possibile creare e installare un file comune

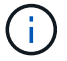

/etc/multipath.conf su tutti gli host co-locati. Assicurati di utilizzare un volume di storage Docker diverso su ciascun host. L'utilizzo di alias e l'inclusione del nome host di destinazione nell'alias per ogni LUN del volume di storage Docker renderà questa operazione facile da ricordare ed è consigliabile.

## **Informazioni correlate**

["Requisiti di storage e performance"](#page-8-0)

["Requisiti per la migrazione dei container di nodi"](#page-12-0)

## **Configurazione del volume di storage Docker**

Prima di installare Docker, potrebbe essere necessario formattare il volume di storage Docker e montarlo /var/lib/docker.

## **A proposito di questa attività**

È possibile saltare questi passaggi se si intende utilizzare lo storage locale per il volume di storage Docker e si dispone di spazio sufficiente sulla partizione host contenente  $/var/$ lib.

#### **Fasi**

1. Creare un file system sul volume di storage Docker:

sudo mkfs.ext4 docker-storage-volume-device

2. Montare il volume di storage Docker:

```
sudo mkdir -p /var/lib/docker
sudo mount docker-storage-volume-device /var/lib/docker
```
3. Aggiungere una voce per docker-storage-volume-device a /etc/fstab.

Questo passaggio garantisce che il volume di storage venga rimontato automaticamente dopo il riavvio dell'host.

#### **Installazione di Docker**

Il sistema StorageGRID viene eseguito su Linux come una raccolta di container Docker. Prima di poter installare StorageGRID, è necessario installare Docker.

#### **Fasi**

1. Installare Docker seguendo le istruzioni per la distribuzione Linux.

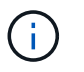

Se Docker non è incluso nella distribuzione Linux, è possibile scaricarlo dal sito Web di Docker.

2. Assicurarsi che Docker sia stato attivato e avviato eseguendo i seguenti due comandi:

```
  sudo systemctl enable docker
```
sudo systemctl start docker

3. Verificare di aver installato la versione prevista di Docker inserendo quanto segue:

sudo docker version

Le versioni del client e del server devono essere 1.10.3 o successive.

```
Client:
   Version: 1.10.3
   API version: 1.22
   Go version: go1.6.1
   Git commit: 20f81dd
   Built: Wed, 20 Apr 2016 14:19:16 -0700
   OS/Arch: linux/amd64
Server:
   Version: 1.10.3
   API version: 1.22
   Go version: go1.6.1
   Git commit: 20f81dd
   Built: Wed, 20 Apr 2016 14:19:16 -0700
   OS/Arch: linux/amd64
```
#### **Informazioni correlate**

["Configurazione dello storage host"](#page-21-0)

#### **Installazione dei servizi host StorageGRID**

Il pacchetto DEB di StorageGRID viene utilizzato per installare i servizi host di StorageGRID.

#### **A proposito di questa attività**

Queste istruzioni descrivono come installare i servizi host dai pacchetti DEB. In alternativa, è possibile utilizzare i metadati del repository APT inclusi nell'archivio di installazione per installare i pacchetti DEB in remoto. Consultare le istruzioni del repository APT per il sistema operativo Linux in uso.

#### **Fasi**

1. Copiare i pacchetti DEB di StorageGRID su ciascuno degli host o renderli disponibili sullo storage

condiviso.

Ad esempio, inserirli in /tmp directory, in modo da poter utilizzare il comando di esempio nel passaggio successivo.

2. Accedere a ciascun host come root o utilizzando un account con autorizzazione sudo ed eseguire i seguenti comandi.

È necessario installare images prima il pacchetto e il service pacchetto secondo. Se i pacchetti sono inseriti in una directory diversa da  $/\text{tmp}$ , modificare il comando in modo che rifletta il percorso utilizzato.

sudo dpkg --install /tmp/storagegrid-webscale-images-version-SHA.deb

```
sudo dpkg --install /tmp/storagegrid-webscale-service-version-SHA.deb
```
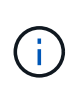

Python 2.7 deve essere già installato prima di poter installare i pacchetti StorageGRID. Il sudo dpkg --install /tmp/storagegrid-webscale-images-version-SHA.deb il comando non riuscirà fino a quando non sarà stato fatto.

## <span id="page-26-0"></span>**Implementazione di nodi virtual grid**

Quando si distribuiscono i nodi grid in un ambiente Ubuntu o Debian, si creano i file di configurazione dei nodi per tutti i nodi, si convalidano i file e si avvia il servizio host di StorageGRID, che avvia i nodi. Se è necessario implementare nodi di storage dell'appliance StorageGRID, consultare le istruzioni di installazione e manutenzione dell'appliance dopo aver implementato tutti i nodi virtuali.

- ["Creazione di file di configurazione del nodo"](#page-26-1)
- ["Convalida della configurazione StorageGRID"](#page-49-0)
- ["Avvio del servizio host StorageGRID"](#page-50-0)

#### **Informazioni correlate**

["SG100 SG1000 Services appliance"](https://docs.netapp.com/it-it/storagegrid-115/sg100-1000/index.html)

["Appliance di storage SG5600"](https://docs.netapp.com/it-it/storagegrid-115/sg5600/index.html)

["Appliance di storage SG5700"](https://docs.netapp.com/it-it/storagegrid-115/sg5700/index.html)

["Appliance di storage SG6000"](https://docs.netapp.com/it-it/storagegrid-115/sg6000/index.html)

## <span id="page-26-1"></span>**Creazione di file di configurazione del nodo**

I file di configurazione dei nodi sono piccoli file di testo che forniscono le informazioni necessarie al servizio host StorageGRID per avviare un nodo e collegarlo alla rete appropriata e bloccare le risorse di storage. I file di configurazione dei nodi vengono utilizzati per i nodi virtuali e non per i nodi appliance.

## **Dove si possono inserire i file di configurazione del nodo?**

È necessario inserire il file di configurazione per ciascun nodo StorageGRID in /etc/storagegrid/nodes directory sull'host in cui verrà eseguito il nodo. Ad esempio, se si intende eseguire un nodo Admin, un nodo Gateway e un nodo Storage sull'host, è necessario inserire tre file di configurazione del nodo /etc/storagegrid/nodes Su host. È possibile creare i file di configurazione direttamente su ciascun host utilizzando un editor di testo, ad esempio vim o nano, oppure crearli altrove e spostarli su ciascun host.

## **Quali sono i nomi dei file di configurazione del nodo?**

I nomi dei file di configurazione sono significativi. Il formato è <node-name>.conf, dove <node-name> è un nome assegnato al nodo. Questo nome viene visualizzato nel programma di installazione di StorageGRID e viene utilizzato per le operazioni di manutenzione dei nodi, ad esempio la migrazione dei nodi.

I nomi dei nodi devono seguire queste regole:

- Deve essere unico
- Deve iniziare con una lettera
- Può contenere i caratteri Da A a Z e da a a z
- Può contenere i numeri da 0 a 9
- Può contenere uno o più trattini (-)
- Non deve contenere più di 32 caratteri, ad eccezione di .conf interno

Qualsiasi file in /etc/storagegrid/nodes che non seguono queste convenzioni di denominazione non verranno analizzata dal servizio host.

Se è stata pianificata una topologia multi-sito per il proprio grid, uno schema di denominazione tipico dei nodi potrebbe essere:

<site>-<node type>-<node number>.conf

Ad esempio, è possibile utilizzare dc1-adm1.conf Per il primo nodo Admin nel data center 1, e. dc2 sn3.conf Per il terzo nodo di storage nel data center 2. Tuttavia, è possibile utilizzare qualsiasi schema desiderato, purché tutti i nomi dei nodi seguano le regole di denominazione.

#### **Cosa si trova in un file di configurazione del nodo?**

I file di configurazione contengono coppie chiave/valore, con una chiave e un valore per riga. Per ogni coppia chiave/valore, è necessario attenersi alle seguenti regole:

- La chiave e il valore devono essere separati da un segno di uguale (=) e spazio vuoto opzionale.
- Le chiavi non possono contenere spazi.
- I valori possono contenere spazi incorporati.
- Qualsiasi spazio iniziale o finale viene ignorato.

Alcune chiavi sono necessarie per ogni nodo, mentre altre sono facoltative o richieste solo per alcuni tipi di nodo.

La tabella definisce i valori accettabili per tutte le chiavi supportate. Nella colonna centrale:

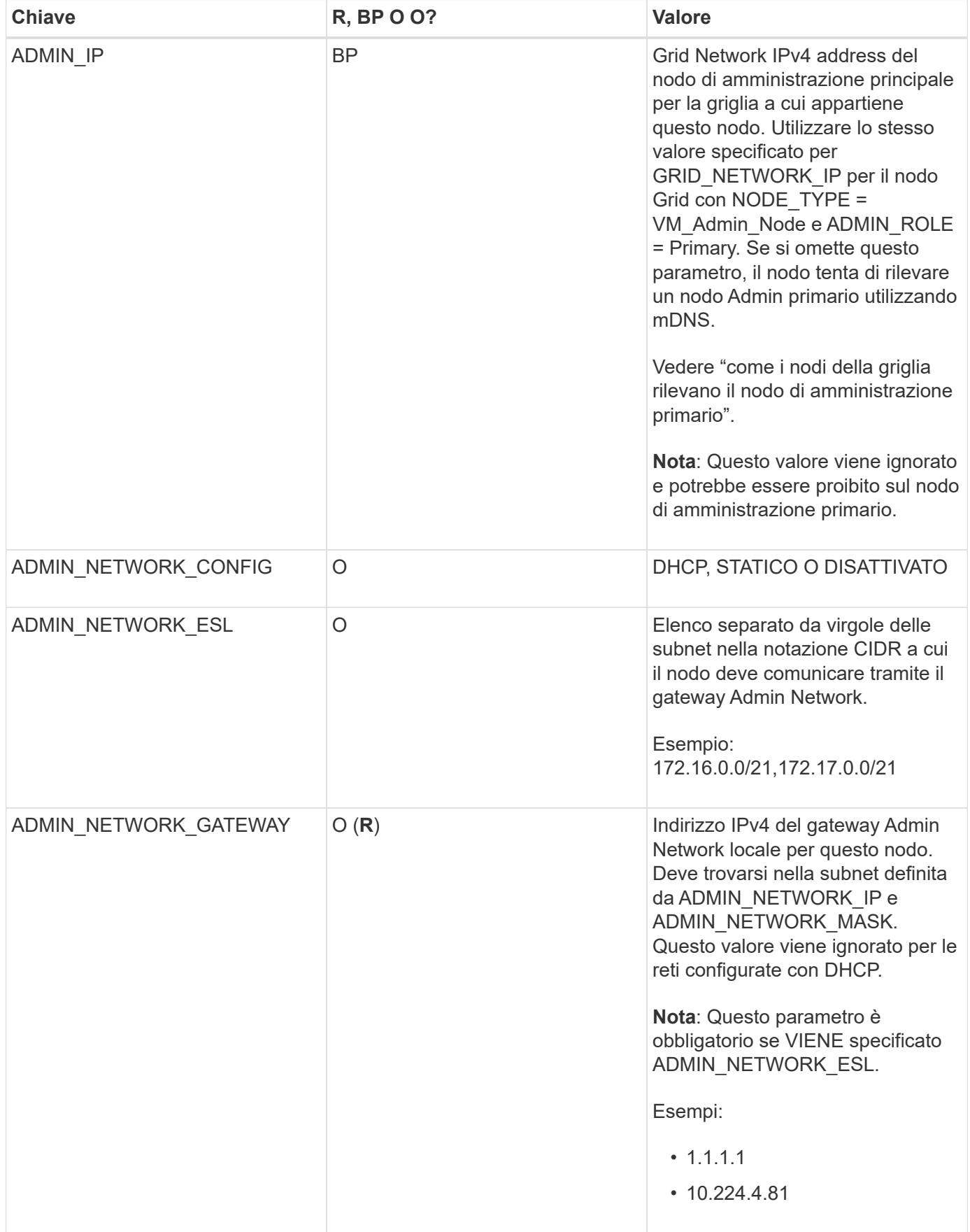

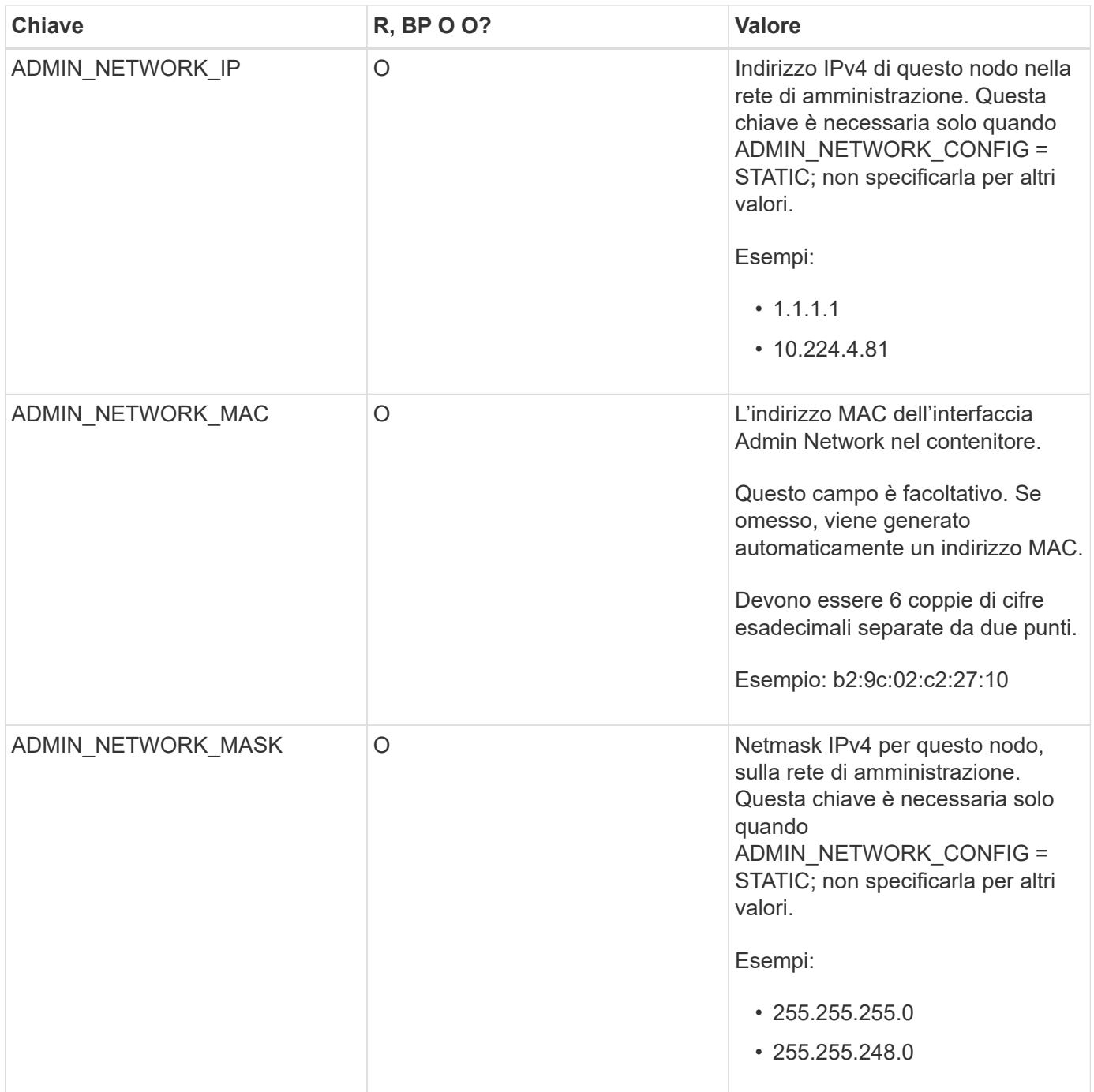

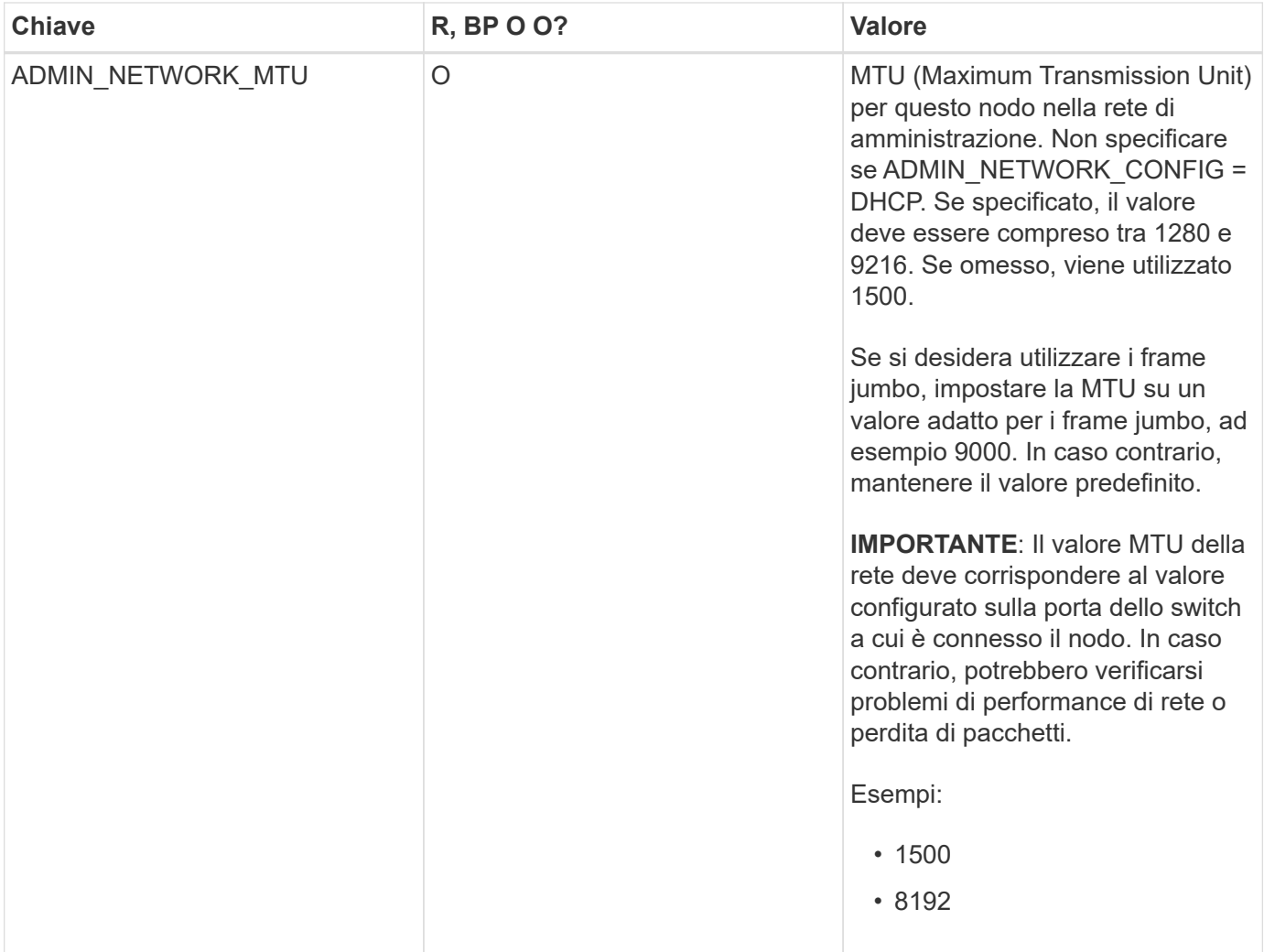

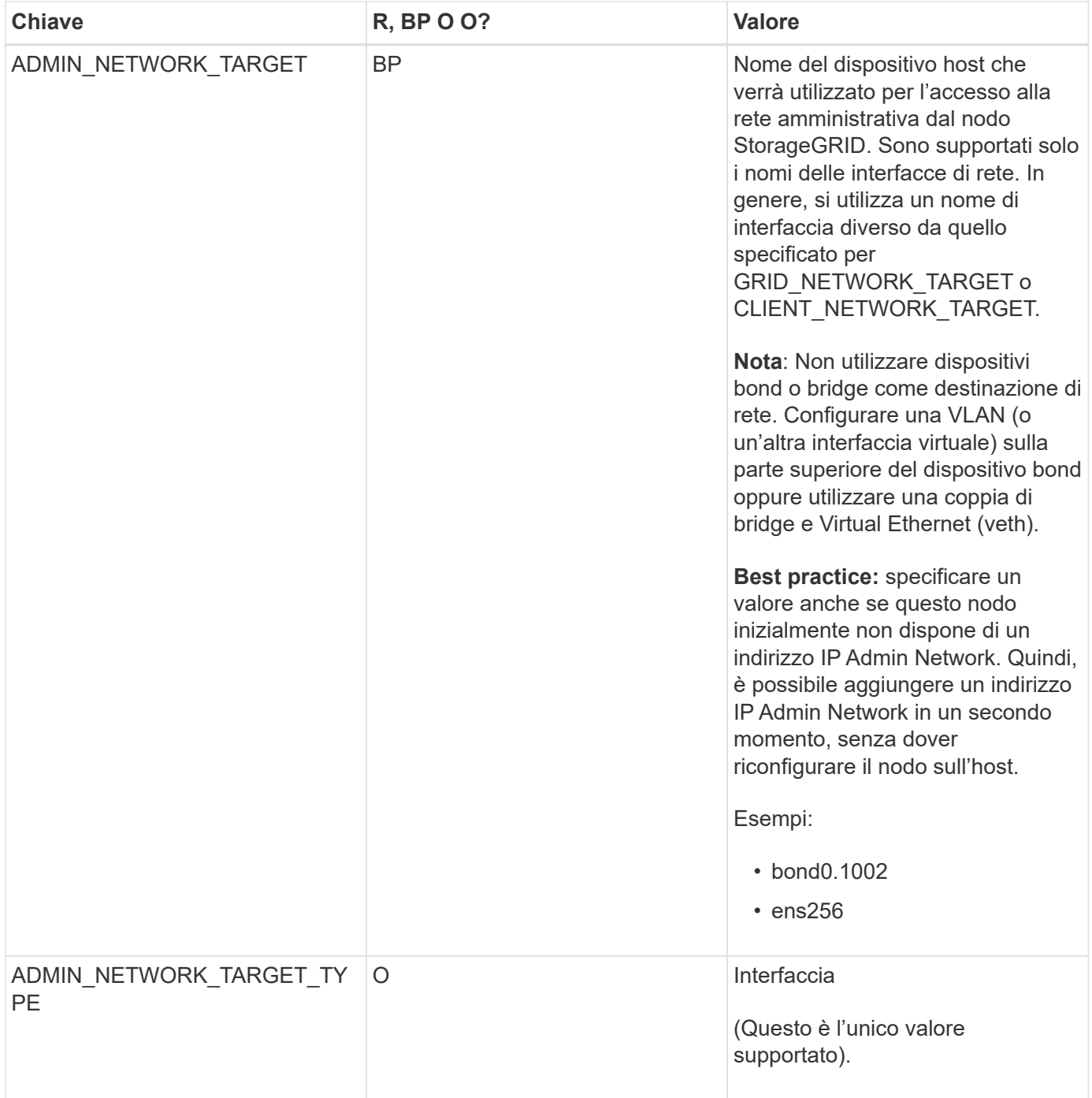

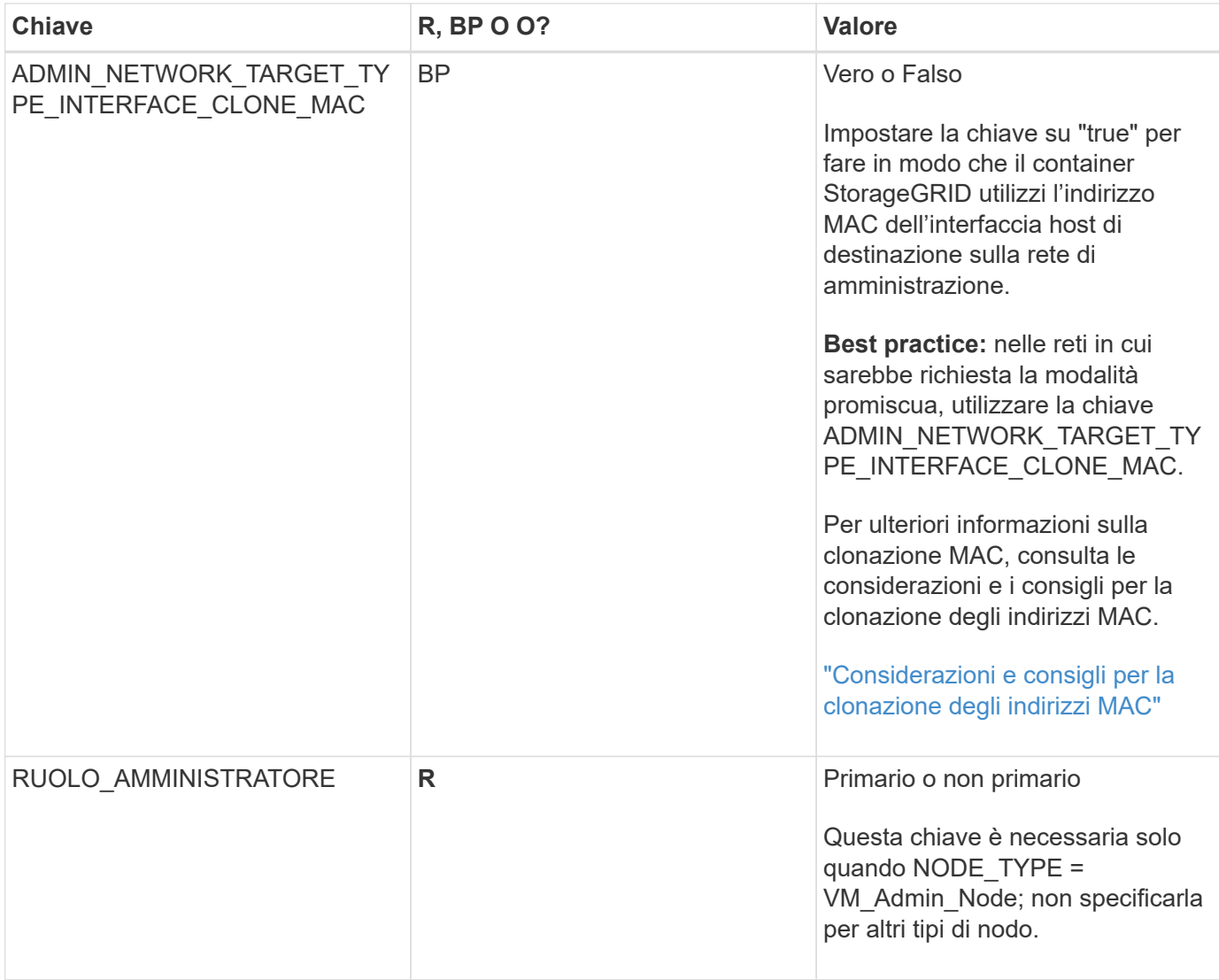

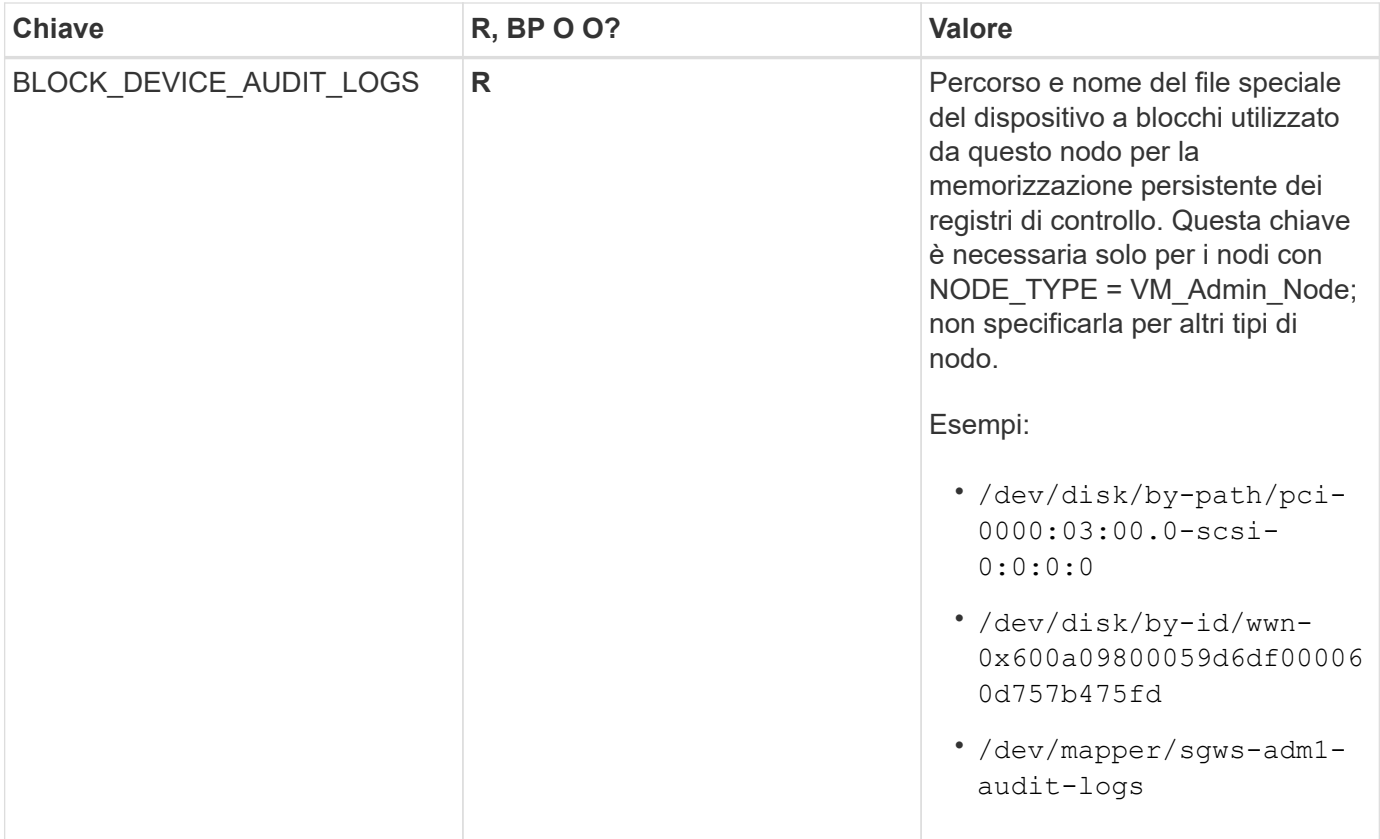

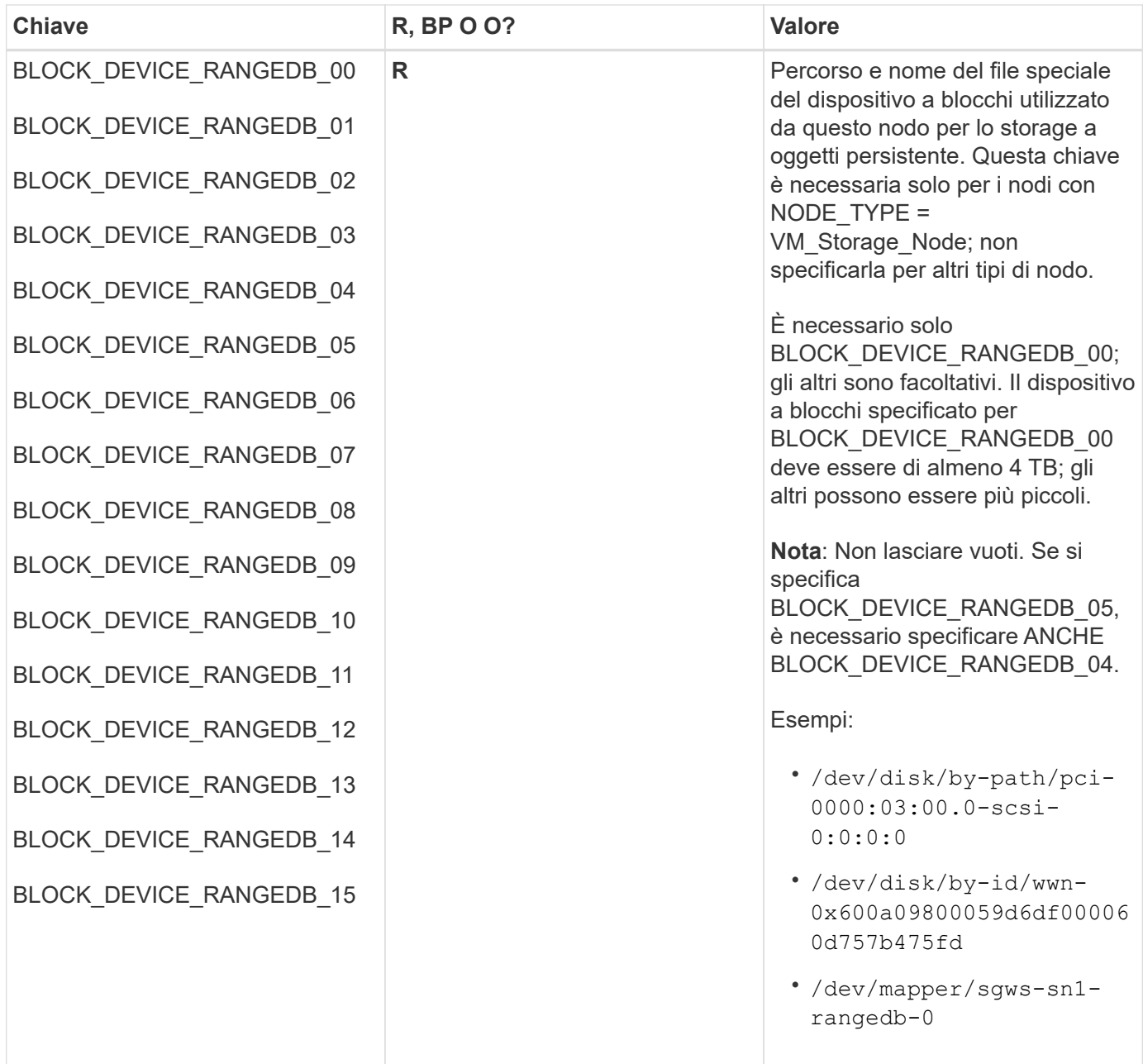

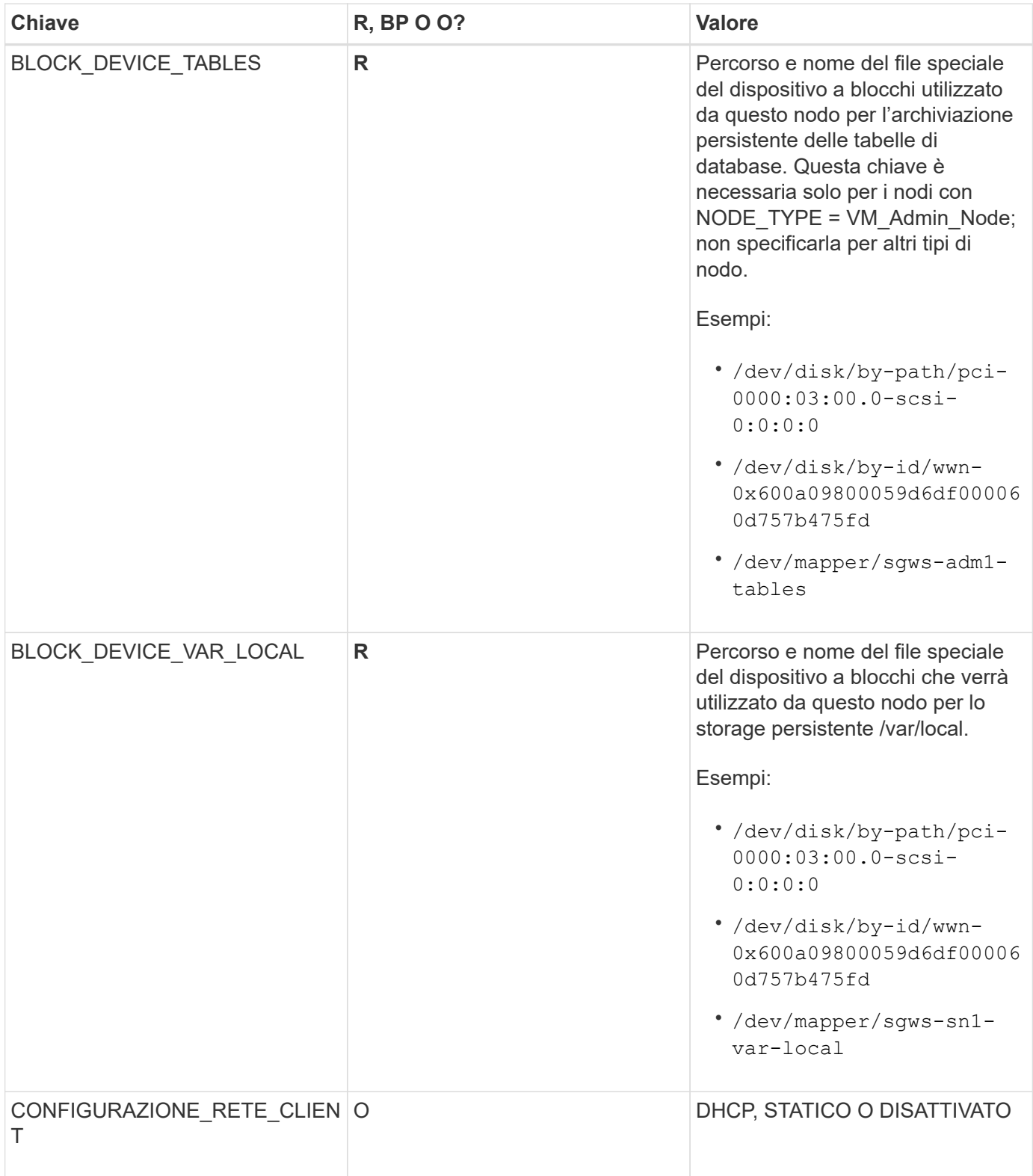
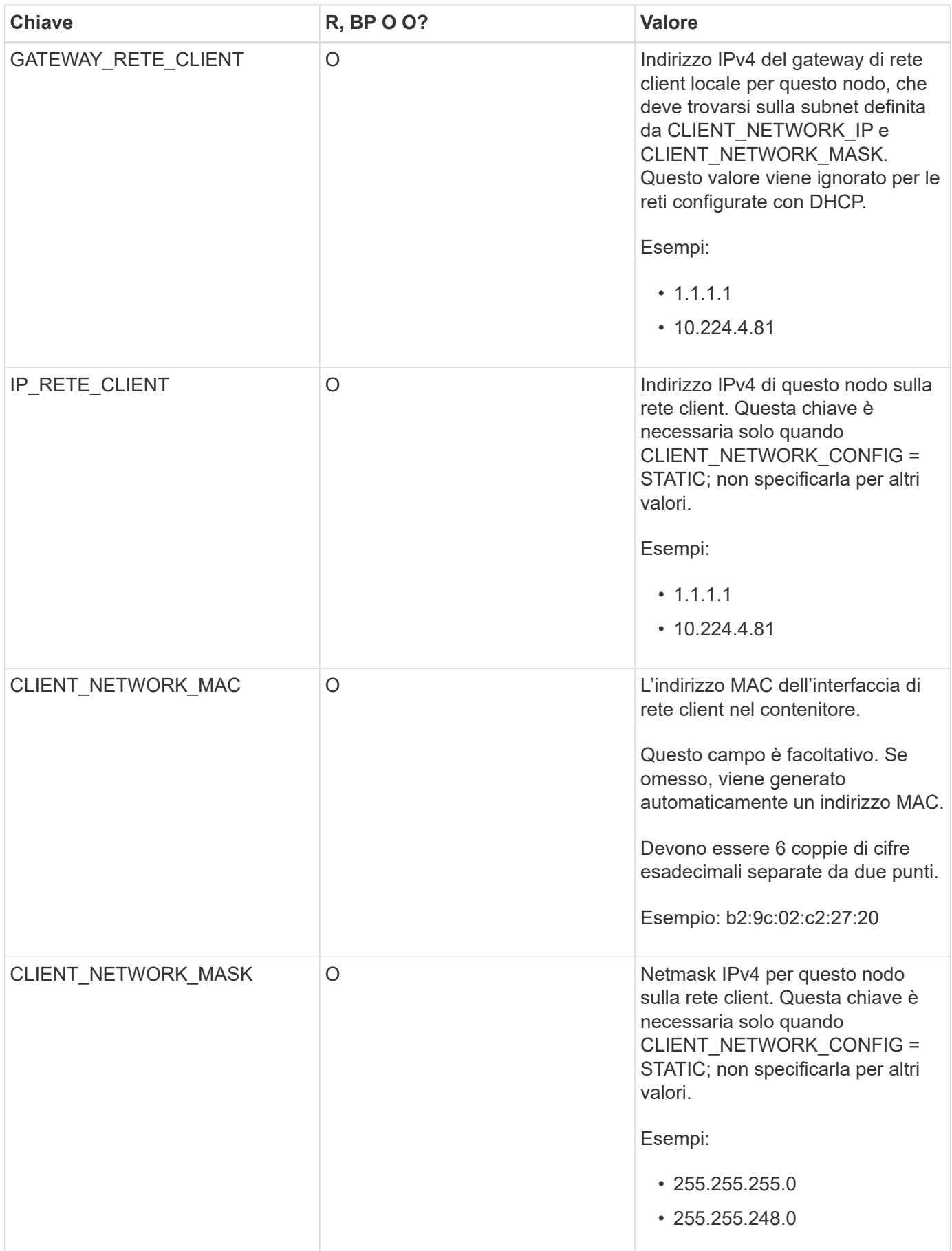

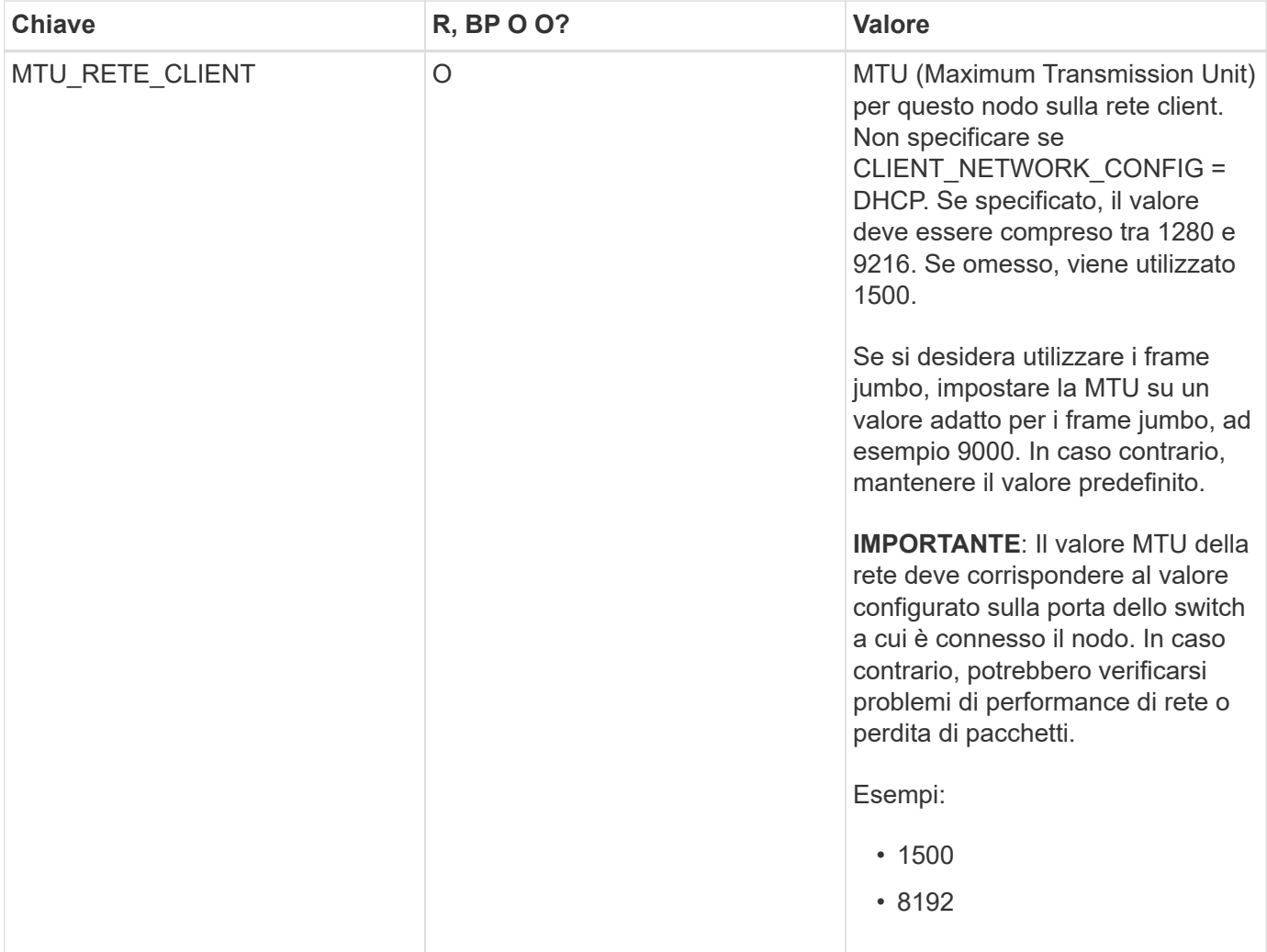

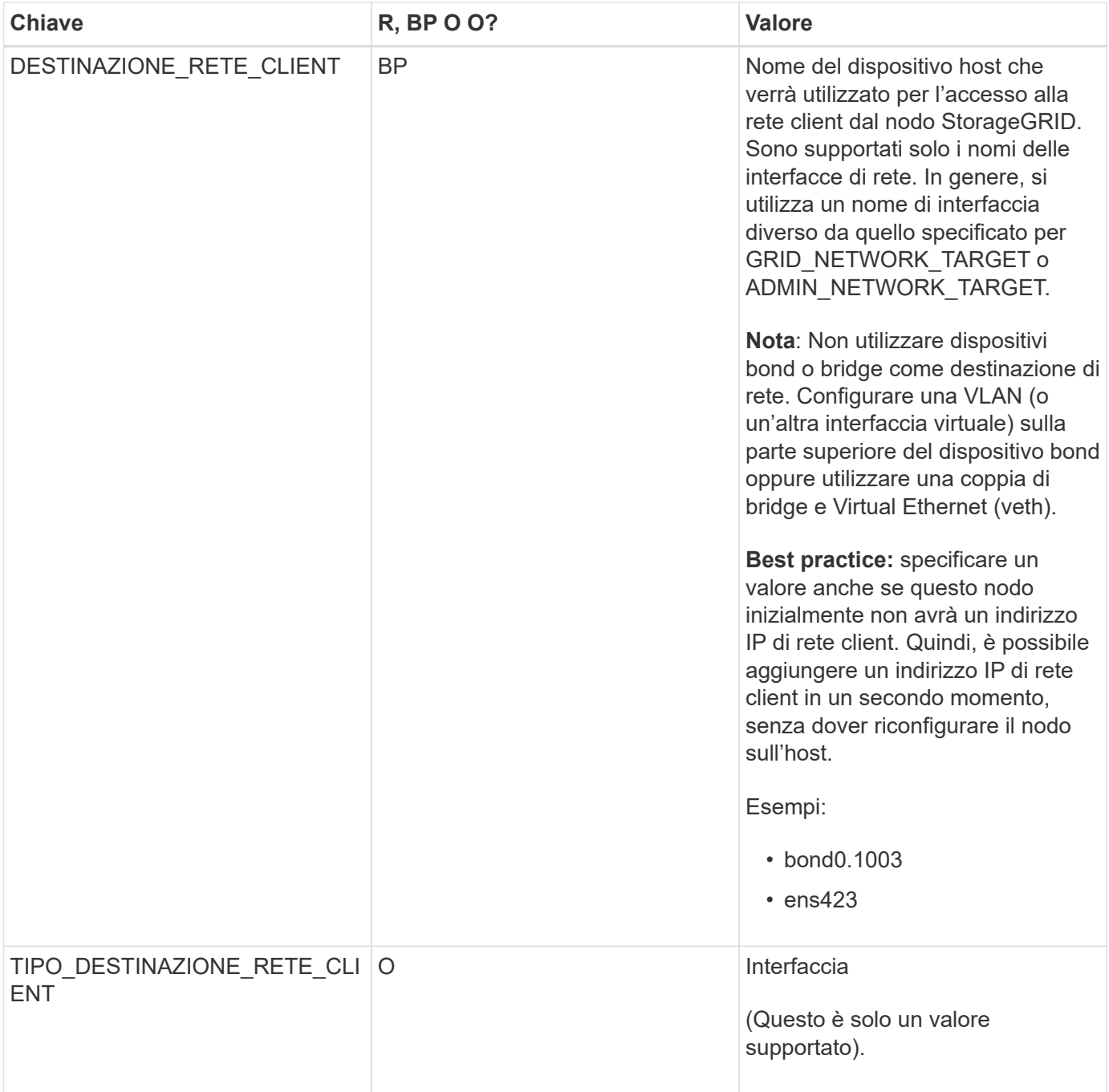

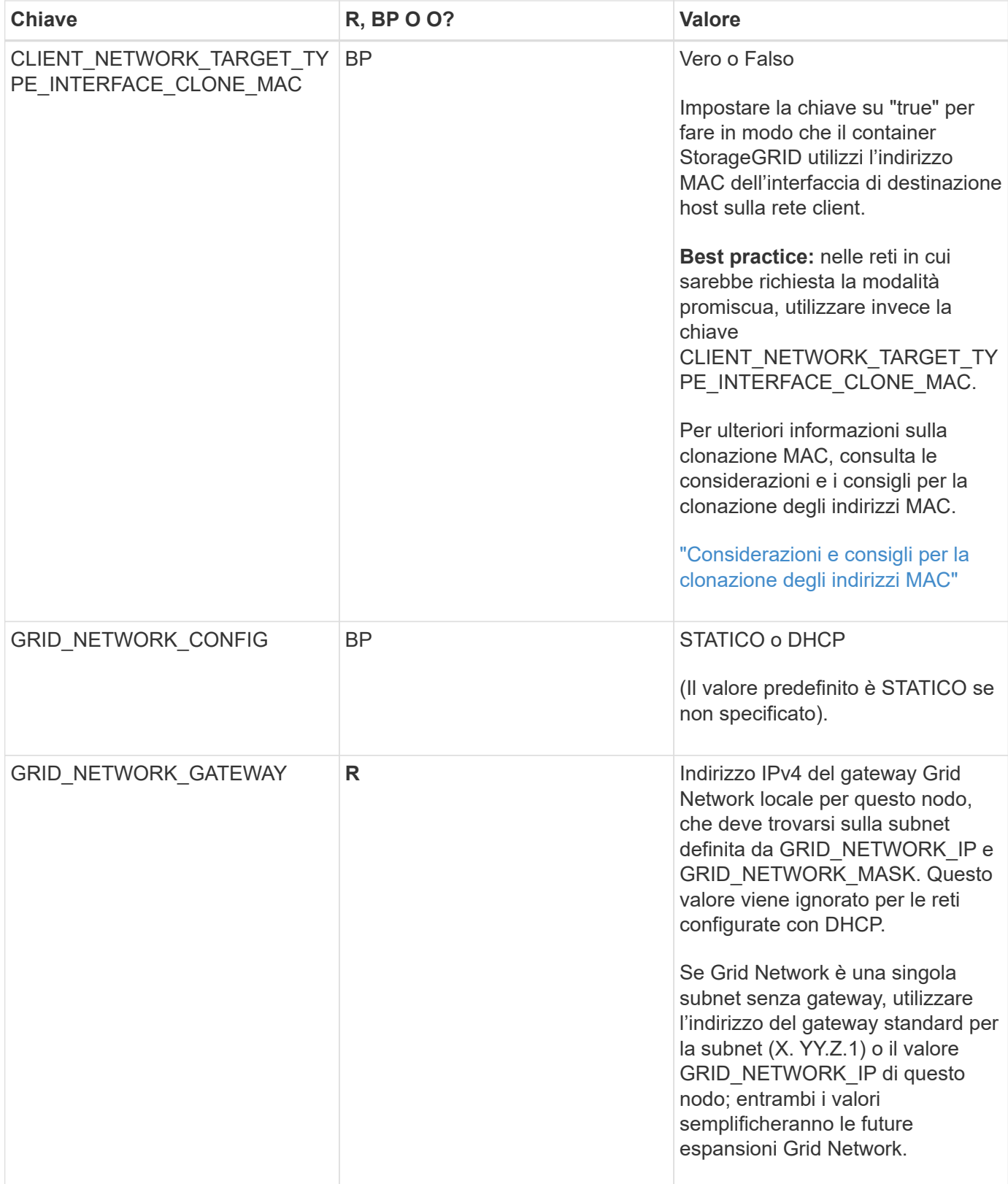

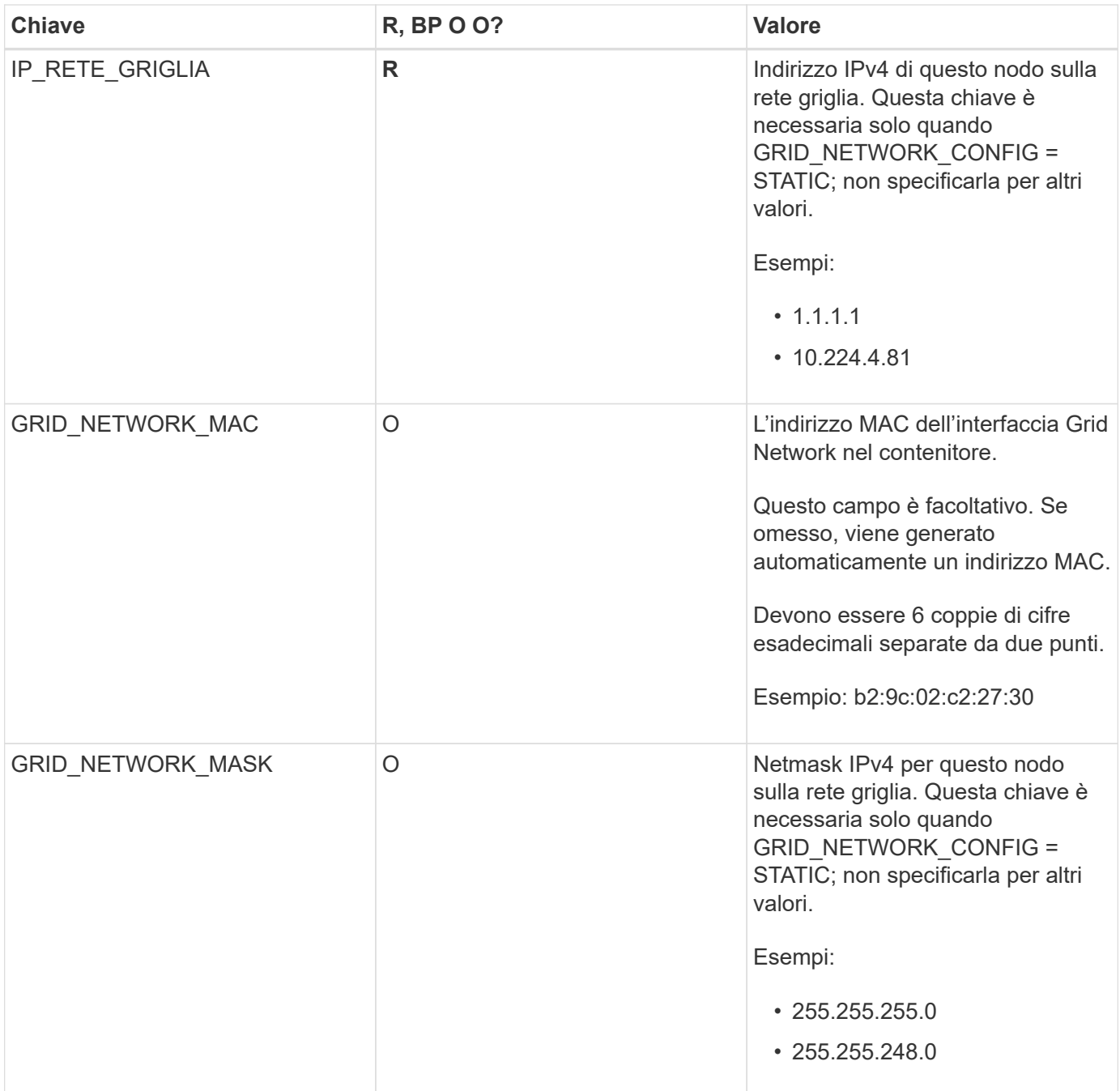

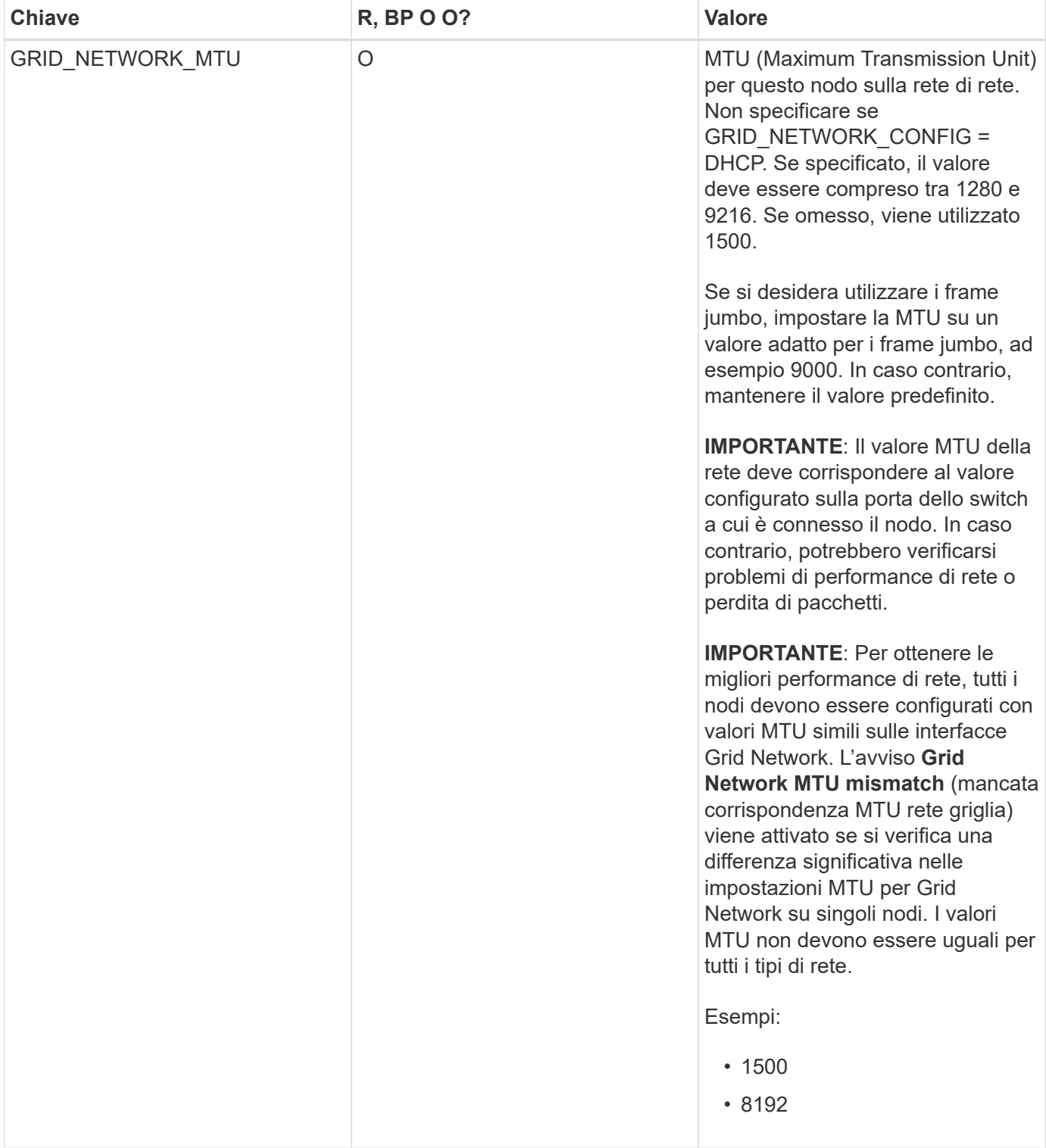

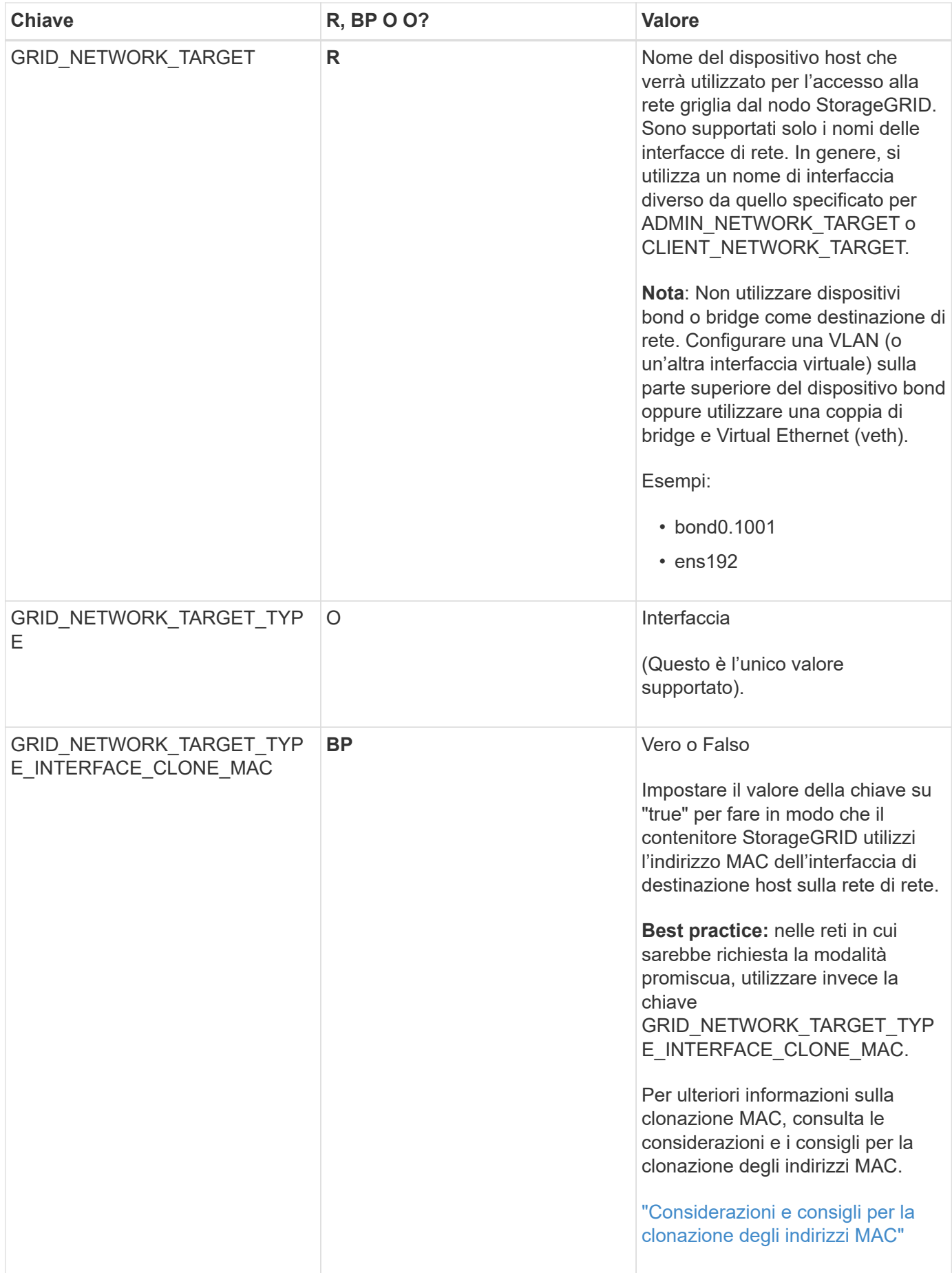

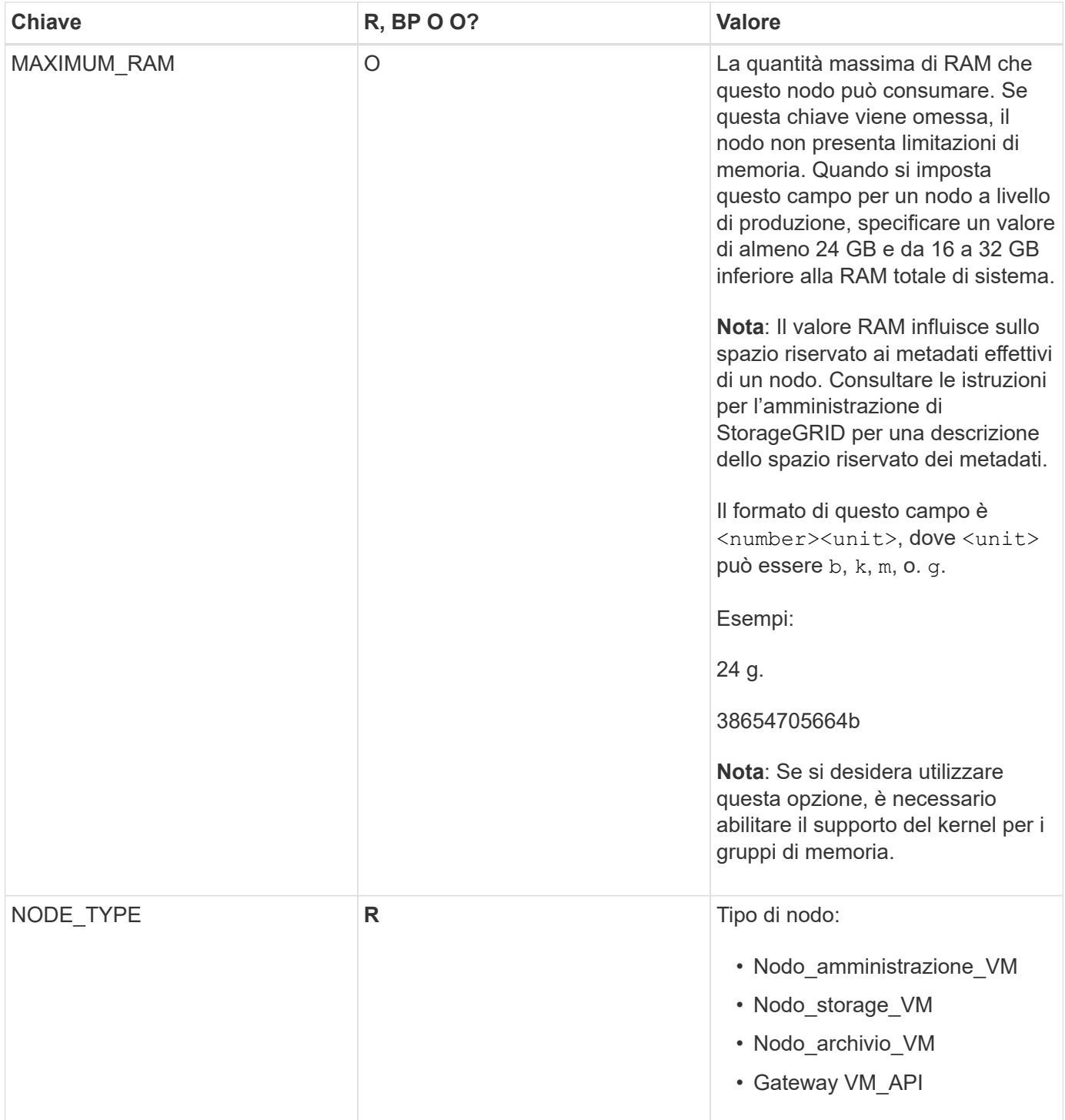

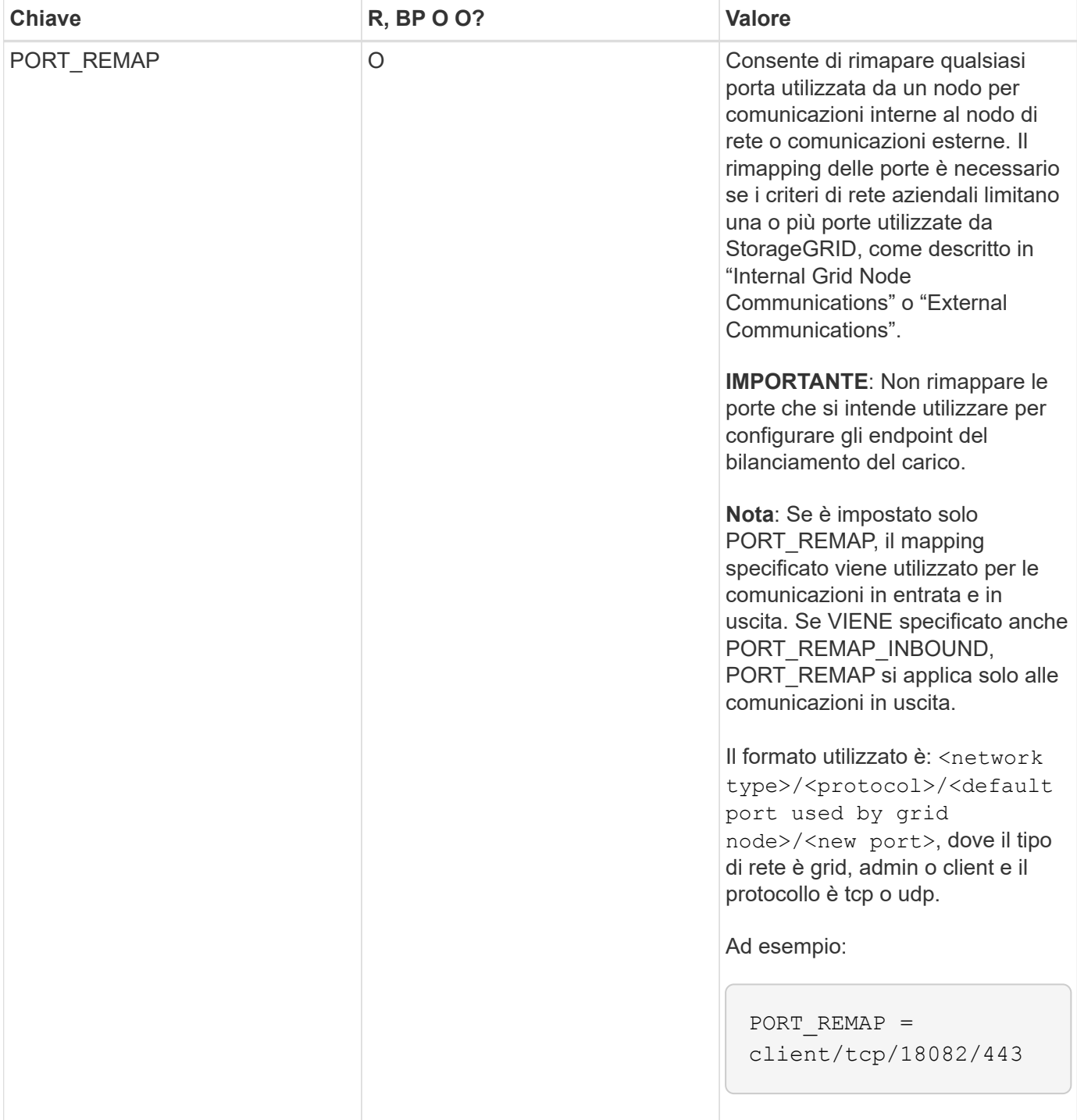

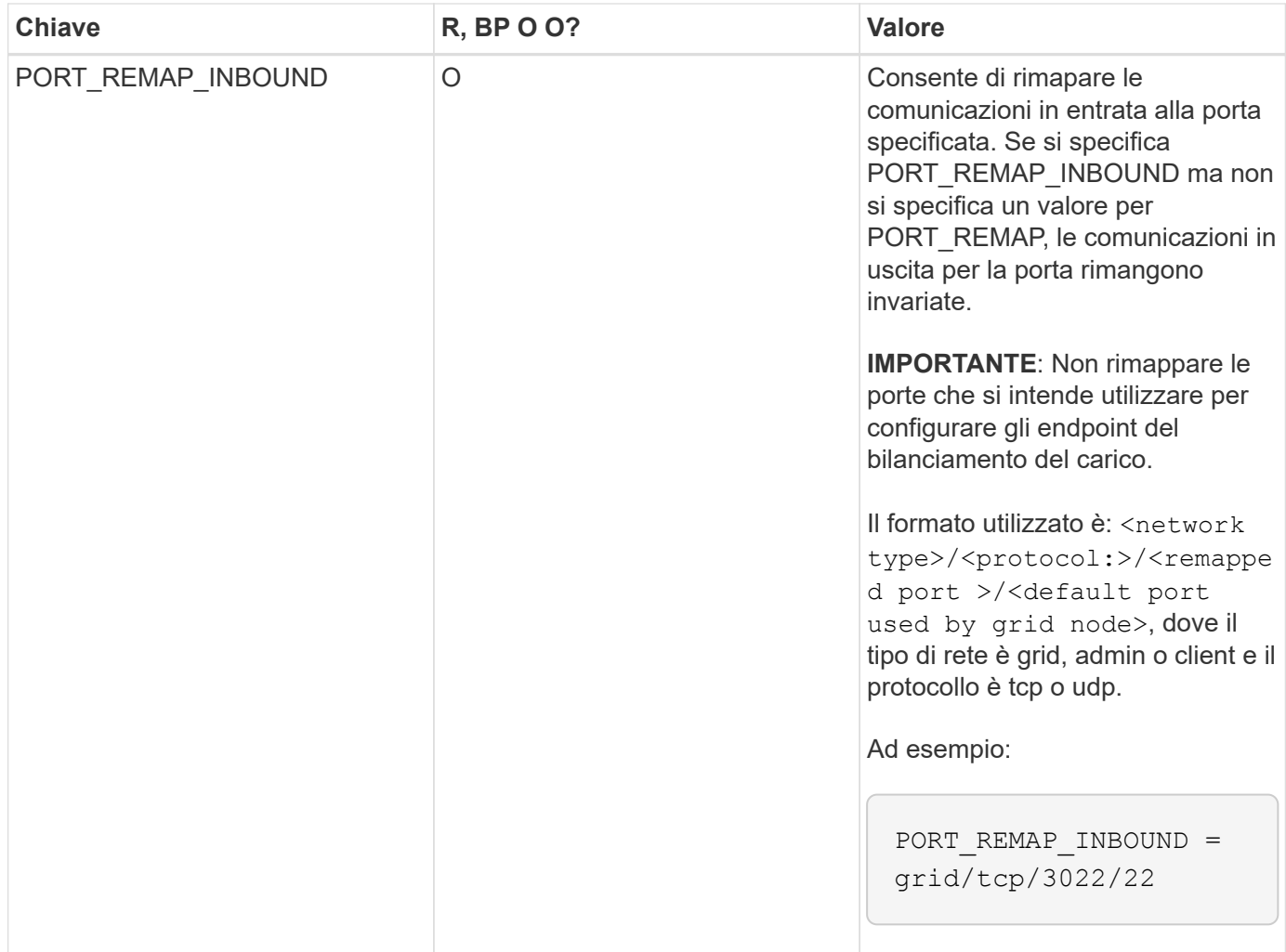

## **Informazioni correlate**

["In che modo i nodi della griglia rilevano il nodo di amministrazione primario"](#page-45-0)

["Linee guida per la rete"](https://docs.netapp.com/it-it/storagegrid-115/network/index.html)

["Amministrare StorageGRID"](https://docs.netapp.com/it-it/storagegrid-115/admin/index.html)

## <span id="page-45-0"></span>**In che modo i nodi della griglia rilevano il nodo di amministrazione primario**

I nodi Grid comunicano con il nodo Admin primario per la configurazione e la gestione. Ciascun nodo della griglia deve conoscere l'indirizzo IP del nodo di amministrazione primario sulla rete di griglia.

Per garantire che un nodo Grid possa accedere al nodo Admin primario, è possibile eseguire una delle seguenti operazioni durante l'implementazione del nodo:

- È possibile utilizzare IL parametro ADMIN\_IP per inserire manualmente l'indirizzo IP del nodo di amministrazione primario.
- È possibile omettere il parametro ADMIN\_IP per fare in modo che il nodo Grid rilevi automaticamente il valore. Il rilevamento automatico è particolarmente utile quando Grid Network utilizza DHCP per assegnare l'indirizzo IP al nodo di amministrazione primario.

Il rilevamento automatico del nodo di amministrazione primario viene eseguito utilizzando un sistema mDNS (Domain Name System) multicast. Al primo avvio, il nodo di amministrazione primario pubblica il proprio indirizzo IP utilizzando mDNS. Gli altri nodi della stessa sottorete possono quindi ricercare l'indirizzo IP e acquisirlo automaticamente. Tuttavia, poiché il traffico IP multicast non è normalmente instradabile attraverso le sottoreti, i nodi su altre sottoreti non possono acquisire direttamente l'indirizzo IP del nodo di amministrazione primario.

Se si utilizza la ricerca automatica:

- È necessario includere l'impostazione ADMIN\_IP per almeno un nodo Grid su qualsiasi subnet a cui non è collegato direttamente il nodo Admin primario. Questo nodo della griglia pubblicherà quindi l'indirizzo IP del nodo di amministrazione primario per gli altri nodi della subnet da rilevare con mDNS.
- Assicurarsi che l'infrastruttura di rete supporti il passaggio del traffico IP multi-cast all'interno di una subnet.

## **File di configurazione del nodo di esempio**

È possibile utilizzare i file di configurazione dei nodi di esempio per configurare i file di configurazione dei nodi per il sistema StorageGRID. Gli esempi mostrano i file di configurazione dei nodi per tutti i tipi di nodi griglia.

Per la maggior parte dei nodi, è possibile aggiungere le informazioni di indirizzamento di Admin e Client Network (IP, mask, gateway e così via) quando si configura la griglia utilizzando Grid Manager o l'API di installazione. L'eccezione è il nodo di amministrazione principale. Se si desidera accedere all'indirizzo IP Admin Network del nodo di amministrazione principale per completare la configurazione della griglia (ad esempio perché la rete di griglia non viene instradata), è necessario configurare la connessione Admin Network per il nodo di amministrazione primario nel relativo file di configurazione del nodo. Questo è illustrato nell'esempio.

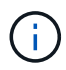

 $\left(\begin{array}{c} \text{i} \end{array}\right)$ 

Negli esempi, la destinazione di rete client è stata configurata come Best practice, anche se la rete client è disattivata per impostazione predefinita.

**Esempio per nodo amministratore primario**

**Nome file di esempio**: /etc/storagegrid/nodes/dc1-adm1.conf

**Esempio di contenuto del file:**

```
NODE_TYPE = VM_Admin_Node
ADMIN_ROLE = Primary
BLOCK_DEVICE_VAR_LOCAL = /dev/mapper/dc1-adm1-var-local
BLOCK_DEVICE_AUDIT_LOGS = /dev/mapper/dc1-adm1-audit-logs
BLOCK DEVICE TABLES = /dev/mapper/dc1-adm1-tablesGRID NETWORK TARGET = bond0.1001
ADMIN NETWORK TARGET = bond0.1002
CLIENT_NETWORK_TARGET = bond0.1003
GRID NETWORK IP = 10.1.0.2GRID NETWORK MASK = 255.255.255.0GRID NETWORK GATEWAY = 10.1.0.1
ADMIN_NETWORK_CONFIG = STATIC
ADMIN_NETWORK_IP = 192.168.100.2
ADMIN_NETWORK_MASK = 255.255.248.0
ADMIN NETWORK GATEWAY = 192.168.100.1
ADMIN_NETWORK_ESL = 192.168.100.0/21,172.16.0.0/21,172.17.0.0/21
```
#### **Esempio per nodo di storage**

**Esempio di nome del file:** /etc/storagegrid/nodes/dc1-sn1.conf

#### **Esempio di contenuto del file:**

```
NODE_TYPE = VM_Storage_Node
ADMIN_IP = 10.1.0.2
BLOCK DEVICE VAR LOCAL = /dev/mapper/dc1-sn1-var-localBLOCK DEVICE RANGEDB 00 = /dev /mapper/dcl-snl-rangedb-0BLOCK DEVICE RANGEDB 01 = /dev/mapper/dc1-sn1-rangedb-1
BLOCK DEVICE RANGEDB 02 = /dev/mapper/dc1-sn1-rangedb-2
BLOCK DEVICE RANGEDB 03 = /dev/mapper/dc1-sn1-rangedb-3
GRID NETWORK TARGET = bond0.1001
ADMIN_NETWORK_TARGET = bond0.1002
CLIENT_NETWORK_TARGET = bond0.1003
GRID NETWORK IP = 10.1.0.3GRID NETWORK MASK = 255.255.255.0GRID NETWORK GATEWAY = 10.1.0.1
```
#### **Esempio per nodo di archivio**

**Esempio di nome del file:** /etc/storagegrid/nodes/dc1-arc1.conf

**Esempio di contenuto del file:**

```
NODE_TYPE = VM_Archive_Node
ADMIN_IP = 10.1.0.2
BLOCK_DEVICE_VAR_LOCAL = /dev/mapper/dc1-arc1-var-local
GRID NETWORK TARGET = bond0.1001
ADMIN_NETWORK_TARGET = bond0.1002
CLIENT_NETWORK_TARGET = bond0.1003
GRID NETWORK IP = 10.1.0.4GRID NETWORK MASK = 255.255.255.0GRID NETWORK GATEWAY = 10.1.0.1
```
#### **Esempio per Gateway Node**

**Esempio di nome del file:** /etc/storagegrid/nodes/dc1-gw1.conf

#### **Esempio di contenuto del file:**

```
NODE TYPE = VM API Gateway
ADMIN_IP = 10.1.0.2
BLOCK DEVICE VAR LOCAL = /dev/mapper/dc1-qw1-var-localGRID NETWORK TARGET = bond0.1001
ADMIN_NETWORK_TARGET = bond0.1002
CLIENT_NETWORK_TARGET = bond0.1003
GRID NETWORK IP = 10.1.0.5GRID NETWORK MASK = 255.255.255.0GRID NETWORK GATEWAY = 10.1.0.1
```
**Esempio di nodo amministrativo non primario**

**Esempio di nome del file:** /etc/storagegrid/nodes/dc1-adm2.conf

**Esempio di contenuto del file:**

```
NODE_TYPE = VM_Admin_Node
ADMIN ROLE = Non-Primary
ADMIN_IP = 10.1.0.2
BLOCK_DEVICE_VAR_LOCAL = /dev/mapper/dc1-adm2-var-local
BLOCK_DEVICE_AUDIT_LOGS = /dev/mapper/dc1-adm2-audit-logs
BLOCK DEVICE TABLES = /dev/mapper/dc1-adm2-tablesGRID NETWORK TARGET = bond0.1001
ADMIN_NETWORK_TARGET = bond0.1002
CLIENT_NETWORK_TARGET = bond0.1003
GRID NETWORK IP = 10.1.0.6GRID NETWORK MASK = 255.255.255.0GRID NETWORK GATEWAY = 10.1.0.1
```
# **Convalida della configurazione StorageGRID**

Dopo aver creato i file di configurazione in /etc/storagegrid/nodes Per ciascuno dei nodi StorageGRID, è necessario convalidare il contenuto di tali file.

Per convalidare il contenuto dei file di configurazione, eseguire il seguente comando su ciascun host:

sudo storagegrid node validate all

Se i file sono corretti, l'output mostra **PASSED** per ciascun file di configurazione, come mostrato nell'esempio.

```
Checking for misnamed node configuration files... PASSED
Checking configuration file for node dc1-adm1... PASSED
Checking configuration file for node dc1-gw1... PASSED
Checking configuration file for node dc1-sn1... PASSED
Checking configuration file for node dc1-sn2... PASSED
Checking configuration file for node dc1-sn3... PASSED
Checking for duplication of unique values between nodes... PASSED
```

```
\mathsf{Q}
```
Per un'installazione automatica, è possibile eliminare questo output utilizzando  $-q$  oppure --quiet in storagegrid command (ad esempio, storagegrid --quiet...). Se si elimina l'output, il comando avrà un valore di uscita diverso da zero se vengono rilevati avvisi o errori di configurazione.

Se i file di configurazione non sono corretti, i problemi vengono visualizzati come **WARNING** e **ERROR**, come mostrato nell'esempio. Se vengono rilevati errori di configurazione, è necessario correggerli prima di procedere con l'installazione.

```
Checking for misnamed node configuration files...
  WARNING: ignoring /etc/storagegrid/nodes/dc1-adm1
 WARNING: ignoring /etc/storagegrid/nodes/dc1-sn2.conf.keep
  WARNING: ignoring /etc/storagegrid/nodes/my-file.txt
Checking configuration file for node dc1-adm1...
  ERROR: NODE TYPE = VM Foo Node
        VM Foo Node is not a valid node type. See *.conf.sample
 ERROR: ADMIN ROLE = Foo
         Foo is not a valid admin role. See *.conf.sample
  ERROR: BLOCK DEVICE VAR LOCAL = /dev/mapper/sqws-qw1-var-local
        /dev/mapper/sqws-qw1-var-local is not a valid block device
Checking configuration file for node dc1-gwl...
  ERROR: GRID NETWORK TARGET = bond0.1001
        bond0.1001 is not a valid interface. See 'ip link show'
 ERROR: GRID NETWORK IP = 10.1.310.1.3 is not a valid IPv4 address
 ERROR: GRID NETWORK MASK = 255.248.255.0255.248.255.0 is not a valid IPv4 subnet mask
Checking configuration file for node dc1-sn1...
 ERROR: GRID NETWORK GATEWAY = 10.2.0.1
        10.2.0.1 is not on the local subnet
 ERROR: ADMIN NETWORK ESL = 192.168.100.0/21,172.16.0foo
        Could not parse subnet list
Checking configuration file for node dc1-sn2. PASSED
Checking configuration file for node dc1-sn3... PASSED
Checking for duplication of unique values between nodes...
 ERROR: GRID NETWORK IP = 10.1.0.4dc1-sn2 and dc1-sn3 have the same GRID NETWORK IP
 ERROR: BLOCK DEVICE VAR LOCAL = /dev/mapper/sgws-sn2-var-local
        dc1-sn2 and dc1-sn3 have the same BLOCK DEVICE VAR LOCAL
 ERROR: BLOCK DEVICE RANGEDB 00 = /dev/mapper/sqws-sn2-rangedb-0
         dc1-sn2 and dc1-sn3 have the same BLOCK DEVICE RANGEDB 00
```
# **Avvio del servizio host StorageGRID**

Per avviare i nodi StorageGRID e assicurarsi che vengano riavviati dopo un riavvio dell'host, è necessario attivare e avviare il servizio host StorageGRID.

#### **Fasi**

1. Eseguire i seguenti comandi su ciascun host:

```
sudo systemctl enable storagegrid
sudo systemctl start storagegrid
```
2. Eseguire il seguente comando per assicurarsi che l'implementazione stia procedendo:

```
sudo storagegrid node status node-name
```
Per qualsiasi nodo che restituisca uno stato di "Not running" o "STop", eseguire il seguente comando:

```
sudo storagegrid node start node-name
```
3. Se in precedenza è stato attivato e avviato il servizio host StorageGRID (o se non si è certi che il servizio sia stato attivato e avviato), eseguire anche il seguente comando:

```
sudo systemctl reload-or-restart storagegrid
```
# <span id="page-51-1"></span>**Configurazione della griglia e completamento dell'installazione**

Per completare l'installazione, configurare il sistema StorageGRID dal gestore della griglia sul nodo di amministrazione principale.

- ["Accedere a Grid Manager"](#page-51-0)
- ["Specifica delle informazioni di licenza StorageGRID"](#page-52-0)
- ["Aggiunta di siti"](#page-53-0)
- ["Specifica delle subnet Grid Network"](#page-54-0)
- ["Approvazione dei nodi griglia in sospeso"](#page-55-0)
- ["Specifica delle informazioni del server Network Time Protocol"](#page-60-0)
- ["Specifica delle informazioni sul server Domain Name System"](#page-61-0)
- ["Specifica delle password di sistema di StorageGRID"](#page-62-0)
- ["Verifica della configurazione e completamento dell'installazione"](#page-64-0)
- ["Linee guida per la post-installazione"](#page-66-0)

## <span id="page-51-0"></span>**Accedere a Grid Manager**

Il Gestore griglia consente di definire tutte le informazioni necessarie per configurare il sistema StorageGRID.

#### **Di cosa hai bisogno**

Il nodo di amministrazione primario deve essere implementato e aver completato la sequenza di avvio iniziale.

## **Fasi**

1. Aprire il browser Web e accedere a uno dei seguenti indirizzi:

```
https://primary admin node ip
```
client network ip

In alternativa, è possibile accedere a Grid Manager dalla porta 8443:

https://primary\_admin\_node\_ip:8443

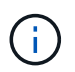

È possibile utilizzare l'indirizzo IP per l'indirizzo IP del nodo di amministrazione primario sulla rete griglia o sulla rete di amministrazione, a seconda della configurazione di rete.

#### 1. Fare clic su **Installa un sistema StorageGRID**.

Viene visualizzata la pagina utilizzata per configurare una griglia StorageGRID.

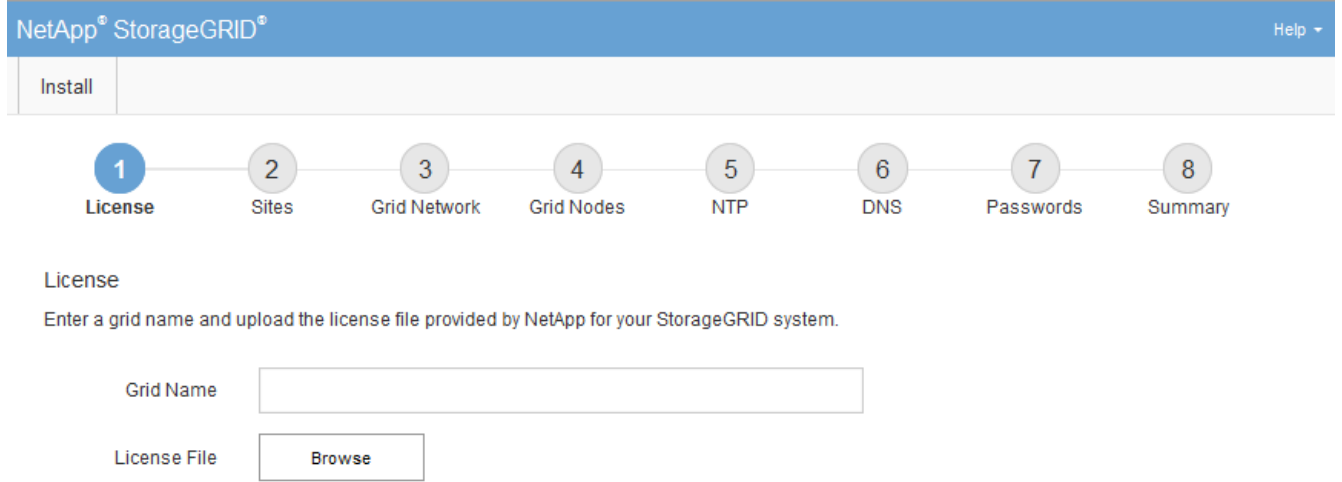

# <span id="page-52-0"></span>**Specifica delle informazioni di licenza StorageGRID**

Specificare il nome del sistema StorageGRID e caricare il file di licenza fornito da NetApp.

## **Fasi**

1. Nella pagina licenza, immettere un nome significativo per il sistema StorageGRID in **Nome griglia**.

Dopo l'installazione, il nome viene visualizzato nella parte superiore del menu Nodes (nodi).

2. Fare clic su **Browse** (Sfoglia) e individuare il file di licenza NetApp (NLFunique\_id.txt), quindi fare clic su **Apri**.

Il file di licenza viene validato e vengono visualizzati il numero di serie e la capacità dello storage concesso in licenza.

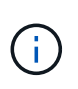

L'archivio di installazione di StorageGRID include una licenza gratuita che non fornisce alcun diritto di supporto per il prodotto. È possibile eseguire l'aggiornamento a una licenza che offra supporto dopo l'installazione.

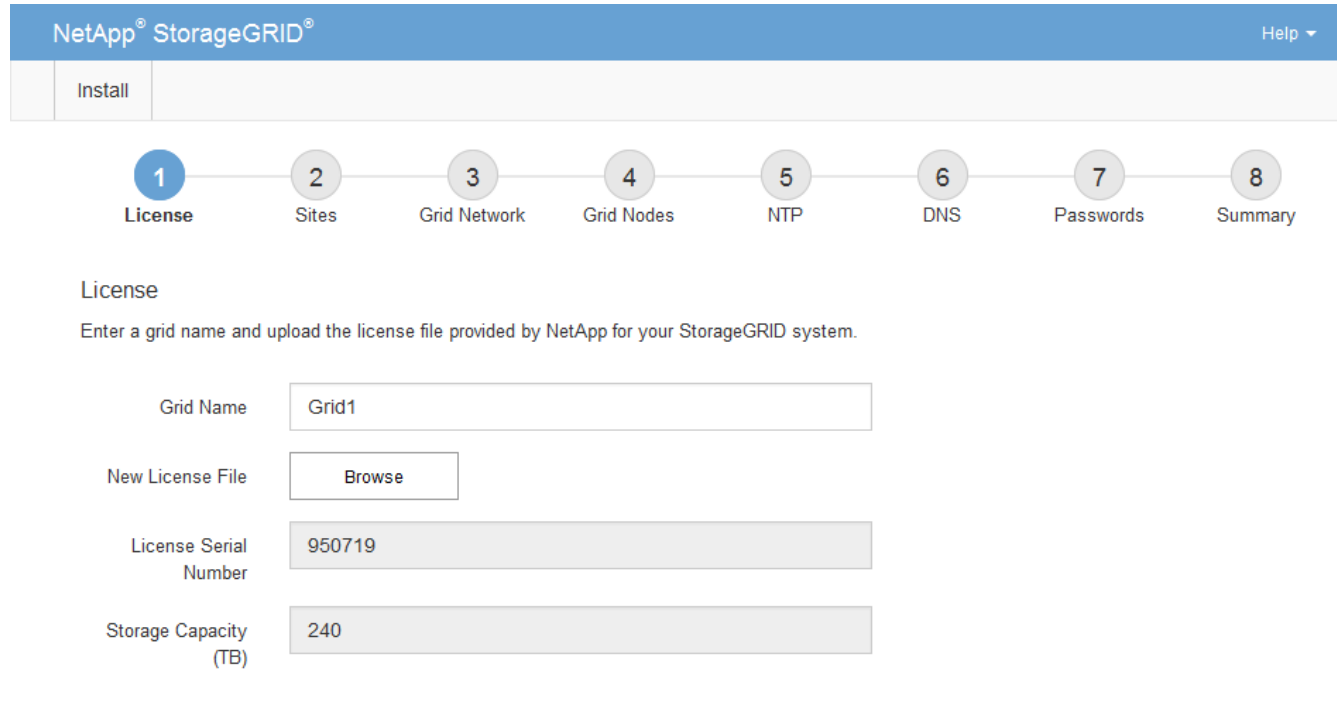

3. Fare clic su **Avanti**.

# <span id="page-53-0"></span>**Aggiunta di siti**

Quando si installa StorageGRID, è necessario creare almeno un sito. È possibile creare siti aggiuntivi per aumentare l'affidabilità e la capacità di storage del sistema StorageGRID.

- 1. Nella pagina Siti, immettere il nome del sito \*.
- 2. Per aggiungere altri siti, fare clic sul segno più accanto all'ultima voce del sito e inserire il nome nella nuova casella di testo **Nome sito**.

Aggiungi tutti i siti aggiuntivi necessari per la topologia della griglia. È possibile aggiungere fino a 16 siti.

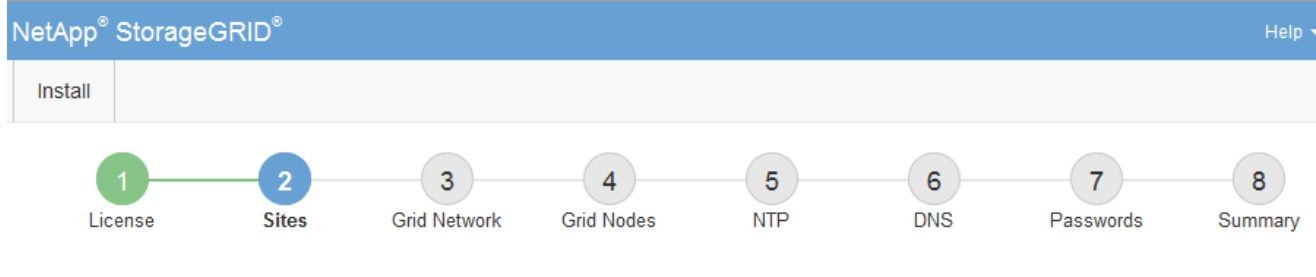

**Sites** 

In a single-site deployment, infrastructure and operations are centralized in one site.

In a multi-site deployment, infrastructure can be distributed asymmetrically across sites, and proportional to the needs of each site. Typically, sites are located in geographically different locations. Having multiple sites also allows the use of distributed replication and erasure coding for increased availability and resiliency.

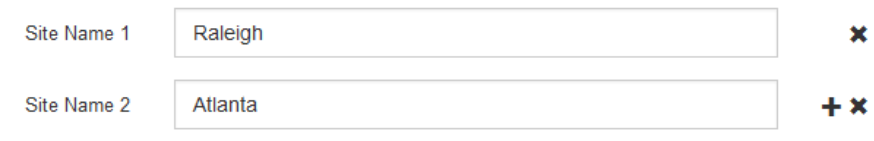

3. Fare clic su **Avanti**.

# <span id="page-54-0"></span>**Specifica delle subnet Grid Network**

È necessario specificare le subnet utilizzate nella rete Grid.

#### **A proposito di questa attività**

Le voci della subnet includono le subnet della rete di rete per ciascun sito del sistema StorageGRID, oltre alle subnet che devono essere raggiungibili tramite la rete di rete.

Se si dispone di più subnet di rete, è necessario il gateway Grid Network. Tutte le subnet della griglia specificate devono essere raggiungibili tramite questo gateway.

#### **Fasi**

- 1. Specificare l'indirizzo di rete CIDR per almeno una rete griglia nella casella di testo **Subnet 1**.
- 2. Fare clic sul segno più accanto all'ultima voce per aggiungere una voce di rete aggiuntiva.

Se è già stato implementato almeno un nodo, fare clic su **Discover Grid Networks Subnet** (rileva subnet Grid Network) per compilare automaticamente Grid Network Subnet List (elenco subnet Grid Network) con le subnet segnalate dai nodi Grid registrati con Grid Manager.

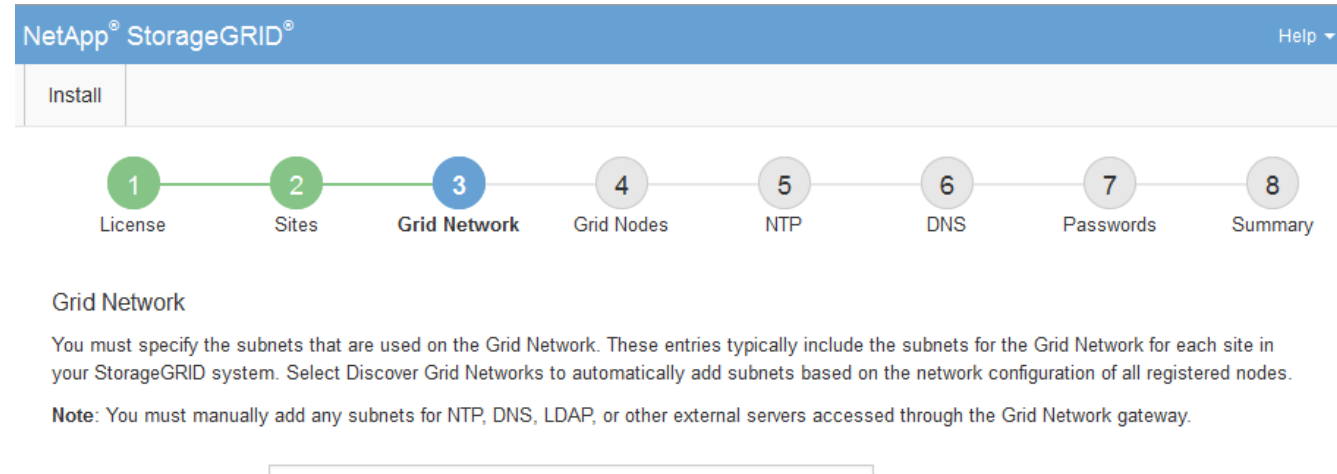

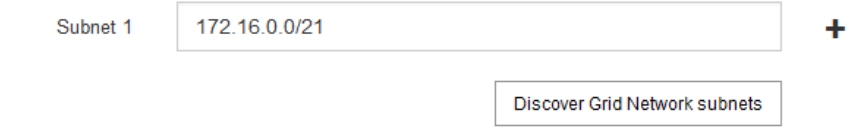

3. Fare clic su **Avanti**.

# <span id="page-55-0"></span>**Approvazione dei nodi griglia in sospeso**

È necessario approvare ciascun nodo della griglia prima che possa unirsi al sistema StorageGRID.

## **Di cosa hai bisogno**

Tutti i nodi virtual e StorageGRID appliance grid devono essere stati implementati.

#### **Fasi**

1. Esaminare l'elenco Pending Nodes (nodi in sospeso) e confermare che mostra tutti i nodi della griglia implementati.

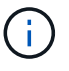

Se manca un nodo Grid, confermare che è stato implementato correttamente.

2. Selezionare il pulsante di opzione accanto al nodo in sospeso che si desidera approvare.

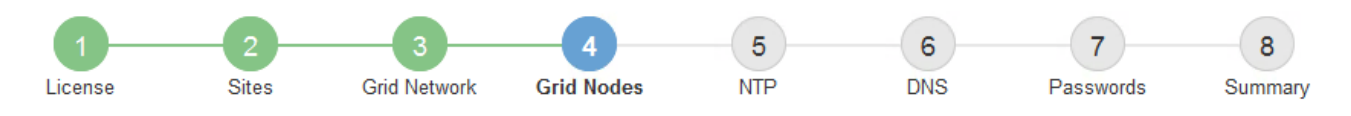

#### **Grid Nodes**

Approve and configure grid nodes, so that they are added correctly to your StorageGRID system.

#### **Pending Nodes**

Grid nodes are listed as pending until they are assigned to a site, configured, and approved.

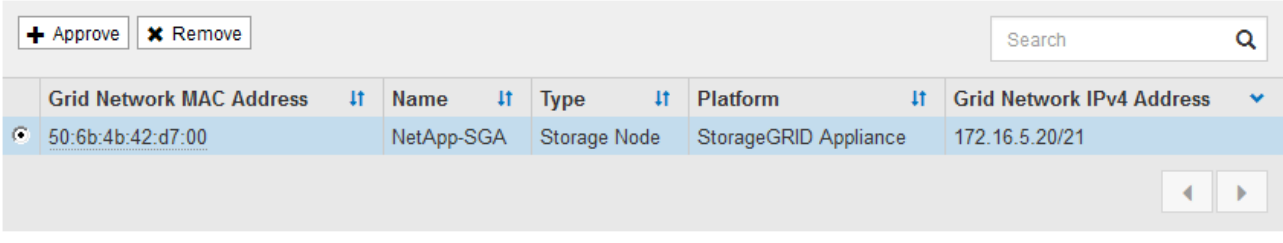

#### **Approved Nodes**

Grid nodes that have been approved and have been configured for installation. An approved grid node's configuration can be edited if errors are identified.

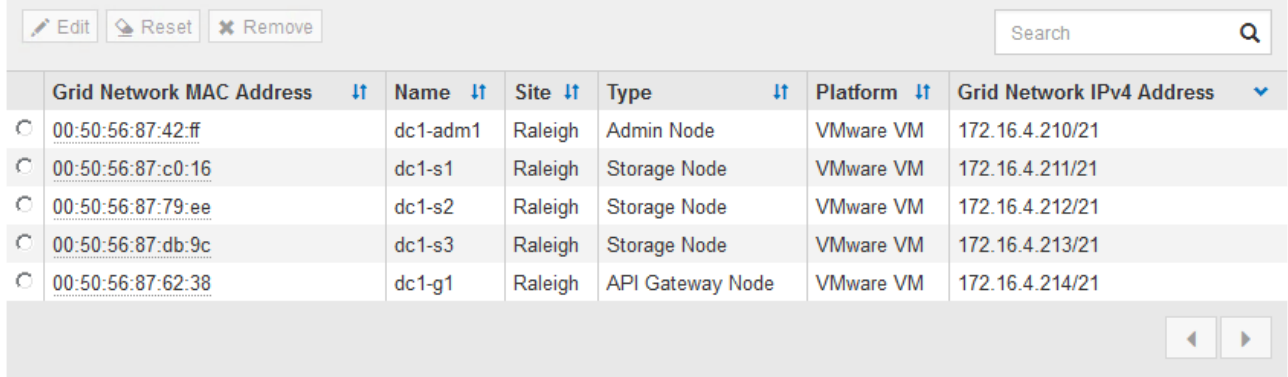

## 3. Fare clic su **approva**.

4. In General Settings (Impostazioni generali), modificare le impostazioni per le seguenti proprietà, in base alle necessità:

## Storage Node Configuration

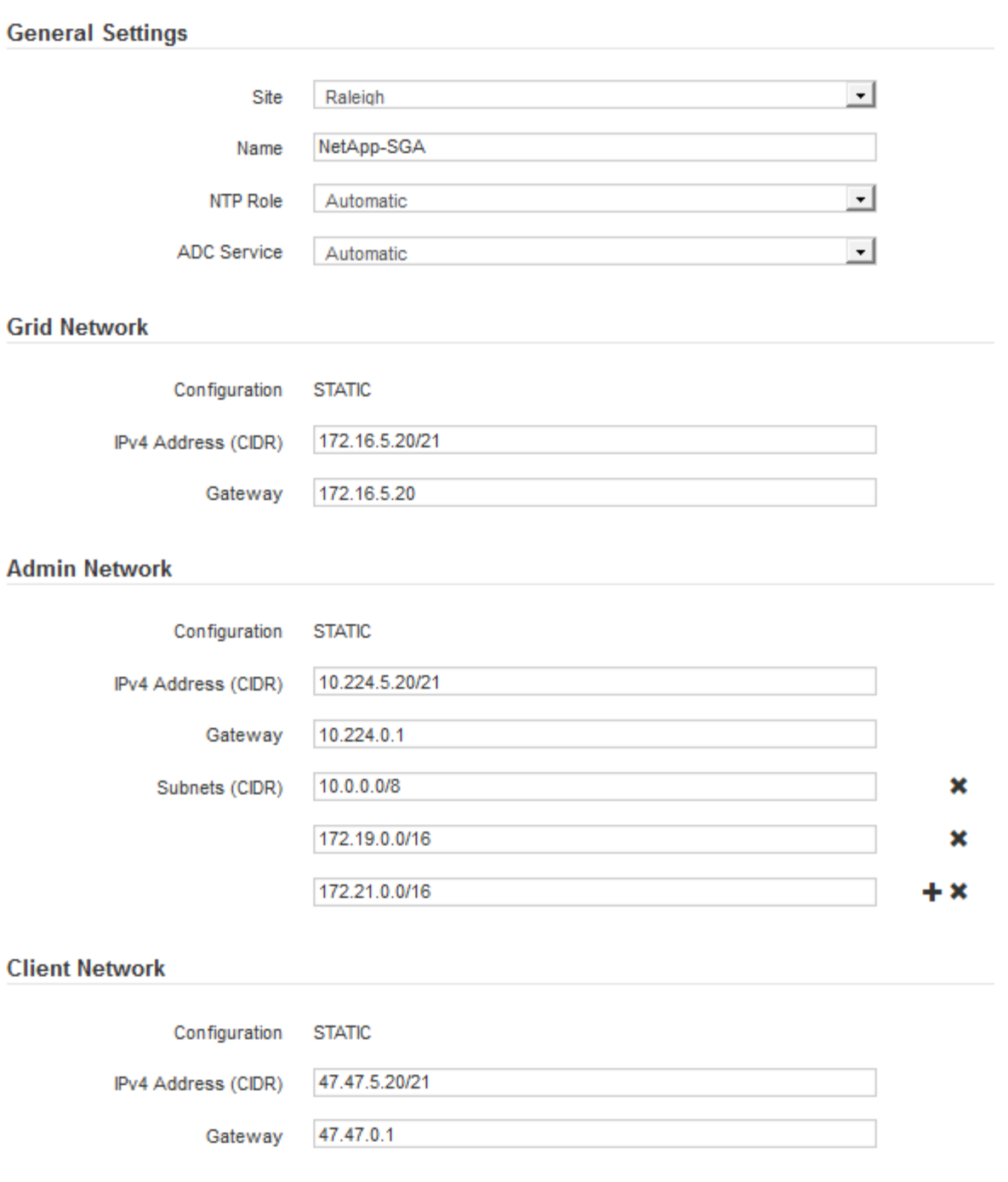

- **Sito**: Il nome del sito a cui verrà associato questo nodo della griglia.
- **Name**: Il nome che verrà assegnato al nodo e il nome che verrà visualizzato in Grid Manager. Il nome predefinito corrisponde al nome specificato al momento della configurazione del nodo. Durante questa fase del processo di installazione, è possibile modificare il nome in base alle esigenze.

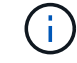

Una volta completata l'installazione, non è possibile modificare il nome del nodo.

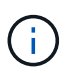

Per un nodo VMware, è possibile modificare il nome qui, ma questa azione non cambierà il nome della macchina virtuale in vSphere.

◦ **Ruolo NTP**: Ruolo NTP (Network Time Protocol) del nodo Grid. Le opzioni disponibili sono **automatico**, **primario** e **Client**. Selezionando **automatico**, il ruolo primario viene assegnato ai nodi di amministrazione, ai nodi di storage con servizi ADC, ai nodi gateway e a tutti i nodi di griglia che hanno indirizzi IP non statici. A tutti gli altri nodi della griglia viene assegnato il ruolo Client.

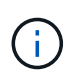

Assicurarsi che almeno due nodi di ciascun sito possano accedere ad almeno quattro origini NTP esterne. Se solo un nodo di un sito può raggiungere le origini NTP, si verificheranno problemi di tempistica se tale nodo non funziona. Inoltre, la designazione di due nodi per sito come origini NTP primarie garantisce tempi precisi se un sito viene isolato dal resto della rete.

- **Servizio ADC** (solo nodi di storage): Selezionare **automatico** per consentire al sistema di determinare se il nodo richiede il servizio ADC (Administrative Domain Controller). Il servizio ADC tiene traccia della posizione e della disponibilità dei servizi grid. Almeno tre nodi di storage in ogni sito devono includere il servizio ADC. Non è possibile aggiungere il servizio ADC a un nodo dopo averlo implementato.
- 5. In Grid Network, modificare le impostazioni per le seguenti proprietà secondo necessità:
	- **IPv4 Address (CIDR)**: L'indirizzo di rete CIDR per l'interfaccia Grid Network (eth0 all'interno del container). Ad esempio: 192.168.1.234/21
	- **Gateway**: Il gateway Grid Network. Ad esempio: 192.168.0.1

Il gateway è necessario se sono presenti più subnet di rete.

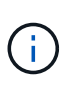

Se si seleziona DHCP per la configurazione Grid Network e si modifica il valore, il nuovo valore verrà configurato come indirizzo statico sul nodo. Assicurarsi che l'indirizzo IP risultante non si trovi all'interno di un pool di indirizzi DHCP.

6. Se si desidera configurare la rete amministrativa per il nodo della griglia, aggiungere o aggiornare le impostazioni nella sezione rete amministrativa secondo necessità.

Inserire le subnet di destinazione dei percorsi fuori da questa interfaccia nella casella di testo **subnet (CIDR)**. Se sono presenti più subnet Admin, è necessario il gateway Admin.

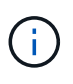

Se si seleziona DHCP per la configurazione Admin Network e si modifica il valore, il nuovo valore verrà configurato come indirizzo statico sul nodo. Assicurarsi che l'indirizzo IP risultante non si trovi all'interno di un pool di indirizzi DHCP.

**Appliance:** per un'appliance StorageGRID, se la rete amministrativa non è stata configurata durante l'installazione iniziale utilizzando il programma di installazione dell'appliance StorageGRID, non è possibile configurarla in questa finestra di dialogo. È invece necessario attenersi alla seguente procedura:

a. Riavviare l'appliance: Nel programma di installazione dell'appliance, selezionare **Avanzate** > **Riavvia**.

Il riavvio può richiedere alcuni minuti.

- b. Selezionare **Configure Networking** > **link Configuration** (Configura rete) e abilitare le reti appropriate.
- c. Selezionare **Configura rete** > **Configurazione IP** e configurare le reti abilitate.
- d. Tornare alla Home page e fare clic su **Avvia installazione**.
- e. In Grid Manager: Se il nodo è elencato nella tabella Approved Nodes (nodi approvati), reimpostarlo.
- f. Rimuovere il nodo dalla tabella Pending Nodes (nodi in sospeso).
- g. Attendere che il nodo riappaia nell'elenco Pending Nodes (nodi in sospeso).
- h. Confermare che è possibile configurare le reti appropriate. Devono essere già popolate con le informazioni fornite nella pagina di configurazione IP.

Per ulteriori informazioni, consultare le istruzioni di installazione e manutenzione relative al modello di appliance in uso.

7. Se si desidera configurare la rete client per il nodo Grid, aggiungere o aggiornare le impostazioni nella sezione rete client secondo necessità. Se la rete client è configurata, il gateway è necessario e diventa il gateway predefinito per il nodo dopo l'installazione.

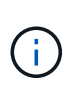

Se si seleziona DHCP per la configurazione di rete client e si modifica il valore, il nuovo valore verrà configurato come indirizzo statico sul nodo. Assicurarsi che l'indirizzo IP risultante non si trovi all'interno di un pool di indirizzi DHCP.

**Appliance:** per un'appliance StorageGRID, se la rete client non è stata configurata durante l'installazione iniziale utilizzando il programma di installazione dell'appliance StorageGRID, non è possibile configurarla in questa finestra di dialogo. È invece necessario attenersi alla seguente procedura:

a. Riavviare l'appliance: Nel programma di installazione dell'appliance, selezionare **Avanzate** > **Riavvia**.

Il riavvio può richiedere alcuni minuti.

- b. Selezionare **Configure Networking** > **link Configuration** (Configura rete) e abilitare le reti appropriate.
- c. Selezionare **Configura rete** > **Configurazione IP** e configurare le reti abilitate.
- d. Tornare alla Home page e fare clic su **Avvia installazione**.
- e. In Grid Manager: Se il nodo è elencato nella tabella Approved Nodes (nodi approvati), reimpostarlo.
- f. Rimuovere il nodo dalla tabella Pending Nodes (nodi in sospeso).
- g. Attendere che il nodo riappaia nell'elenco Pending Nodes (nodi in sospeso).
- h. Confermare che è possibile configurare le reti appropriate. Devono essere già popolate con le informazioni fornite nella pagina di configurazione IP.

Per ulteriori informazioni, consultare le istruzioni di installazione e manutenzione dell'apparecchio.

8. Fare clic su **Save** (Salva).

La voce del nodo della griglia viene spostata nell'elenco dei nodi approvati.

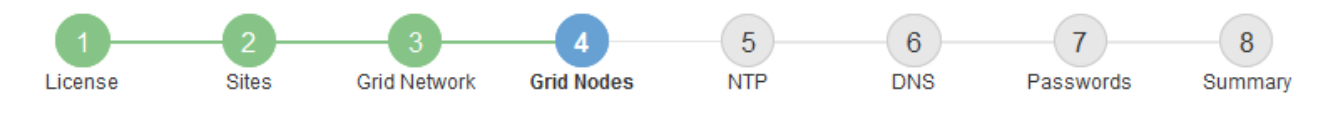

#### **Grid Nodes**

Approve and configure grid nodes, so that they are added correctly to your StorageGRID system.

#### **Pending Nodes**

Grid nodes are listed as pending until they are assigned to a site, configured, and approved.

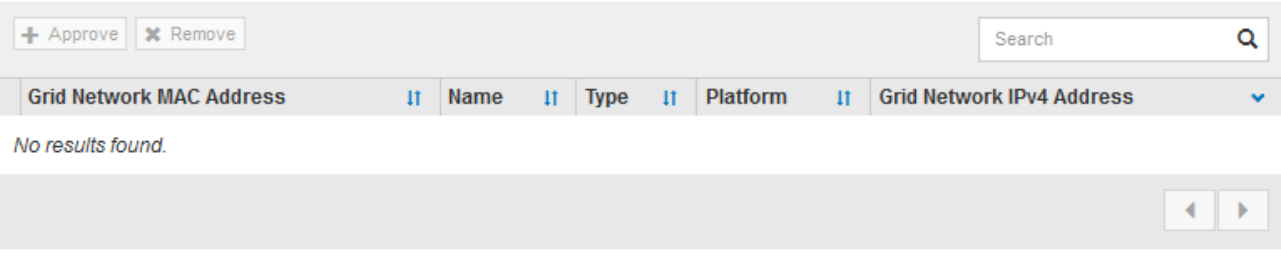

#### **Approved Nodes**

Grid nodes that have been approved and have been configured for installation. An approved grid node's configuration can be edited if errors are identified.

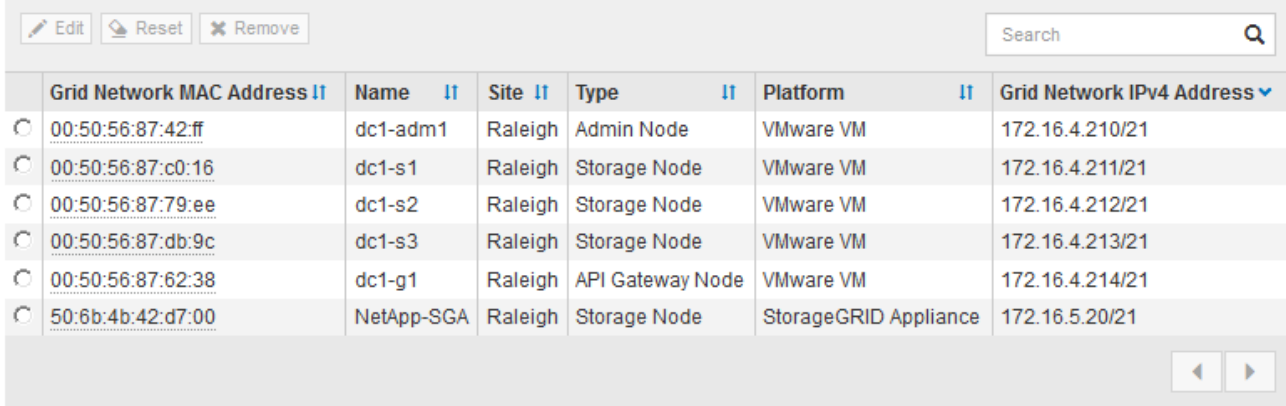

9. Ripetere questi passaggi per ogni nodo griglia in sospeso che si desidera approvare.

È necessario approvare tutti i nodi desiderati nella griglia. Tuttavia, è possibile tornare a questa pagina in qualsiasi momento prima di fare clic su **Installa** nella pagina Riepilogo. È possibile modificare le proprietà di un nodo della griglia approvato selezionando il relativo pulsante di opzione e facendo clic su **Modifica**.

10. Una volta completata l'approvazione dei nodi griglia, fare clic su **Avanti**.

## <span id="page-60-0"></span>**Specifica delle informazioni del server Network Time Protocol**

È necessario specificare le informazioni di configurazione del protocollo NTP (Network Time Protocol) per il sistema StorageGRID, in modo che le operazioni eseguite su server separati possano essere mantenute sincronizzate.

#### **A proposito di questa attività**

Specificare gli indirizzi IPv4 per i server NTP.

Specificare server NTP esterni. I server NTP specificati devono utilizzare il protocollo NTP.

È necessario specificare quattro riferimenti al server NTP di strato 3 o superiore per evitare problemi con la deriva del tempo.

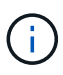

Quando si specifica l'origine NTP esterna per un'installazione StorageGRID a livello di produzione, non utilizzare il servizio Windows Time (W32Time) su una versione di Windows precedente a Windows Server 2016. Il servizio Time sulle versioni precedenti di Windows non è sufficientemente accurato e non è supportato da Microsoft per l'utilizzo in ambienti ad alta precisione, come StorageGRID.

["Supportare il limite per configurare il servizio Time di Windows per ambienti ad alta precisione"](https://support.microsoft.com/en-us/help/939322/support-boundary-to-configure-the-windows-time-service-for-high-accura)

I server NTP esterni vengono utilizzati dai nodi ai quali sono stati precedentemente assegnati ruoli NTP primari.

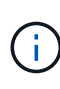

Assicurarsi che almeno due nodi di ciascun sito possano accedere ad almeno quattro origini NTP esterne. Se solo un nodo di un sito può raggiungere le origini NTP, si verificheranno problemi di tempistica se tale nodo non funziona. Inoltre, la designazione di due nodi per sito come origini NTP primarie garantisce tempi precisi se un sito viene isolato dal resto della rete.

#### **Fasi**

- 1. Specificare gli indirizzi IPv4 per almeno quattro server NTP nelle caselle di testo da **Server 1** a **Server 4**.
- 2. Se necessario, selezionare il segno più accanto all'ultima voce per aggiungere altre voci del server.

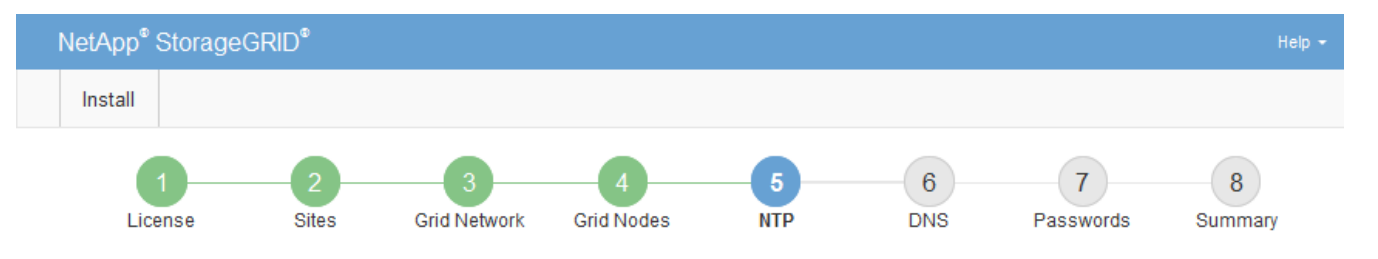

Network Time Protocol

Enter the IP addresses for at least four Network Time Protocol (NTP) servers, so that operations performed on separate servers are kept in sync.

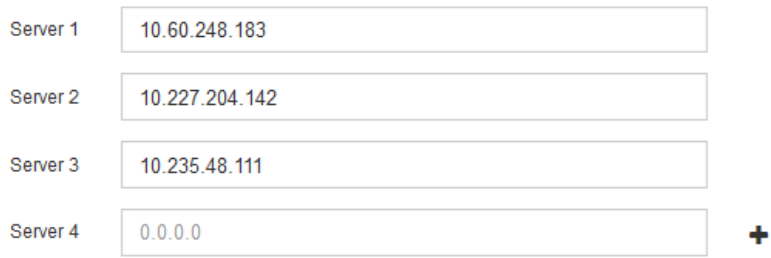

3. Selezionare **Avanti**.

#### **Informazioni correlate**

["Linee guida per la rete"](https://docs.netapp.com/it-it/storagegrid-115/network/index.html)

## <span id="page-61-0"></span>**Specifica delle informazioni sul server Domain Name System**

È necessario specificare le informazioni DNS (Domain Name System) per il sistema

StorageGRID, in modo da poter accedere ai server esterni utilizzando i nomi host invece degli indirizzi IP.

## **A proposito di questa attività**

La specifica delle informazioni sul server DNS consente di utilizzare nomi host FQDN (Fully Qualified Domain Name) anziché indirizzi IP per le notifiche e-mail e AutoSupport. Si consiglia di specificare almeno due server DNS.

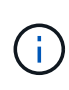

Fornire da due a sei indirizzi IPv4 per i server DNS. Selezionare i server DNS ai quali ciascun sito può accedere localmente in caso di rete. In questo modo si garantisce che un sito islanded continui ad avere accesso al servizio DNS. Dopo aver configurato l'elenco dei server DNS a livello di griglia, è possibile personalizzare ulteriormente l'elenco dei server DNS per ciascun nodo. Per ulteriori informazioni, vedere le informazioni sulla modifica della configurazione DNS nelle istruzioni di ripristino e manutenzione.

Se le informazioni del server DNS vengono omesse o configurate in modo errato, viene attivato un allarme DNST sul servizio SSM di ciascun nodo della rete. L'allarme viene cancellato quando il DNS è configurato correttamente e le nuove informazioni sul server hanno raggiunto tutti i nodi della griglia.

#### **Fasi**

- 1. Specificare l'indirizzo IPv4 per almeno un server DNS nella casella di testo **Server 1**.
	- NetApp<sup>®</sup> StorageGRID<sup>®</sup> Install  $6\phantom{a}$  $\overline{7}$ 8 License **Sites Grid Network Grid Nodes NTP DNS** Passwords Summarv Domain Name Service Enter the IP address for at least one Domain Name System (DNS) server, so that server hostnames can be used instead of IP addresses. Specifying at least two DNS servers is recommended. Configuring DNS enables server connectivity, email notifications, and NetApp AutoSupport. 10.224.223.130 Server 1 × Server<sub>2</sub> 10.224.223.136 + ×
- 2. Se necessario, selezionare il segno più accanto all'ultima voce per aggiungere altre voci del server.

Si consiglia di specificare almeno due server DNS. È possibile specificare fino a sei server DNS.

3. Selezionare **Avanti**.

# <span id="page-62-0"></span>**Specifica delle password di sistema di StorageGRID**

Durante l'installazione del sistema StorageGRID, è necessario inserire le password da utilizzare per proteggere il sistema ed eseguire attività di manutenzione.

## **A proposito di questa attività**

Utilizzare la pagina Installa password per specificare la passphrase di provisioning e la password utente root di gestione della griglia.

- La passphrase di provisioning viene utilizzata come chiave di crittografia e non viene memorizzata dal sistema StorageGRID.
- È necessario disporre della passphrase di provisioning per le procedure di installazione, espansione e manutenzione, incluso il download del pacchetto di ripristino. Pertanto, è importante memorizzare la passphrase di provisioning in una posizione sicura.
- È possibile modificare la passphrase di provisioning da Grid Manager, se si dispone di quella corrente.
- La password utente root della gestione della griglia può essere modificata utilizzando Grid Manager.
- Le password SSH e la console della riga di comando generate in modo casuale vengono memorizzate nel file Passwords.txt del pacchetto di ripristino.

#### **Fasi**

1. In **Provisioning Passphrase**, immettere la passphase di provisioning necessaria per apportare modifiche alla topologia grid del sistema StorageGRID.

Memorizzare la passphrase di provisioning in un luogo sicuro.

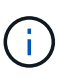

Se, al termine dell'installazione, si desidera modificare la passphrase di provisioning in un secondo momento, è possibile utilizzare Grid Manager. Selezionare **Configurazione** > **controllo accessi** > **Password griglia**.

- 2. In **Confirm Provisioning Passphrase** (Conferma password di provisioning), immettere nuovamente la passphrase di provisioning per confermarla.
- 3. In **Grid Management Root User Password**, inserire la password da utilizzare per accedere a Grid Manager come utente "root".

Memorizzare la password in un luogo sicuro.

4. In **Confirm Root User Password** (Conferma password utente root), immettere nuovamente la password di Grid Manager per confermarla.

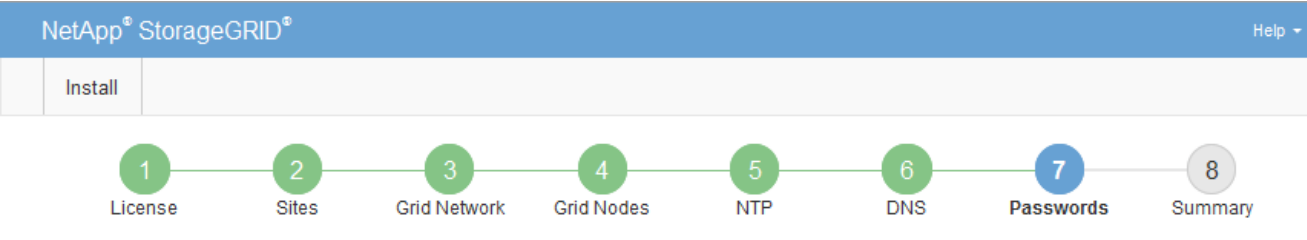

#### Passwords

Enter secure passwords that meet your organization's security policies. A text file containing the command line passwords must be downloaded during the final installation step.

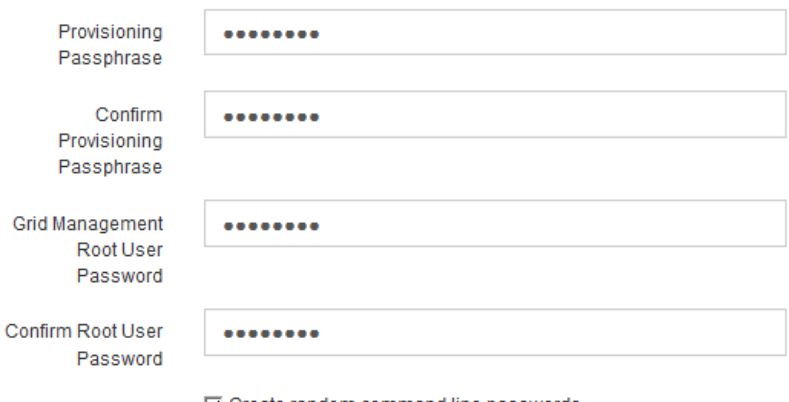

□ Create random command line passwords.

5. Se si sta installando una griglia a scopo dimostrativo o dimostrativo, deselezionare la casella di controllo **Crea password della riga di comando casuale**.

Per le implementazioni in produzione, le password casuali devono essere sempre utilizzate per motivi di sicurezza. Deselezionare **Create random command line passwords** only for demo grid se si desidera utilizzare le password predefinite per accedere ai nodi della griglia dalla riga di comando utilizzando l'account "root" o "admin".

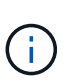

Viene richiesto di scaricare il file del pacchetto di ripristino (sgws-recovery-packageid-revision.zip) Dopo aver fatto clic su **Install** (Installa) nella pagina Summary (Riepilogo). È necessario scaricare questo file per completare l'installazione. Le password necessarie per accedere al sistema sono memorizzate nel file Passwords.txt, contenuto nel file Recovery Package.

6. Fare clic su **Avanti**.

## <span id="page-64-0"></span>**Verifica della configurazione e completamento dell'installazione**

È necessario esaminare attentamente le informazioni di configurazione inserite per assicurarsi che l'installazione venga completata correttamente.

#### **Fasi**

1. Visualizza la pagina **Riepilogo**.

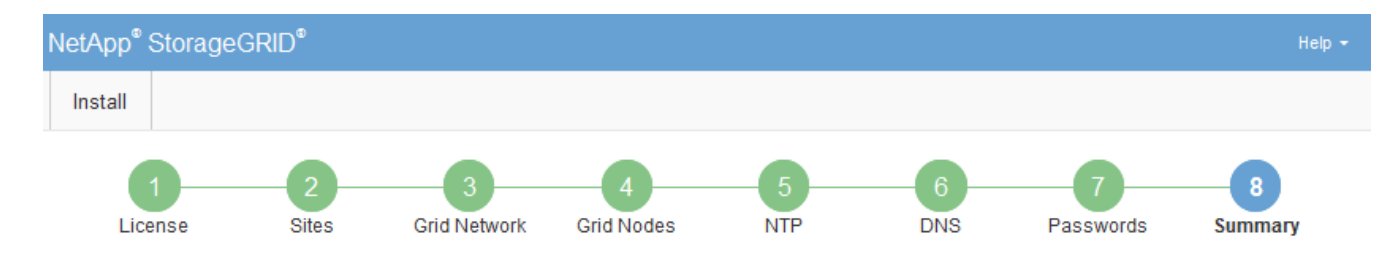

#### Summary

Verify that all of the grid configuration information is correct, and then click Install. You can view the status of each grid node as it installs. Click the Modify links to go back and change the associated information.

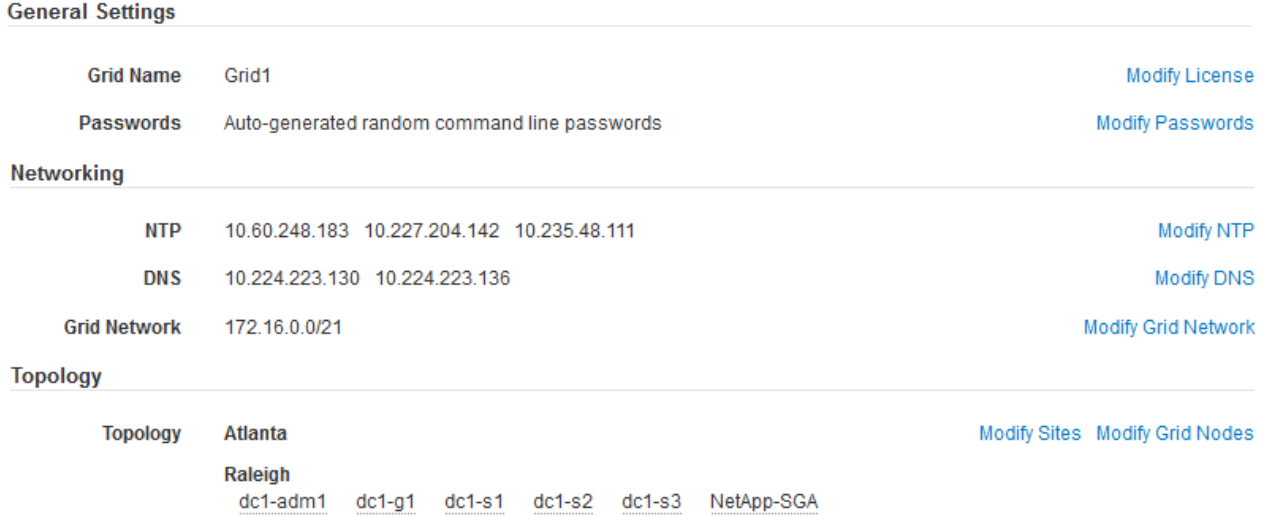

- 2. Verificare che tutte le informazioni di configurazione della griglia siano corrette. Utilizzare i link Modify (Modifica) nella pagina Summary (Riepilogo) per tornare indietro e correggere eventuali errori.
- 3. Fare clic su **Installa**.

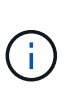

Se un nodo è configurato per utilizzare la rete client, il gateway predefinito per quel nodo passa dalla rete griglia alla rete client quando si fa clic su **Installa**. In caso di perdita della connettività, assicurarsi di accedere al nodo di amministrazione primario tramite una subnet accessibile. Vedere ["Linee guida per il networking"](https://docs.netapp.com/it-it/storagegrid-115/network/index.html) per ulteriori informazioni.

#### 4. Fare clic su **Download Recovery Package**.

Quando l'installazione prosegue fino al punto in cui è definita la topologia della griglia, viene richiesto di scaricare il file del pacchetto di ripristino (. zip) e confermare che sia possibile accedere al contenuto del file. È necessario scaricare il file del pacchetto di ripristino in modo da poter ripristinare il sistema StorageGRID in caso di guasto di uno o più nodi griglia. L'installazione continua in background, ma non è possibile completare l'installazione e accedere al sistema StorageGRID fino a quando non si scarica e si verifica questo file.

5. Verificare che sia possibile estrarre il contenuto di .zip e salvarlo in due posizioni sicure, sicure e separate.

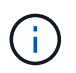

Il file del pacchetto di ripristino deve essere protetto perché contiene chiavi di crittografia e password che possono essere utilizzate per ottenere dati dal sistema StorageGRID.

6. Selezionare la casella di controllo **ho scaricato e verificato il file del pacchetto di ripristino** e fare clic su **Avanti**.

#### Download Recovery Package

Before proceeding, you must download the Recovery Package file. This file is necessary to recover the StorageGRID system if a failure occurs.

When the download completes, open the .zip file and confirm it includes a "gpt-backup" directory and a second .zip file. Then, extract this inner .zip file and confirm you can open the passwords.txt file.

After you have verified the contents, copy the Recovery Package file to two safe, secure, and separate locations. The Recovery Package file must be secured because it contains encryption keys and passwords that can be used to obtain data from the StorageGRID system.

The Recovery Package is required for recovery procedures and must be stored in a secure location.

Download Recovery Package

□ I have successfully downloaded and verified the Recovery Package file.

Se l'installazione è ancora in corso, viene visualizzata la pagina di stato. Questa pagina indica lo stato di avanzamento dell'installazione per ciascun nodo della griglia.

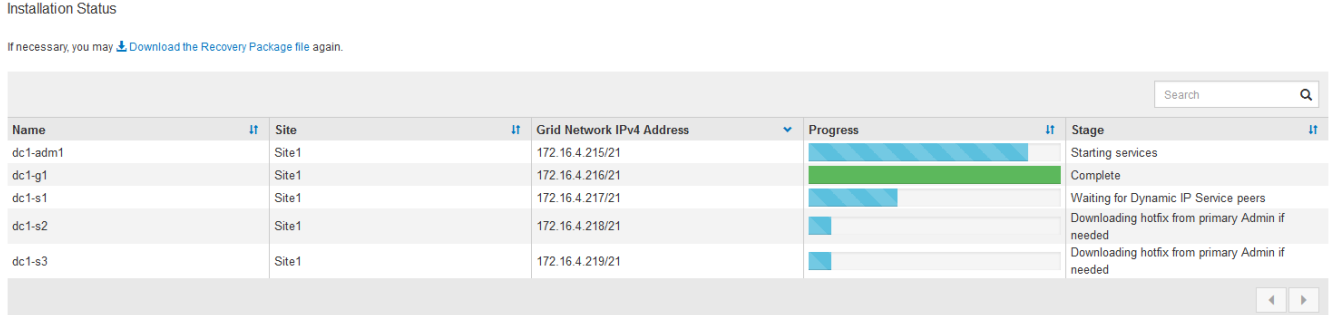

Una volta raggiunta la fase completa per tutti i nodi della griglia, viene visualizzata la pagina di accesso per Grid Manager.

7. Accedere a Grid Manager utilizzando l'utente "root" e la password specificata durante l'installazione.

## <span id="page-66-0"></span>**Linee guida per la post-installazione**

Dopo aver completato l'implementazione e la configurazione del nodo griglia, seguire queste linee guida per l'indirizzamento DHCP e le modifiche alla configurazione di rete.

• Se si utilizza DHCP per assegnare indirizzi IP, configurare una prenotazione DHCP per ciascun indirizzo IP sulle reti utilizzate.

È possibile configurare DHCP solo durante la fase di implementazione. Non è possibile impostare DHCP durante la configurazione.

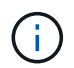

I nodi si riavviano quando cambiano gli indirizzi IP, causando interruzioni se una modifica dell'indirizzo DHCP influisce su più nodi contemporaneamente.

- Per modificare gli indirizzi IP, le subnet mask e i gateway predefiniti di un nodo griglia, è necessario utilizzare le procedure Change IP (Modifica IP). Consultare le informazioni sulla configurazione degli indirizzi IP nelle istruzioni di ripristino e manutenzione.
- Se si apportano modifiche alla configurazione di rete, incluse modifiche al routing e al gateway, la connettività del client al nodo di amministrazione primario e ad altri nodi della griglia potrebbe andare persa. A seconda delle modifiche di rete applicate, potrebbe essere necessario ristabilire queste connessioni.

# <span id="page-67-0"></span>**Automazione dell'installazione**

È possibile automatizzare l'installazione del servizio host StorageGRID e la configurazione dei nodi di rete.

## **A proposito di questa attività**

L'automazione della distribuzione può essere utile in uno dei seguenti casi:

- Si utilizza già un framework di orchestrazione standard, ad esempio Ansible, Puppet o Chef, per implementare e configurare host fisici o virtuali.
- Si intende implementare più istanze di StorageGRID.
- Si sta implementando un'istanza di StorageGRID grande e complessa.

Il servizio host di StorageGRID viene installato da un pacchetto e gestito da file di configurazione che possono essere creati in modo interattivo durante un'installazione manuale o preparati in anticipo (o a livello di programmazione) per consentire l'installazione automatica utilizzando framework di orchestrazione standard. StorageGRID fornisce script Python opzionali per automatizzare la configurazione delle appliance StorageGRID e dell'intero sistema StorageGRID (il "grid"). È possibile utilizzare questi script direttamente o ispezionarli per scoprire come utilizzare l'API REST per l'installazione di StorageGRID nei tool di configurazione e distribuzione grid sviluppati da soli.

# **Automazione dell'installazione e della configurazione del servizio host StorageGRID**

È possibile automatizzare l'installazione del servizio host StorageGRID utilizzando framework di orchestrazione standard come Ansible, Puppet, Chef, Fabric o SaltStack.

Il servizio host di StorageGRID è confezionato in un DEB ed è gestito da file di configurazione che possono essere preparati in anticipo (o a livello di programmazione) per consentire l'installazione automatica. Se si utilizza già un framework di orchestrazione standard per installare e configurare Ubuntu o Debian, aggiungere StorageGRID ai propri playbook o alle proprie ricette dovrebbe essere semplice.

È possibile automatizzare queste attività:

- 1. Installazione di Linux
- 2. Configurazione di Linux
- 3. Configurazione delle interfacce di rete host per soddisfare i requisiti StorageGRID
- 4. Configurazione dello storage host per soddisfare i requisiti StorageGRID
- 5. Installazione di Docker
- 6. Installazione del servizio host StorageGRID
- 7. Creazione dei file di configurazione del nodo StorageGRID in /etc/storagegrid/nodes
- 8. Convalida dei file di configurazione del nodo StorageGRID
- 9. Avvio del servizio host StorageGRID

## **Esempio di Ansible role and playbook**

Esempio il ruolo Ansible e il playbook vengono forniti con l'archivio di installazione nella cartella /extras. Il playbook Ansible mostra come storagegrid Il ruolo prepara gli host e installa StorageGRID sui server di destinazione. È possibile personalizzare il ruolo o il manuale in base alle esigenze.

# **Automazione della configurazione di StorageGRID**

Una volta implementati i nodi grid, è possibile automatizzare la configurazione del sistema StorageGRID.

## **Di cosa hai bisogno**

• Si conosce la posizione dei seguenti file dall'archivio di installazione.

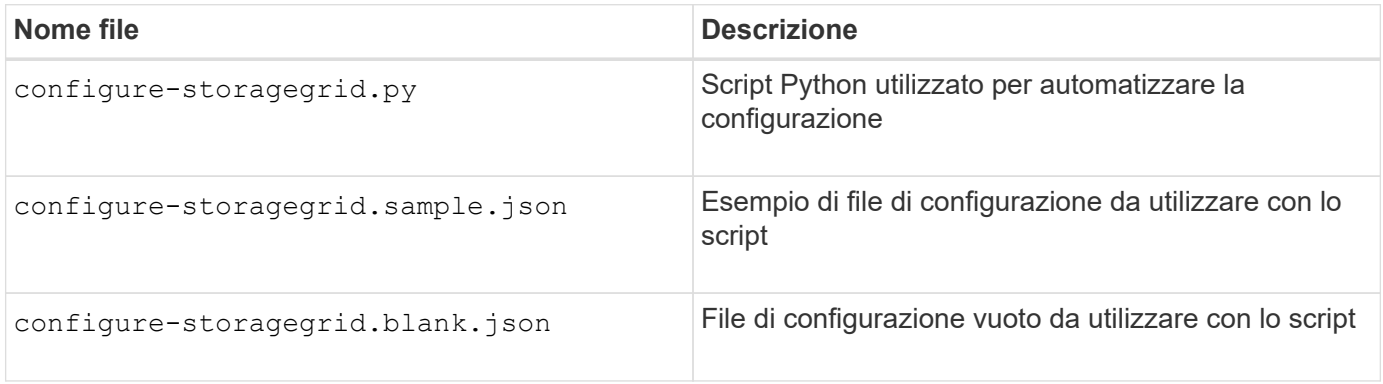

• È stato creato un configure-storagegrid.json file di configurazione. Per creare questo file, è possibile modificare il file di configurazione di esempio (configure-storagegrid.sample.json) o il file di configurazione vuoto (configure-storagegrid.blank.json).

## **A proposito di questa attività**

È possibile utilizzare configure-storagegrid.py Script Python e il configure-storagegrid.json File di configurazione per automatizzare la configurazione del sistema StorageGRID.

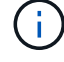

È inoltre possibile configurare il sistema utilizzando Grid Manager o l'API di installazione.

#### **Fasi**

- 1. Accedere alla macchina Linux in uso per eseguire lo script Python.
- 2. Passare alla directory in cui è stato estratto l'archivio di installazione.

Ad esempio:

cd StorageGRID-Webscale-version/platform

dove platform è debs, rpms, o. vsphere.

3. Eseguire lo script Python e utilizzare il file di configurazione creato.

Ad esempio:

```
./configure-storagegrid.py ./configure-storagegrid.json --start-install
```
## **Risultato**

Un pacchetto di ripristino .zip il file viene generato durante il processo di configurazione e scaricato nella directory in cui si esegue il processo di installazione e configurazione. È necessario eseguire il backup del file del pacchetto di ripristino in modo da poter ripristinare il sistema StorageGRID in caso di guasto di uno o più nodi della griglia. Ad esempio, copiarla in una posizione di rete sicura e di backup e in una posizione di cloud storage sicura.

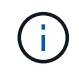

Il file del pacchetto di ripristino deve essere protetto perché contiene chiavi di crittografia e password che possono essere utilizzate per ottenere dati dal sistema StorageGRID.

Se si specifica che devono essere generate password casuali, è necessario estrarre Passwords.txt E cercare le password necessarie per accedere al sistema StorageGRID.

```
######################################################################
##### The StorageGRID "recovery package" has been downloaded as: #####
##### ./sgws-recovery-package-994078-rev1.zip #####
##### Safeguard this file as it will be needed in case of a #####
##### StorageGRID node recovery. #####
######################################################################
```
Il sistema StorageGRID viene installato e configurato quando viene visualizzato un messaggio di conferma.

StorageGRID has been configured and installed.

#### **Informazioni correlate**

["Configurazione della griglia e completamento dell'installazione"](#page-51-1)

["Panoramica dell'API REST per l'installazione"](#page-69-0)

# <span id="page-69-0"></span>**Panoramica dell'API REST per l'installazione**

StorageGRID fornisce l'API di installazione di StorageGRID per eseguire le attività di installazione.

L'API utilizza la piattaforma API open source Swagger per fornire la documentazione API. Swagger consente agli sviluppatori e ai non sviluppatori di interagire con l'API in un'interfaccia utente che illustra il modo in cui l'API risponde a parametri e opzioni. Questa documentazione presuppone che l'utente abbia familiarità con le tecnologie Web standard e con il formato dati JSON (JavaScript Object Notation).

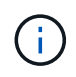

Tutte le operazioni API eseguite utilizzando la pagina web API Docs sono operazioni live. Fare attenzione a non creare, aggiornare o eliminare per errore i dati di configurazione o altri dati.

Ogni comando REST API include l'URL dell'API, un'azione HTTP, qualsiasi parametro URL richiesto o opzionale e una risposta API prevista.

# **API di installazione StorageGRID**

L'API di installazione di StorageGRID è disponibile solo quando si configura inizialmente il sistema StorageGRID e nel caso in cui sia necessario eseguire un ripristino primario del nodo di amministrazione. È possibile accedere all'API di installazione tramite HTTPS da Grid Manager.

Per accedere alla documentazione API, accedere alla pagina Web di installazione nel nodo di amministrazione principale e selezionare **Guida** > **documentazione API** dalla barra dei menu.

L'API di installazione di StorageGRID include le seguenti sezioni:

- **Config** operazioni relative alla release del prodotto e alle versioni dell'API. È possibile elencare la versione di release del prodotto e le principali versioni dell'API supportate da tale release.
- **Grid** operazioni di configurazione a livello di griglia. È possibile ottenere e aggiornare le impostazioni della griglia, inclusi i dettagli della griglia, le subnet Grid Network, le password della griglia e gli indirizzi IP dei server NTP e DNS.
- **Nodi** operazioni di configurazione a livello di nodo. È possibile recuperare un elenco di nodi griglia, eliminare un nodo griglia, configurare un nodo griglia, visualizzare un nodo griglia e ripristinare la configurazione di un nodo griglia.
- **Provision** operazioni di provisioning. È possibile avviare l'operazione di provisioning e visualizzare lo stato dell'operazione di provisioning.
- **Recovery** operazioni di recovery del nodo di amministrazione principale. È possibile ripristinare le informazioni, caricare il pacchetto di ripristino, avviare il ripristino e visualizzare lo stato dell'operazione di ripristino.
- **Recovery-package** operazioni per scaricare il pacchetto di ripristino.
- **Siti** operazioni di configurazione a livello di sito. È possibile creare, visualizzare, eliminare e modificare un sito.

#### **Informazioni correlate**

["Automazione dell'installazione"](#page-67-0)

# **Dove andare**

Una volta completata l'installazione, è necessario eseguire una serie di passaggi di integrazione e configurazione. Sono necessari alcuni passaggi, altri opzionali.

# **Attività richieste**

- Creare un account tenant per ogni protocollo client (Swift o S3) che verrà utilizzato per memorizzare gli oggetti sul sistema StorageGRID.
- Controllare l'accesso al sistema configurando gruppi e account utente. In alternativa, è possibile configurare un'origine di identità federata (ad esempio Active Directory o OpenLDAP), in modo da poter importare utenti e gruppi di amministrazione. In alternativa, è possibile creare utenti e gruppi locali.
- Integrare e testare le applicazioni client API S3 o Swift che verranno utilizzate per caricare gli oggetti nel sistema StorageGRID.
- Una volta pronti, configurare le regole ILM (Information Lifecycle Management) e il criterio ILM che si desidera utilizzare per proteggere i dati degli oggetti.

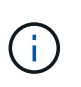

Quando si installa StorageGRID, il criterio ILM predefinito, criterio di base 2 copie, è attivo. Questo criterio include la regola ILM di stock (eseguire 2 copie) e si applica se non sono stati attivati altri criteri.

- Se l'installazione include nodi di storage dell'appliance, utilizzare il software SANtricity per completare le seguenti operazioni:
	- Connessione a ogni appliance StorageGRID.
	- Verificare la ricezione dei dati AutoSupport.
- Se il sistema StorageGRID include nodi di archiviazione, configurare la connessione del nodo di archiviazione al sistema di archiviazione esterno di destinazione.

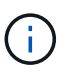

Se un nodo di archiviazione utilizza Tivoli Storage Manager come sistema di storage di archiviazione esterno, è necessario configurare anche Tivoli Storage Manager.

- Esaminare e seguire le linee guida per la protezione avanzata del sistema StorageGRID per eliminare i rischi per la sicurezza.
- Configurare le notifiche e-mail per gli avvisi di sistema.

# **Attività facoltative**

- Se si desidera ricevere notifiche dal sistema di allarme (legacy), configurare le mailing list e le notifiche via email per gli allarmi.
- Aggiornare gli indirizzi IP del nodo griglia se sono stati modificati dopo la pianificazione dell'implementazione e la generazione del pacchetto di ripristino. Per informazioni sulla modifica degli indirizzi IP, consultare le istruzioni di ripristino e manutenzione.
- Configurare la crittografia dello storage, se necessario.
- Configurare la compressione dello storage per ridurre le dimensioni degli oggetti memorizzati, se necessario.
- Configurare l'accesso al client di audit. È possibile configurare l'accesso al sistema per scopi di controllo tramite una condivisione file NFS o CIFS. Consultare le istruzioni per l'amministrazione di StorageGRID.

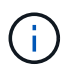

L'esportazione dell'audit tramite CIFS/Samba è stata deprecata e verrà rimossa in una release futura di StorageGRID.

# **Risoluzione dei problemi di installazione**

Se si verificano problemi durante l'installazione del sistema StorageGRID, è possibile accedere ai file di log dell'installazione. Per risolvere i problemi, potrebbe essere necessario utilizzare anche i file di log dell'installazione.

I sequenti file di log per l'installazione sono disponibili dal container che eseque ciascun nodo:
- /var/local/log/install.log (trovato su tutti i nodi della griglia)
- /var/local/log/gdu-server.log (Trovato sul nodo di amministrazione primario)

I seguenti file di log per l'installazione sono disponibili dall'host:

- /var/log/storagegrid/daemon.log
- /var/log/storagegrid/nodes/<node-name>.log

Per informazioni su come accedere ai file di registro, consultare le istruzioni per il monitoraggio e la risoluzione dei problemi di StorageGRID. Per assistenza nella risoluzione dei problemi di installazione dell'appliance, consultare le istruzioni di installazione e manutenzione dell'appliance. Se hai bisogno di ulteriore assistenza, contatta il supporto tecnico.

## **Informazioni correlate**

["Monitor risoluzione dei problemi"](https://docs.netapp.com/it-it/storagegrid-115/monitor/index.html)

["SG100 SG1000 Services appliance"](https://docs.netapp.com/it-it/storagegrid-115/sg100-1000/index.html)

["Appliance di storage SG6000"](https://docs.netapp.com/it-it/storagegrid-115/sg6000/index.html)

["Appliance di storage SG5700"](https://docs.netapp.com/it-it/storagegrid-115/sg5700/index.html)

["Appliance di storage SG5600"](https://docs.netapp.com/it-it/storagegrid-115/sg5600/index.html)

["Supporto NetApp"](https://mysupport.netapp.com/site/global/dashboard)

# **Esempio di /etc/network/interfaces**

Il /etc/network/interfaces Il file include tre sezioni, che definiscono le interfacce fisiche, l'interfaccia bond e le interfacce VLAN. È possibile combinare le tre sezioni di esempio in un singolo file, che aggrega quattro interfacce fisiche Linux in un singolo collegamento LACP e quindi stabilisce tre interfacce VLAN che sottintende il collegamento per l'utilizzo come interfacce di rete StorageGRID, amministratore e client.

## **Interfacce fisiche**

Si noti che gli switch alle altre estremità dei collegamenti devono anche considerare le quattro porte come un singolo trunk LACP o canale di porta e devono passare almeno le tre VLAN a cui si fa riferimento con tag.

```
# loopback interface
auto lo
iface lo inet loopback
# ens160 interface
auto ens160
iface ens160 inet manual
     bond-master bond0
     bond-primary en160
# ens192 interface
auto ens192
iface ens192 inet manual
     bond-master bond0
# ens224 interface
auto ens224
iface ens224 inet manual
     bond-master bond0
# ens256 interface
auto ens256
iface ens256 inet manual
      bond-master bond0
```
## **Interfaccia bond**

# bond0 interface auto bond0 iface bond0 inet manual bond-mode 4 bond-miimon 100 bond-slaves ens160 ens192 end224 ens256

**Interfacce VLAN**

# 1001 vlan auto bond0.1001 iface bond0.1001 inet manual vlan-raw-device bond0

# 1002 vlan auto bond0.1002 iface bond0.1002 inet manual vlan-raw-device bond0

# 1003 vlan auto bond0.1003 iface bond0.1003 inet manual vlan-raw-device bond0

### **Informazioni sul copyright**

Copyright © 2024 NetApp, Inc. Tutti i diritti riservati. Stampato negli Stati Uniti d'America. Nessuna porzione di questo documento soggetta a copyright può essere riprodotta in qualsiasi formato o mezzo (grafico, elettronico o meccanico, inclusi fotocopie, registrazione, nastri o storage in un sistema elettronico) senza previo consenso scritto da parte del detentore del copyright.

Il software derivato dal materiale sottoposto a copyright di NetApp è soggetto alla seguente licenza e dichiarazione di non responsabilità:

IL PRESENTE SOFTWARE VIENE FORNITO DA NETAPP "COSÌ COM'È" E SENZA QUALSIVOGLIA TIPO DI GARANZIA IMPLICITA O ESPRESSA FRA CUI, A TITOLO ESEMPLIFICATIVO E NON ESAUSTIVO, GARANZIE IMPLICITE DI COMMERCIABILITÀ E IDONEITÀ PER UNO SCOPO SPECIFICO, CHE VENGONO DECLINATE DAL PRESENTE DOCUMENTO. NETAPP NON VERRÀ CONSIDERATA RESPONSABILE IN ALCUN CASO PER QUALSIVOGLIA DANNO DIRETTO, INDIRETTO, ACCIDENTALE, SPECIALE, ESEMPLARE E CONSEQUENZIALE (COMPRESI, A TITOLO ESEMPLIFICATIVO E NON ESAUSTIVO, PROCUREMENT O SOSTITUZIONE DI MERCI O SERVIZI, IMPOSSIBILITÀ DI UTILIZZO O PERDITA DI DATI O PROFITTI OPPURE INTERRUZIONE DELL'ATTIVITÀ AZIENDALE) CAUSATO IN QUALSIVOGLIA MODO O IN RELAZIONE A QUALUNQUE TEORIA DI RESPONSABILITÀ, SIA ESSA CONTRATTUALE, RIGOROSA O DOVUTA A INSOLVENZA (COMPRESA LA NEGLIGENZA O ALTRO) INSORTA IN QUALSIASI MODO ATTRAVERSO L'UTILIZZO DEL PRESENTE SOFTWARE ANCHE IN PRESENZA DI UN PREAVVISO CIRCA L'EVENTUALITÀ DI QUESTO TIPO DI DANNI.

NetApp si riserva il diritto di modificare in qualsiasi momento qualunque prodotto descritto nel presente documento senza fornire alcun preavviso. NetApp non si assume alcuna responsabilità circa l'utilizzo dei prodotti o materiali descritti nel presente documento, con l'eccezione di quanto concordato espressamente e per iscritto da NetApp. L'utilizzo o l'acquisto del presente prodotto non comporta il rilascio di una licenza nell'ambito di un qualche diritto di brevetto, marchio commerciale o altro diritto di proprietà intellettuale di NetApp.

Il prodotto descritto in questa guida può essere protetto da uno o più brevetti degli Stati Uniti, esteri o in attesa di approvazione.

LEGENDA PER I DIRITTI SOTTOPOSTI A LIMITAZIONE: l'utilizzo, la duplicazione o la divulgazione da parte degli enti governativi sono soggetti alle limitazioni indicate nel sottoparagrafo (b)(3) della clausola Rights in Technical Data and Computer Software del DFARS 252.227-7013 (FEB 2014) e FAR 52.227-19 (DIC 2007).

I dati contenuti nel presente documento riguardano un articolo commerciale (secondo la definizione data in FAR 2.101) e sono di proprietà di NetApp, Inc. Tutti i dati tecnici e il software NetApp forniti secondo i termini del presente Contratto sono articoli aventi natura commerciale, sviluppati con finanziamenti esclusivamente privati. Il governo statunitense ha una licenza irrevocabile limitata, non esclusiva, non trasferibile, non cedibile, mondiale, per l'utilizzo dei Dati esclusivamente in connessione con e a supporto di un contratto governativo statunitense in base al quale i Dati sono distribuiti. Con la sola esclusione di quanto indicato nel presente documento, i Dati non possono essere utilizzati, divulgati, riprodotti, modificati, visualizzati o mostrati senza la previa approvazione scritta di NetApp, Inc. I diritti di licenza del governo degli Stati Uniti per il Dipartimento della Difesa sono limitati ai diritti identificati nella clausola DFARS 252.227-7015(b) (FEB 2014).

#### **Informazioni sul marchio commerciale**

NETAPP, il logo NETAPP e i marchi elencati alla pagina<http://www.netapp.com/TM> sono marchi di NetApp, Inc. Gli altri nomi di aziende e prodotti potrebbero essere marchi dei rispettivi proprietari.